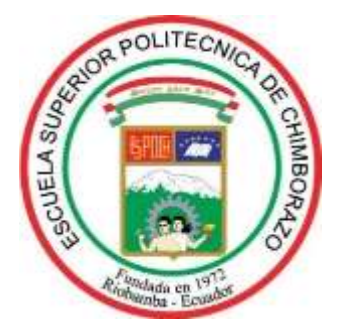

# **ESCUELA SUPERIOR POLITÉCNICA DE CHIMBORAZO**

# **"DISEÑO Y EVALUACIÓN DE UN SISTEMA DE POSICIONAMIENTO INDOOR BASADO EN TECNOLOGÍAS RFID Y WIFI PARA PERSONAS CON CAPACIDADES ESPECIALES"**

# **NELSON RODRIGO LLANGARI TZAQUI**

Trabajo de Titulación modalidad: Proyectos de Investigación y Desarrollo, presentado ante el Instituto de Posgrado y Educación Continua de la ESPOCH, como requisito parcial para la obtención del grado de:

# **MAGISTER EN SISTEMAS DE TELECOMUNICACIONES**

**RIOBAMBA – ECUADOR**

**Agosto – 2018**

# **ESCUELA SUPERIOR POLITÉCNICA DE CHIMBORAZO CERTIFICACIÓN:**

EL TRIBUNAL DE TRABAJO DE TITULACIÓN CERTIFICA QUE:

El **Trabajo de Titulación modalidad Proyectos de Investigación y Desarrollo**, titulado: " DISEÑO Y EVALUACIÓN DE UN SISTEMA DE POSICIONAMIENTO INDOOR BASADO EN TECNOLOGÍAS RFID Y WIFI PARA PERSONAS CON CAPACIDADES ESPECIALES", de responsabilidad del Sr. LLANGARI TZAQUI NELSON RODRIGO ha sido prolijamente revisado y se autoriza su presentación.

Tribunal:

\_\_\_\_\_\_\_\_\_\_\_\_\_\_\_\_\_\_\_\_\_\_\_\_\_\_\_\_\_\_\_\_\_ \_\_\_\_\_\_\_\_\_\_\_\_\_\_\_\_\_

\_\_\_\_\_\_\_\_\_\_\_\_\_\_\_\_\_\_\_\_\_\_\_\_\_\_\_\_\_\_\_\_\_ \_\_\_\_\_\_\_\_\_\_\_\_\_\_\_\_\_

\_\_\_\_\_\_\_\_\_\_\_\_\_\_\_\_\_\_\_\_\_\_\_\_\_\_\_\_\_\_\_\_\_ \_\_\_\_\_\_\_\_\_\_\_\_\_\_\_\_\_

\_\_\_\_\_\_\_\_\_\_\_\_\_\_\_\_\_\_\_\_\_\_\_\_\_\_\_\_\_\_\_\_\_ \_\_\_\_\_\_\_\_\_\_\_\_\_\_\_\_\_

Ing. Oswaldo Geovanny Martínez Guashima; M.Sc FIRMA

**PRESIDENTE** 

Ing. Darwin Paul Carrión Buenaño; M.Sc FIRMA

**DIRECTOR**

Ing. Janeth Ileana Arias Guadalupe; M.Sc FIRMA

**MIEMBRO**

Ing. Jorge Mauricio Nejer Guerrero; M.Sc FIRMA

**MIEMBRO**

Riobamba, Agosto 2018

## **DERECHOS INTELECTUALES**

Yo, Nelson Rodrigo Llangarí Tzaqui, declaro que soy responsable de las ideas, doctrinas y resultados expuestos en el **Trabajo de Titulación modalidad Proyectos de Investigación y Desarrollo**, y que el patrimonio intelectual generado por la misma pertenece exclusivamente a la Escuela Superior Politécnica de Chimborazo.

> \_\_\_\_\_\_\_\_\_\_\_\_\_\_\_\_\_\_\_\_\_\_\_\_\_\_\_ Llangarí Tzaqui Nelson Rodrigo

> > CI: 0604090571

## **©2018, Nelson Rodrigo Llangarí Tzaqui**

**Se autoriza la reproducción total o parcial, con fines académicos, por cualquier medio o procedimiento, incluyendo la cita bibliográfica del documento, siempre y cuando se reconozca el Derecho de Autor.** 

## **DEDICATORIA**

Dedico este trabajo de titulación a DIOS, a mi familia quienes inspiraron mi espíritu para la conclusión de este trabajo de titulación, en la Maestría en Sistemas de Telecomunicaciones. A mis padres quienes me dieron vida, educación, apoyo y consejos. A mis compañeros de estudio, a mis maestros y amigos, quienes sin su ayuda nunca hubiera podido hacer este trabajo de titulación. A todos ellos se los agradezco desde el fondo de mi alma. Para todos ellos hago esta dedicatoria.

#### **AGRADECIMIENTO**

El presente trabajo de titulación primeramente me gustaría agradecerte a ti Dios por bendecirme para llegar hasta donde he llegado, porque hiciste realidad este sueño anhelado.

A la ESCUELA SUPERIOR POLITECNICA DE CHIMBORAZO por darme la oportunidad de estudiar y ser un profesional.

A mi director de tesis, Ing. Darwin Carrión por su esfuerzo y dedicación, quien con sus conocimientos, su experiencia, su paciencia y su motivación ha logrado en mí que pueda terminar mis estudios con éxito.

También me gustaría agradecer a mis profesores durante toda mi carrera profesional porque todos han aportado con un granito de arena a mi formación, y en especial al Ing. Oswaldo Martínez por sus consejos, su guía como coordinador y más que todo por su amistad.

Y por último a mi familia, Padres Francisco Llangarí, María Tzaqui y mi Esposa Mercedes Congacha quienes son las personas que han formado parte de mi vida profesional a las que les encantaría agradecerles su amor, amistad, consejos, apoyo, ánimo y compañía en los momentos más difíciles de mi vida. Algunas están aquí conmigo y otras en mis recuerdos y en mi corazón, sin importar en donde estén quiero darles las gracias por formar parte de mí, por todo lo que me han brindado y por todas sus bendiciones.

Para ellos: Muchas gracias y que Dios los bendiga.

## **CONTENIDO**

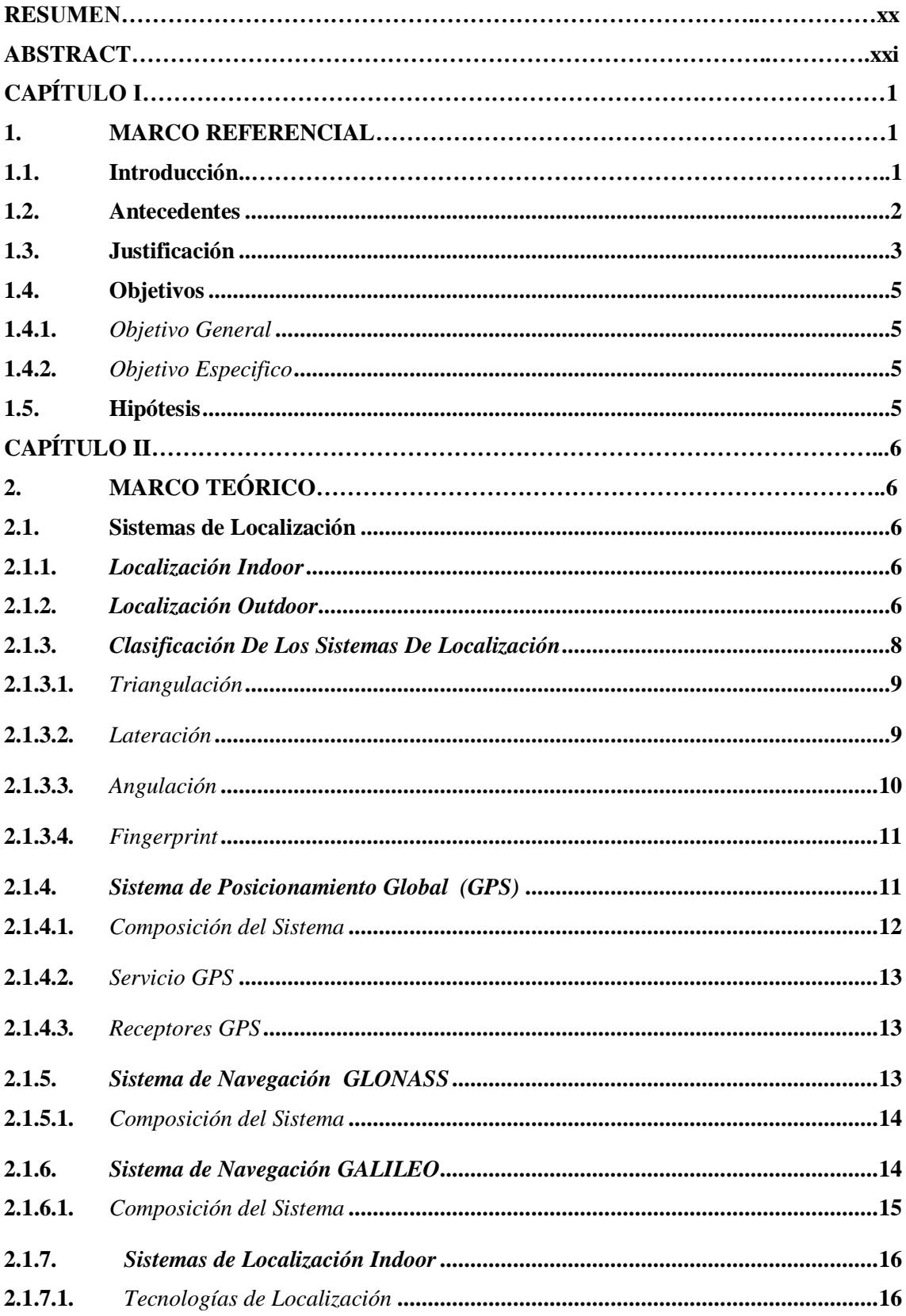

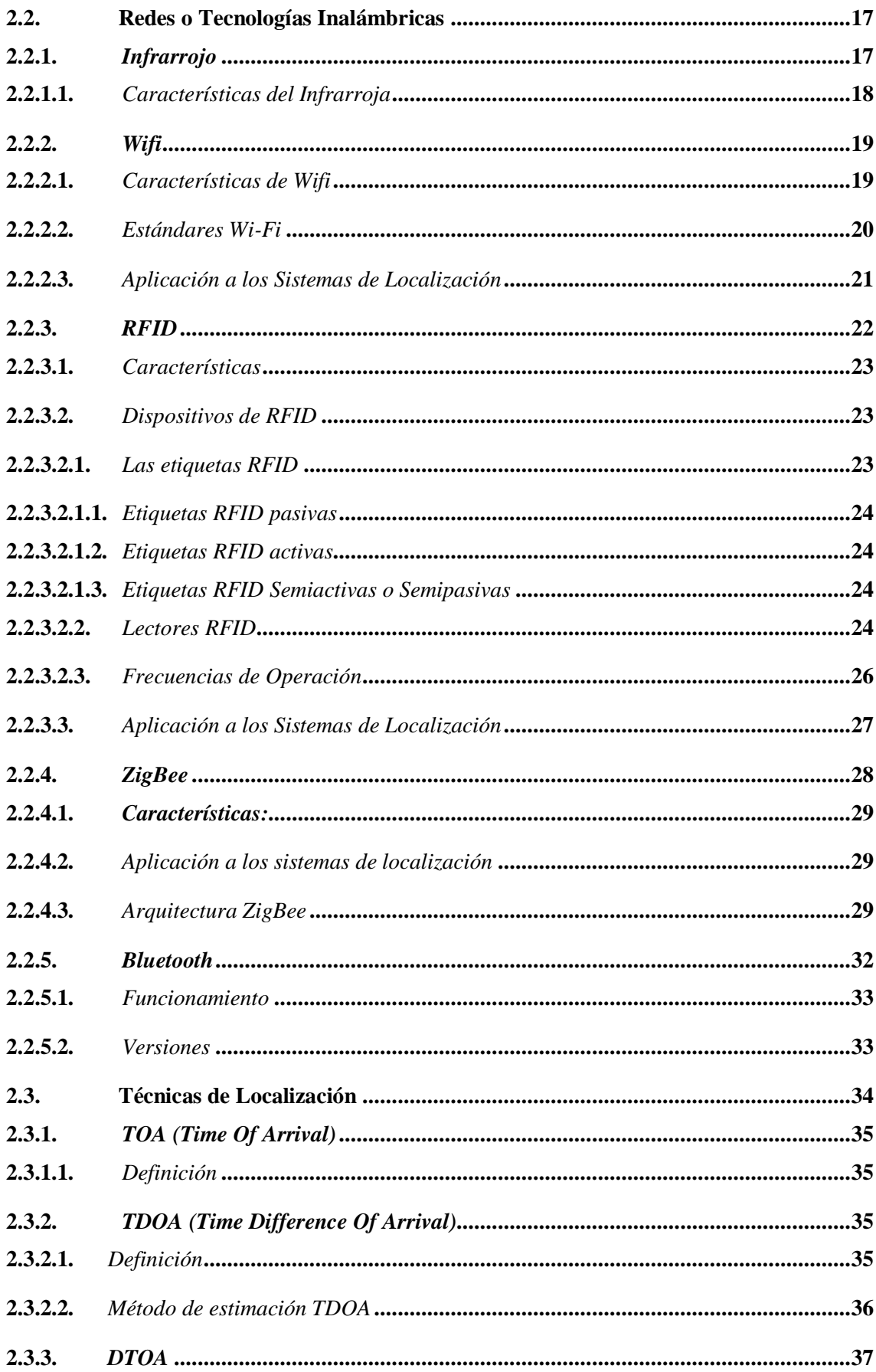

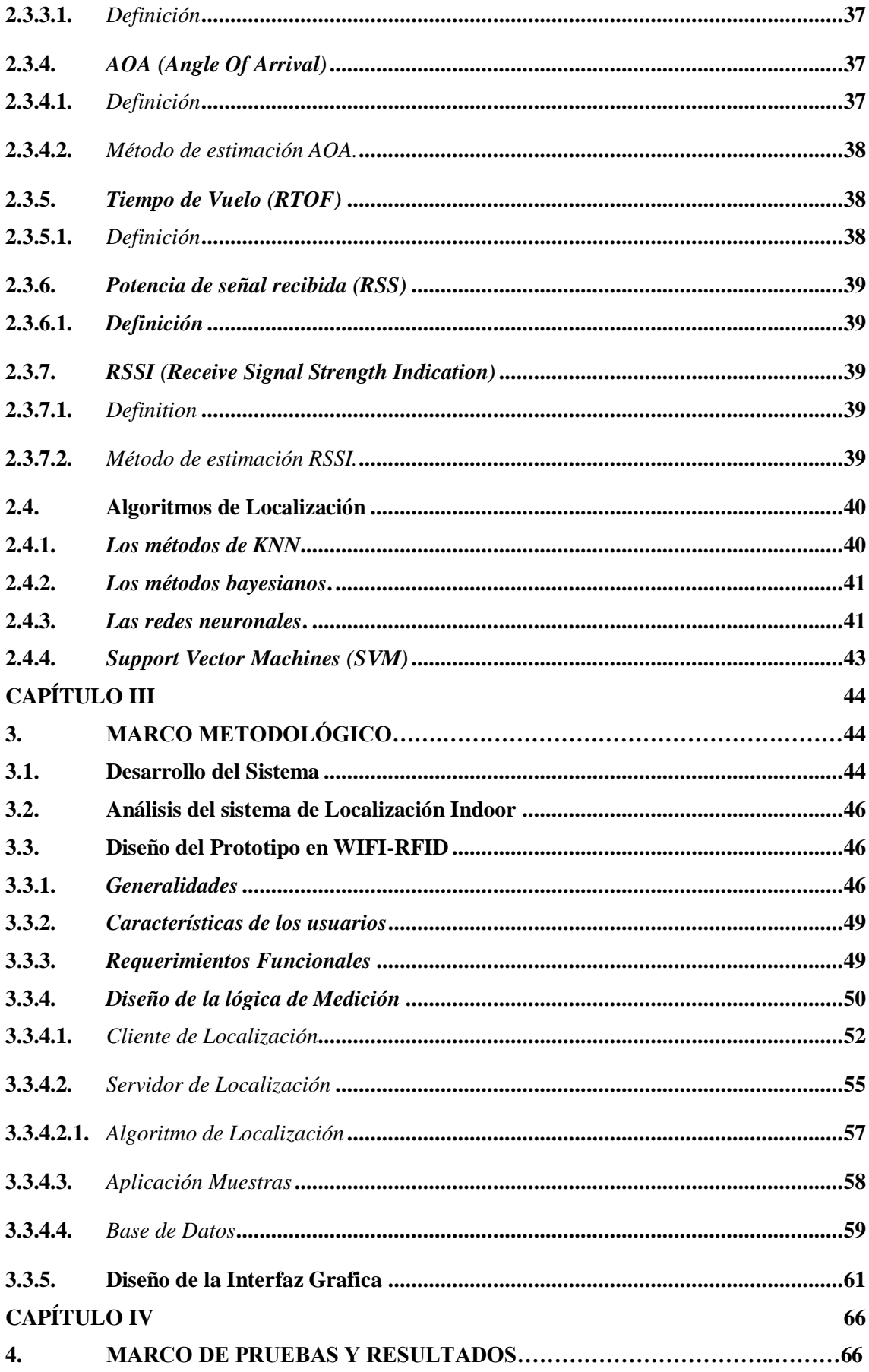

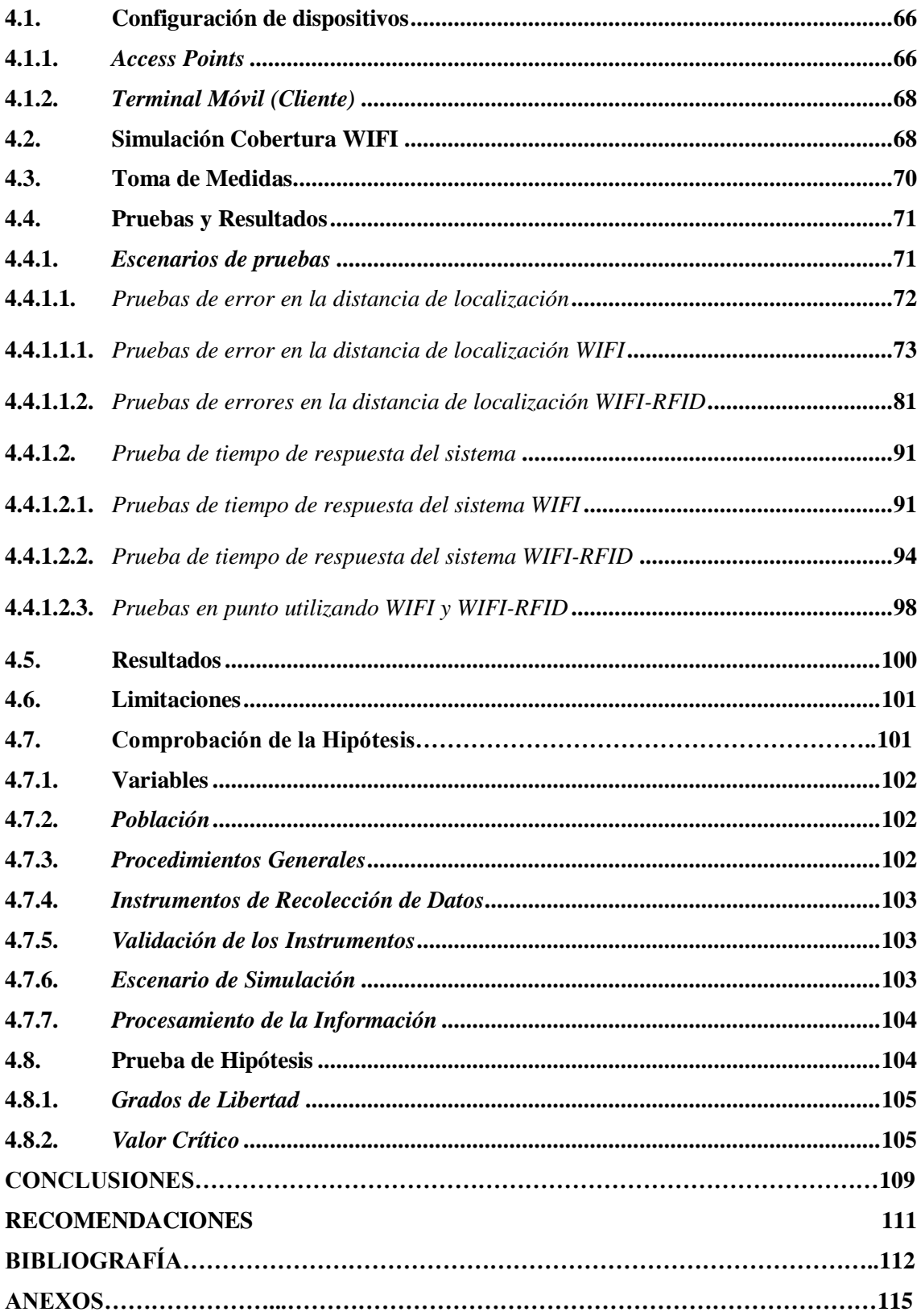

## **ÍNDICE DE TABLAS**

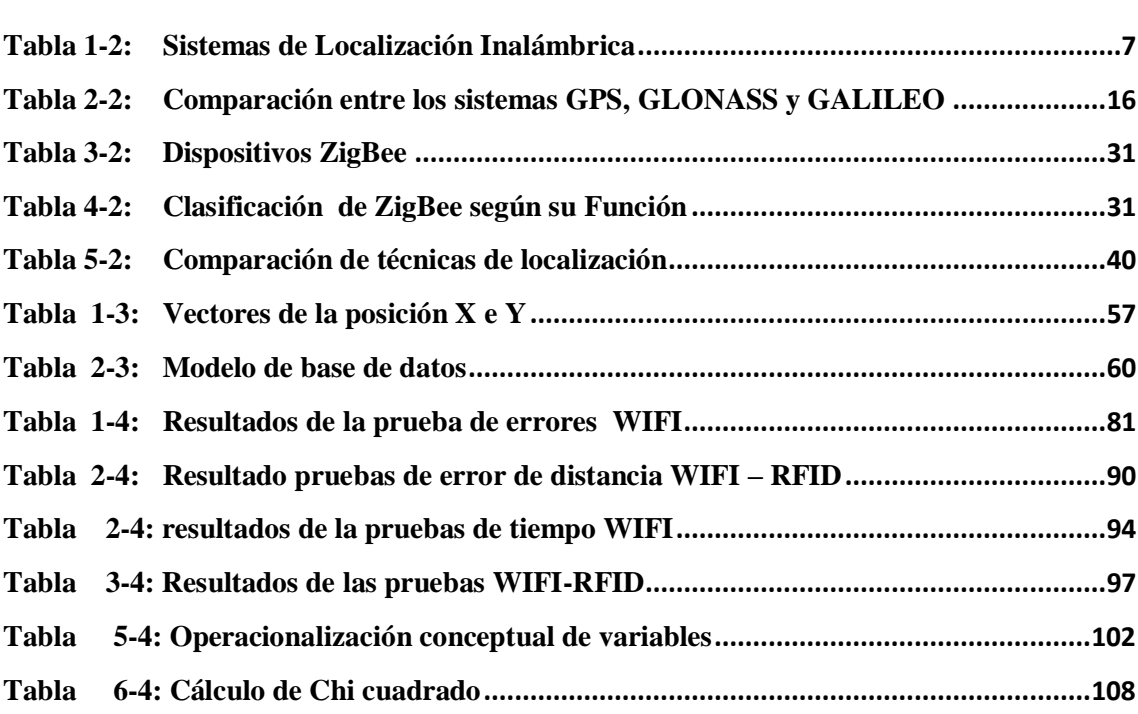

## ÍNDICE DE FIGURAS

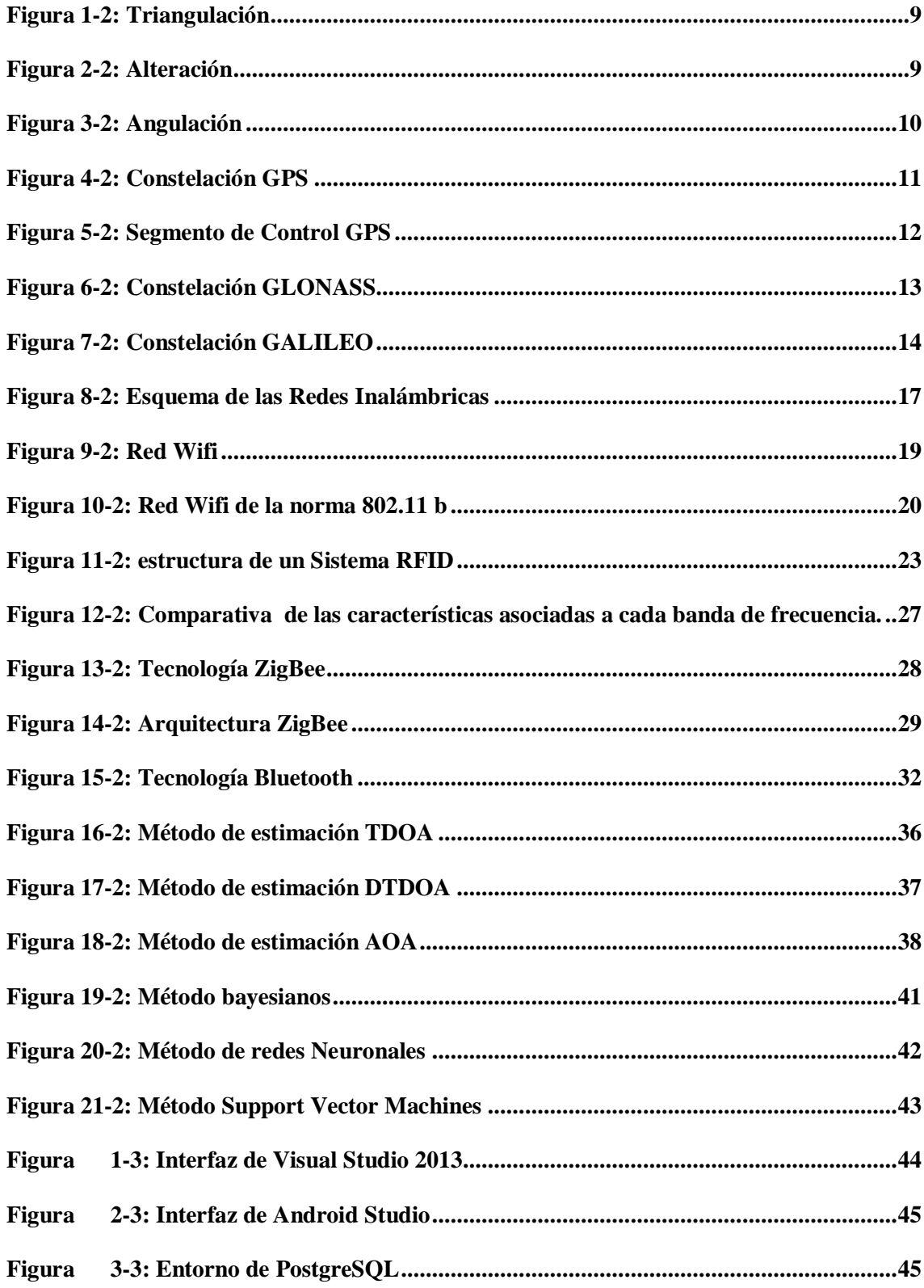

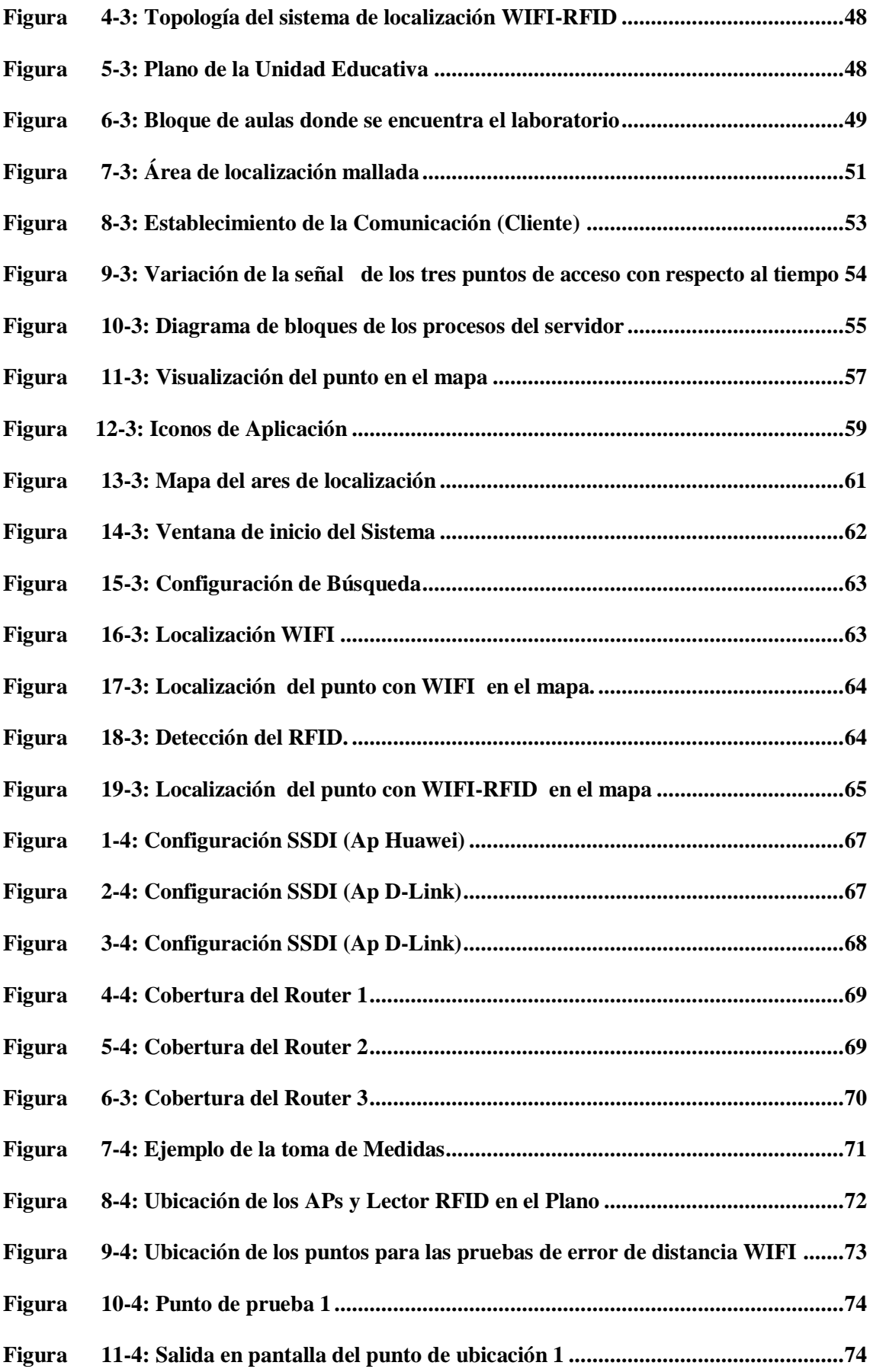

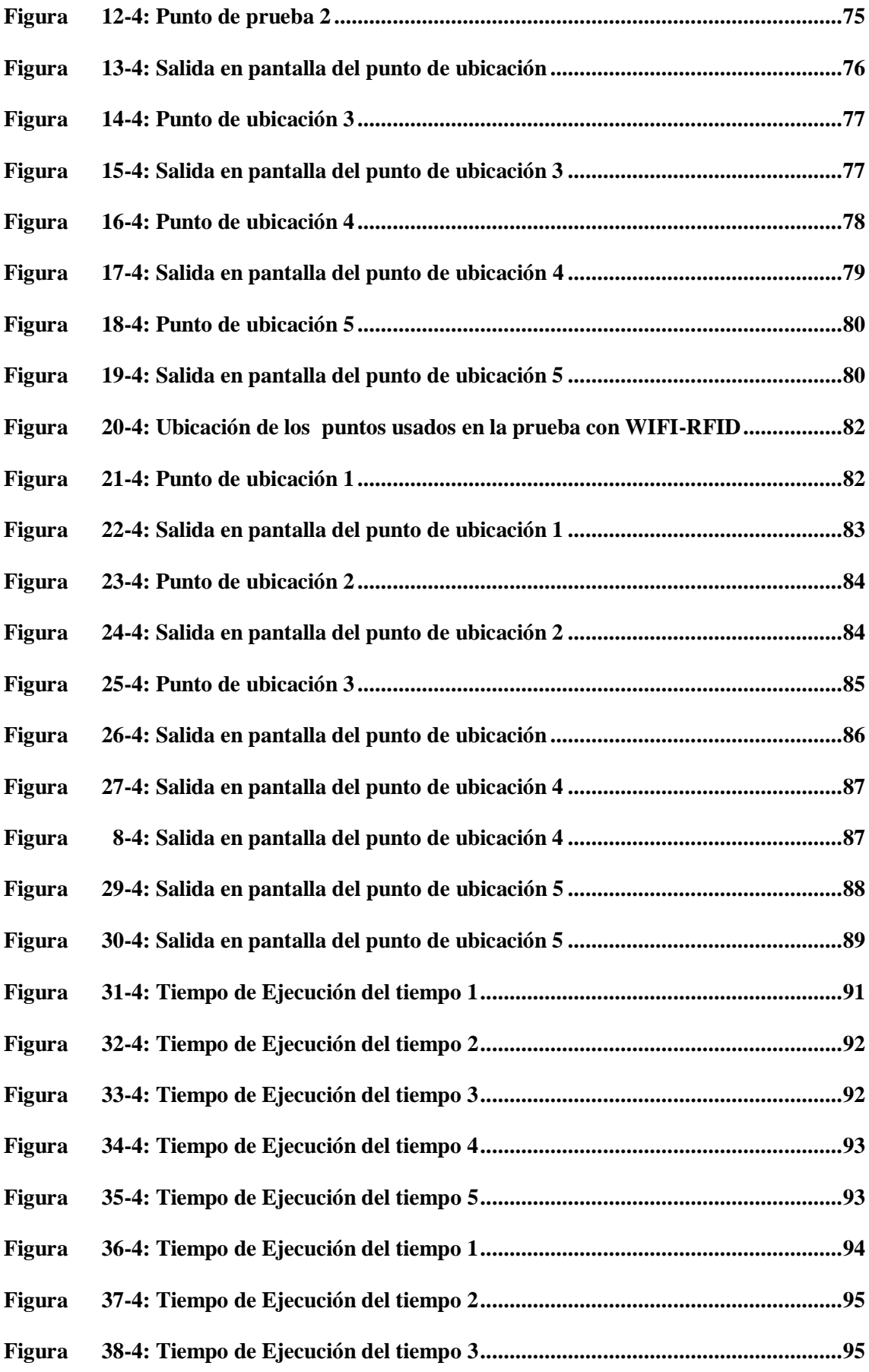

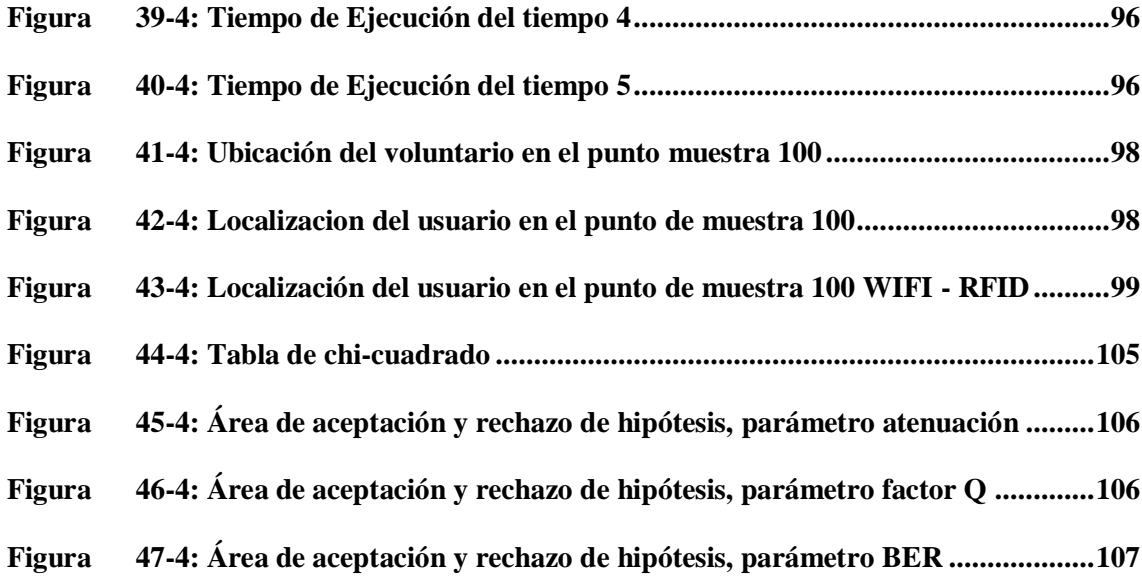

## **ÍNDICE DE ANEXOS**

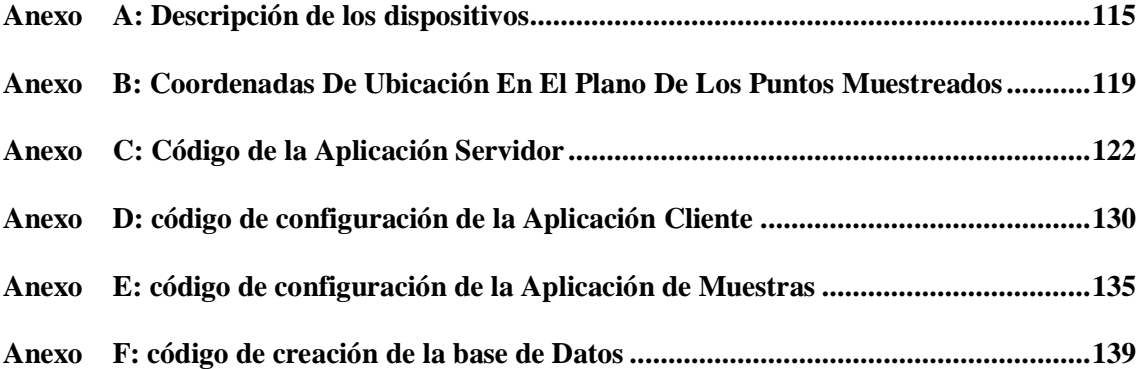

## **ABREVIATURAS**

## **ACRÓNICO DESCRIPCIÓN**

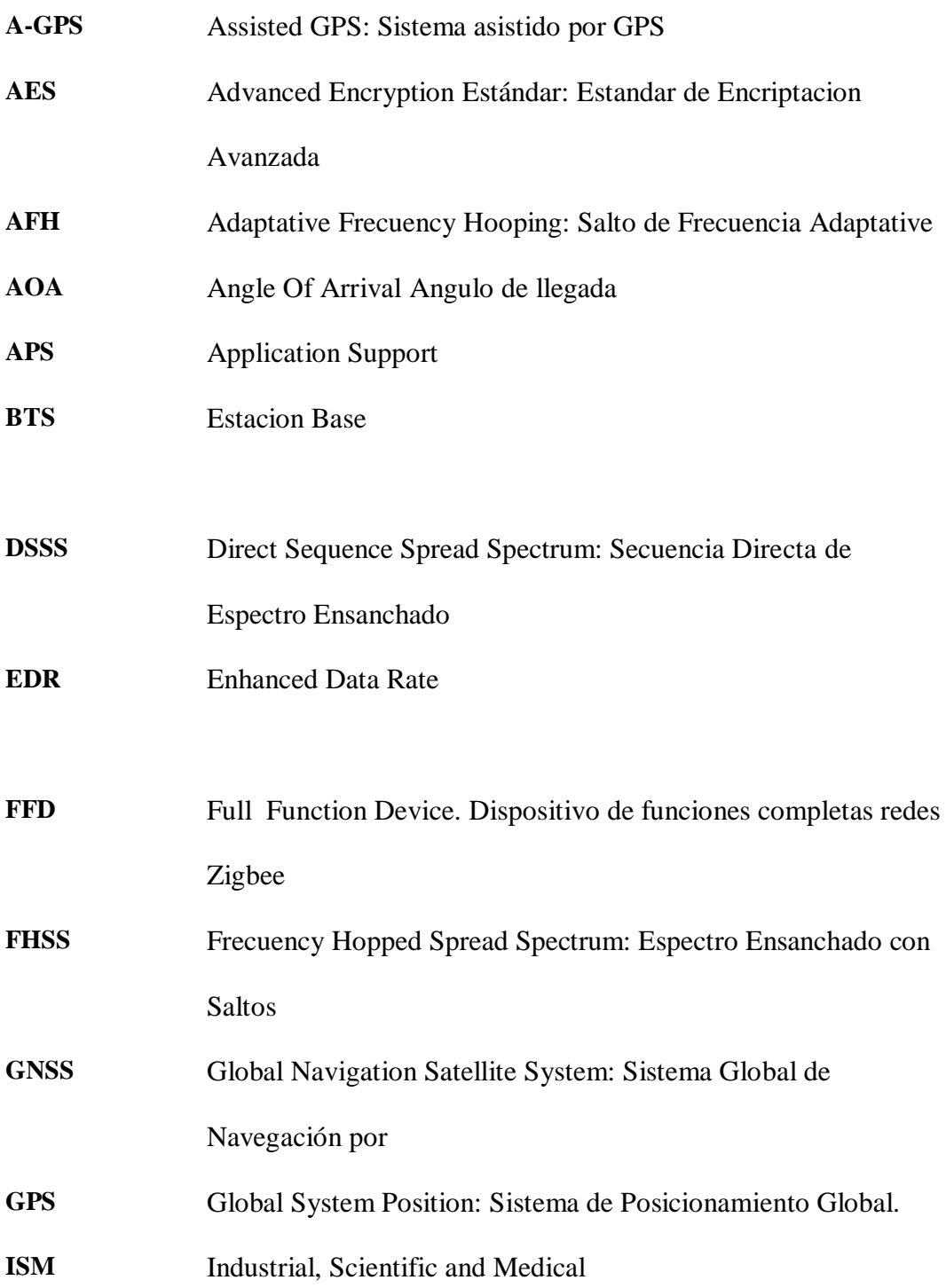

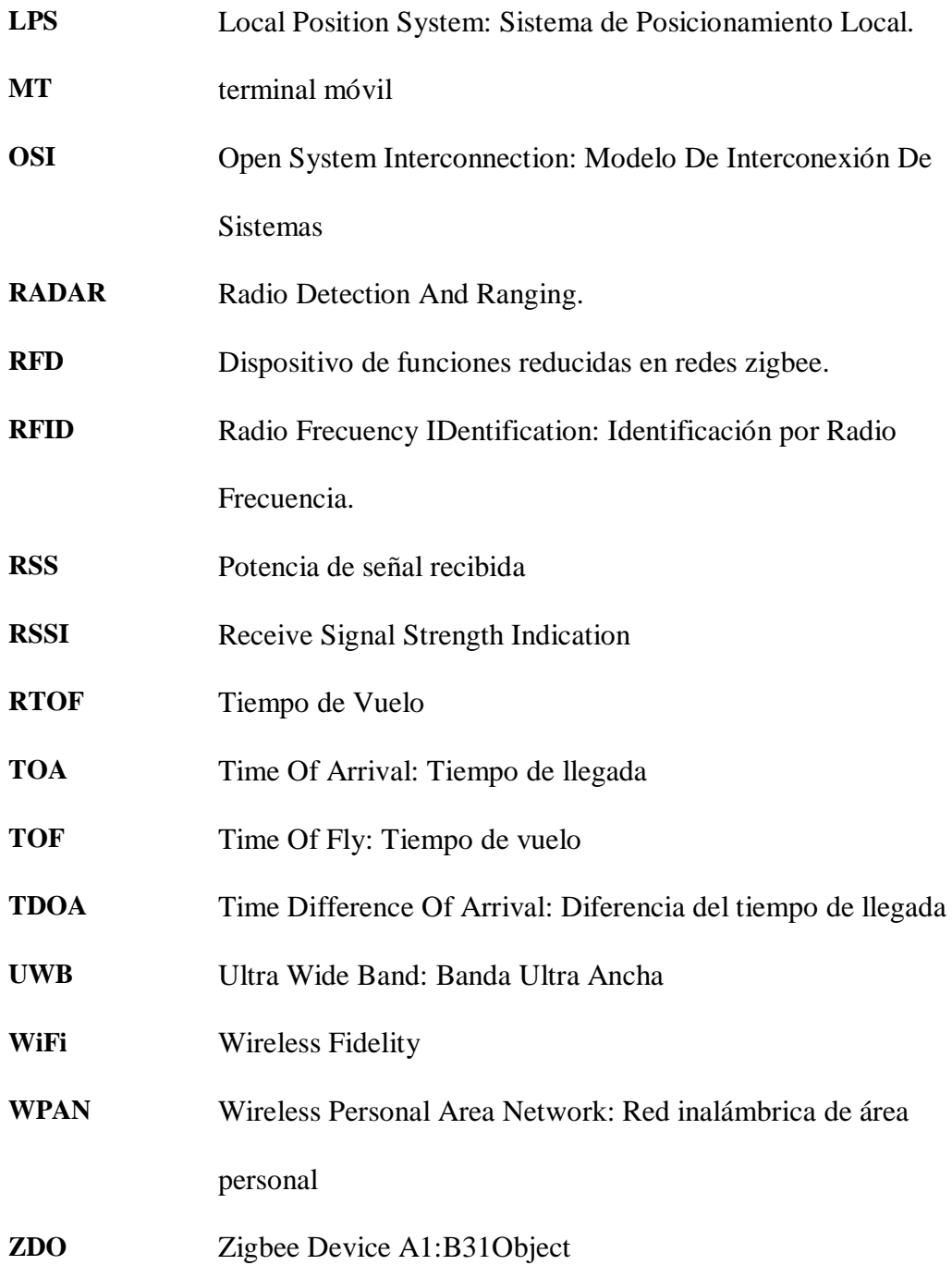

#### **RESUMEN**

El presente trabajo tuvo como objetivo el diseño y evaluación de un sistema de posicionamiento Indoor Basado en Tecnologías RFID Y WIFI para personas con Capacidades Especiales, para eso de debió investigar, analizar las tecnologías WIFI y RFID que se usaron para el diseño e implementación del prototipo. El sistema consta de una etiqueta RFID con su respectivo lector, tres puntos de acceso o access point, un dispositivo móvil con las aplicaciones cliente y toma de muestras instaladas y por último un computador con el servidor de localización y la base de datos. El servidor de localización realiza la petición de búsqueda del usuario y para obtener un resultado emplea el algoritmo WKNN que compara los niveles de potencia previamente almacenados en una base de datos recogidos por la aplicación toma de muestras con los emitidos en ese momento por el dispositivo móvil que lleva el usuario en conjunto con una tarjeta RFID que nos permite disminuir parámetros de búsqueda como tiempo y espacio físico dentro del sistema, de esta manera es posible escoger entre los niveles más parecidos y mostrar el punto de ubicación del portador de los dispositivos. Se empleó la técnica de toma de huellas o fingerprint por su bajo nivel de complejidad, además de los lenguajes de programación Visual C# y Android Studio, así como el uso de Postgre SQL para la elaboración de la base de datos. Con la implementación del prototipo se logró validar el sistema mediante pruebas de funcionamiento llegándose a determinar que al utilizar WIFI y RFID en conjunto el nivel de precisión del cálculo del posicionamiento es relativamente mayor que al usarlas aisladamente, obteniéndose una exactitud promedio de 0,658 m con respecto a la posición real del usuario. Se concluye que es posible el uso en conjunto de las dos tecnologías mencionadas por lo que se recomienda su implementación, debido a su bajo costo y resultados favorables.

**Palabras clave:** <TECNOLOGÍA Y CIENCIAS DE LA INGENIERÍA>, <TELECOMUNICACIONES>, <SISTEMA DE POSICIONAMIENTO> <LOCALIZACIÓN EN INTERIORES> <CLIENTE-SERVIDOR> <REDES WIFI > <SEÑALES DE RADIO (RFID) <NIVEL DE POTENCIA DE LA SEÑAL>

xx

## **ABSTRACT**

The objective of this research work was to design and evaluate a positioning system Indoor Based on RFID and WIFI technologies for people with special abilities, for which it had to investigate, analyze the WIFI and RFID technologies that were used for the design and implementation of the prototype. . The system consists of an RFID tag with its respective reader, three access points, a mobile device with client applications and samples taking installed and finally a computer with the location server and the database. The location server performs the search request of the user and to obtain a result it uses the WKNN algorithm that compares the power levels previously stored in a database collected by the application, taking samples with those emitted at that moment by the mobile device that the user carries out joint with an RFID card that allows us to decrease search parameters such as time and physical space within the system. In this way, it is possible to choose between the most similar levels and display the point of location of the devices carrier. The fingerprinting technique was used for its low level of complexity, in addition to the programming languages Visual C# and Android Studio, as well as the use of PostgreSQL for the development of the database. With the implementation of the prototype, it was possible to validate the system by means of performance tests, determining that when using WIFI and RFID together, the accuracy level of the positioning calculation is relatively greater than when using them in isolation, obtaining an accuracy average of 0,658 m with respect to the real position of the user. It is concluded joint use of the two mentioned technologies is possible, which its implementation is recommended, due to its low cost and favorable results.

**Keywords:** <ENGINEERING TECHNOLOGY AND SCIENCE> <TELECOMMUNICATIONS> <POSITIONING SYSTEM> <INDOOR LOCATION> < CLIENT- SERVER > <WIFI NETWORKS> <RADIO SIGNALS (RFID)> <SIGNAL POWER LEVEL>

#### **CAPITULO I**

#### **1. MARCO REFERENCIAL**

#### **1.1. Introducción**

En los últimos años se han presentado importantes avances tecnológicos permitiendo nuevas formas de comunicación, las diferentes tecnologías de localización se han convertido en estudio de la última década; las que permiten hacer una combinación de métodos, técnicas y capacidades de determinar la ubicación del usuario, dispositivo u objeto; estas tecnologías forman una dependencia con los WSNs (Redes de Sensores Inalámbricos), que son dispositivos esparcidos en diferentes áreas, que permiten medir condiciones locales o remotas como por ejemplo: posición, ubicación, temperatura, presión, sonido, movimiento, velocidad, luminosidad, etc.

Actualmente existe una mayor demanda en la entrega de información sobre la ubicación geográfica, generadas por diferentes dispositivos, objetos o usuarios; estos sistemas se ha integrado la navegación por satélite, denominado como el sistema de posicionamiento global (Global Positioning System, GPS), completamente basado en satélites que proporciona la ubicación tanto en ambientes interiores como exteriores; su uso es mercantil, civil y militar.

Los sistemas de localización de mayor popularidad que se utilizan actualmente son: GPS, GLONASS, GALILEO, BEIDUO; estos son aplicados en la mayoría para el rastreo de personas u objetos que se encuentran en cualquier parte de la superficie terrestre; pero al hablar de espacios interiores resultan imprecisos lo que genera un gran vacío tecnológico debido a que la mayoría de las actividades son realizadas en estos entornos reducidos.

Existen algunos sistemas que tratan de resolver este problema, la mayor parte de ellos se basan en tecnologías de radiofrecuencia para poder localizar a un determinado objetivo, dentro de los cuales podemos nombrar sistemas de localización basados en WIFI, Bluetooth, Zigbee, UWB, infrarrojos y RFID, sistemas que han logrado diferentes resultados de acuerdo a la tecnología aplicada, todos ellos con similares características y un alto grado de aceptación.

El objetivo de este trabajo es generar un prototipo de sistema de localización INDOOR, el cual combine dos de las tecnologías mencionadas anteriormente verificando su posibilidad e intentando de esta manera mejorar los logros alcanzados hasta el momento, escogiendo para este fin las tecnologías RFID y WIFI. Esta elección se la hizo debido a que RFID constituye la tecnología de localización Indoor más empleada por su facilidad de implementación, mientras que WI-FI representa costos bajos gracias al empleo de la misma infraestructura de conexión a internet.

El trabajo está estructurado en cuatro capítulos. El primer capítulo se describe la introducción antecedentes justificación objetivos e hipótesis de problema planteado, en el segundo capítulo se detalla información de los sistemas de localización tanto para entornos OUTDOOR como INDOOR centrándonos en los segundos, así como las tecnologías y técnicas empleadas en el proceso de localización y posicionamiento para de esta manera lograr un mayor enfoque hacia el trabajo realizado. En el segundo capítulo se puntualiza en el análisis y diseño requerido para proceder a desarrollar el sistema de localización, en el diseño se citan aspectos importantes como la combinación de las tecnologías, el algoritmo de localización utilizado y la estructuración del software con el que se administrará el sistema, por último en el tercer capítulo se describe la implementación del prototipo de sistema para lo cual se define la programación de los equipos, la forma como se interconectaron físicamente, en el cuarto capítulo se describe pruebas y resultados pertinentes para la validación del sistema.

## **1.2. Antecedentes**

El sistema de localización Indoor se ha desarrollado en los últimos años por las grandes ciudades sin embargo, al ser una tecnología emergente, hay pocas empresas que actualmente ofrezcan un servicio terminado bajo este concepto. Los sistemas de posicionamiento en interiores en los últimos años se han incrementado y permite dar soluciones relativas a este problema, sin embargo ninguna de estas soluciones es total como es el caso del GPS utilizado para el mismo fin pero en entornos exteriores. Al hablar de localización de personas, dispositivos u objetos dentro de hospitales, edificios y entornos cerrados se torna difícil el poder aplicar las mismas técnicas, es ahí donde nace el concepto de sistemas de posicionamiento local (LPS) con el cual se logra el mismo objetivo debido a que sistemas satelitales como GPS o GLONASS no son útiles para establecer la ubicación exacta en el ámbito Indoor porque sus microondas se atenúan por diferentes razones como por ejemplo el multipath, errores ionosférico, troposféricos. (Irene Rodríguez, 2010, p.60)

El sistemas de posicionamiento Indoor ha tenido un rápido desarrollo como SnapTrack de Qualcomm Comp., el cual es pionero del GPS asistido (A-GPS), con una exactitud de 5,50 metros Indoor, ATmel, y U-blox que anunciaron la disponibilidad de Supersense una tecnología con la que es posible navegar en el interior de edificios y accidentes geográficos y Locata Corp., que dispone de su propia tecnología de localización, llamada Locata, apto tanto para interiores como para exteriores. Estos

sistemas utilizan diferentes tecnologías para el intercambio de información como es WIFI, GSM, RFID, entre otras.(Roberto Ruiz, 2011, pp. 125 - 126)

La localización en interiores (Indoor) puede utilizar diferentes técnicas que se puede aplicar en distintos campos como sistema de transporte inteligente, facturación, servicios de información, seguimiento de usuarios, las cuales requieren de una precisión muy alta tanto en exteriores como en interiores. Se puede decir que el uso de UWB como una técnica de transmisión de la información hará que se tenga un rendimiento mayor en cualquier aplicación que utilice este sistema.(Miguel Ruiz Cuesta, 2012, p. 5)

El sistema de posicionamiento Indoor tiene un alcance mayor debido a las aplicaciones que se utiliza, causando un gran impacto en distintas áreas como la sociedad que permite ser utilizado como ayuda para personas con capacidades especiales y evitar en algunos casos su desaparición. En el mundo tecnológico, como se ha visto se desarrollan y seguirán desarrollando diferentes aplicaciones que se sustentan en el funcionamiento de estos sistemas e impacto en el medio ambiente ya que no existe radiación de señales en espacios abiertos porque son utilizados en interiores.

#### **1.3. Justificación**

La presente investigación utiliza tecnologías WIFI-RFID en entornos de posicionamiento Indoor o (entornos cerrados); está enfocada para ayudar a personas con capacidades especiales dando soluciones, métodos para el monitoreo y control de personas dentro de una infraestructura.

El objetivo número 3 del Plan Nacional del Buen Vivir recalca que se debe "Mejorar la calidad de vida de las población", por lo cual con esta investigación se agrega un pequeño aporte a la población con discapacidades especiales.

El sistema de posicionamiento INDOOR actualmente está cobrando gran importancia en el rastreo de personas, bienes, dispositivos entre otros, permitiendo conocer la ubicación en tiempo real con un nivel de alta precisión, pero este sistema tiene un inconveniente que todavía no existe un método único de funcionamiento. Actualmente en la localización y posicionamiento en espacios cerrados la señal proveniente de los satélites de GPS, GLONASS, entre otros tiende a dispersarse o atenuarse al tratar de atravesar las paredes de las edificaciones produciéndose un efecto de multitrayecto (multipath).

La tecnología RFID (Identificadores por Radio Frecuencia) constan de un lector y varios tags, el primero interroga a las etiquetas de su entorno y estas responden con su propio y único código de identificación; las etiquetas pueden ser pasivas (sin alimentación) o activas (con alimentación) y son equivalentes en función al código de barras de un producto, pero con la ventaja que se pueden leer varias etiquetas al mismo tiempo y a larga distancia (0 a 10 m). Se pondrá una etiqueta cada persona

y se colocara varios lectores por el entorno, es posible conocer de forma simbólica por donde circula la persona o cualquier otro objeto de interés.

Al emplear en forma conjunta la tecnología RFID por medio de los tag y etiquetas con la tecnología WI-FI que utiliza los Access Point, se pretende lograr mayor disponibilidad, precisión y tolerancia a fallas, esto es con el objeto de observar el comportamiento del sistema con la señal WIFI. Al poner en funcionamiento el sistema de posicionamiento en interiores con tecnología WIFI-RFID será necesario tomar pruebas de su rendimiento para así determinar cuán eficiente resultó el diseño empleado, éste método de localización y posicionamiento puede ser empleado no solo para personas con capacidades especiales, sino también para cualquier usuario que en determinado instante requiera conocer su paradero debido a una emergencia o para poder obtener información de algún lugar.

## **1.4. Objetivos**

## **1.4.1. Objetivo General**

 Diseñar y Evaluar un Sistema Posicionamiento Indoor basado en tecnologías RFID y WIFI para personas con capacidades especiales.

## **1.4.2. Objetivo Específico**

- Analizar los sistemas de posicionamiento global y sus características generales, centradas en el estudio de los sistemas INDOOR basados en tecnologías WIFI y RFID.
- Desarrollar el esquema físico y lógico del sistema de posicionamiento Indoor basado en tecnologías WIFI-RFID, para personas con discapacidad visual.
- Simular el escenario del sistema de localización dentro de un espacio cerrado con el fin de verificación del funcionamiento del mismo.
- Implementar el esquema planteado en el campo de estudio, el cual se encuentra conformado por etiquetas activas, lectores, puntos de acceso, servidor de posicionamiento y programa de aplicación de usuario.
- Validar el sistema mediante pruebas de funcionamiento, determinando el grado de error existente en los equipos.

## **1.5. Hipótesis**

Es posible utilizar las tecnologías de RFID Y WIFI para determinar la posición exacta de las personas con capacidades especiales en lugares cerrados (Indoor).

## **CAPÍTULO II**

## **2. MARCO TEÓRICO**

#### **2.1. Sistemas de Localización**

En la actualidad el número de usuarios va creciendo y el continuo desarrollo tecnológico, donde todo es interconectado por medio de la red, a esto se le suma la necesidad de conocer el posicionamiento de cualquier dispositivo, objeto o usuario mediante un sistema de localización, haciendo que el dispositivo esté disponible para diferentes servicios como vigilancia, monitoreo y rastreo. Las aplicaciones son un complemento importante para las diferentes tecnologías inalámbricas y en algunos casos son pequeños sensores heterogéneos que proporcionan una posición precisa dentro de estructuras cerradas; una alternativa son los sistemas de posicionamiento global (Global Positioning System, GPS), que su señal no alcanza a ser receptada dentro de edificios por el efecto múltitrayecto. (Daniela Flores, 2017, p. 11)

## *2.1.1. Localización Indoor*

La localización Indoor es el proceso por medio del cual se determina la ubicación de una persona u objeto en un espacio interior, teniendo como restricción que no se puede hacer uso de la señal de posicionamiento global. Este tipo de localización se encuentra en desarrollo, por lo que no se ha definido un protocolo estándar para su implementación. Debido a esto, encuentran desarrollos a partir de tecnologías inalámbricas como: WLAN, ZigBEE, Bluetooth, RF, ultrasonido, o protocolos menos estandarizados. (Martin Pereira, 2015, p. 27)

## *2.1.2. Localización Outdoor*

La localización Outdoor está altamente ligada al sistema de posicionamiento global es su principal herramienta para llevar a cabo su función. Este tipo de localización se encuentra implementado en la mayor parte de los dispositivos que se usa día a día, como son: Smartphone, automóviles, entre otros. Siendo capaz de proporcionar la ubicación exacta del usuario, siempre y cuando este tenga la intensidad de señal necesaria para aplicar el algoritmo de triangulación, y de esta forma retornar una serie de datos que serán interpretados por el emisor de tal forma que se obtenga una ubicación precisa.(Martin Pereira, 2015, p. 27)

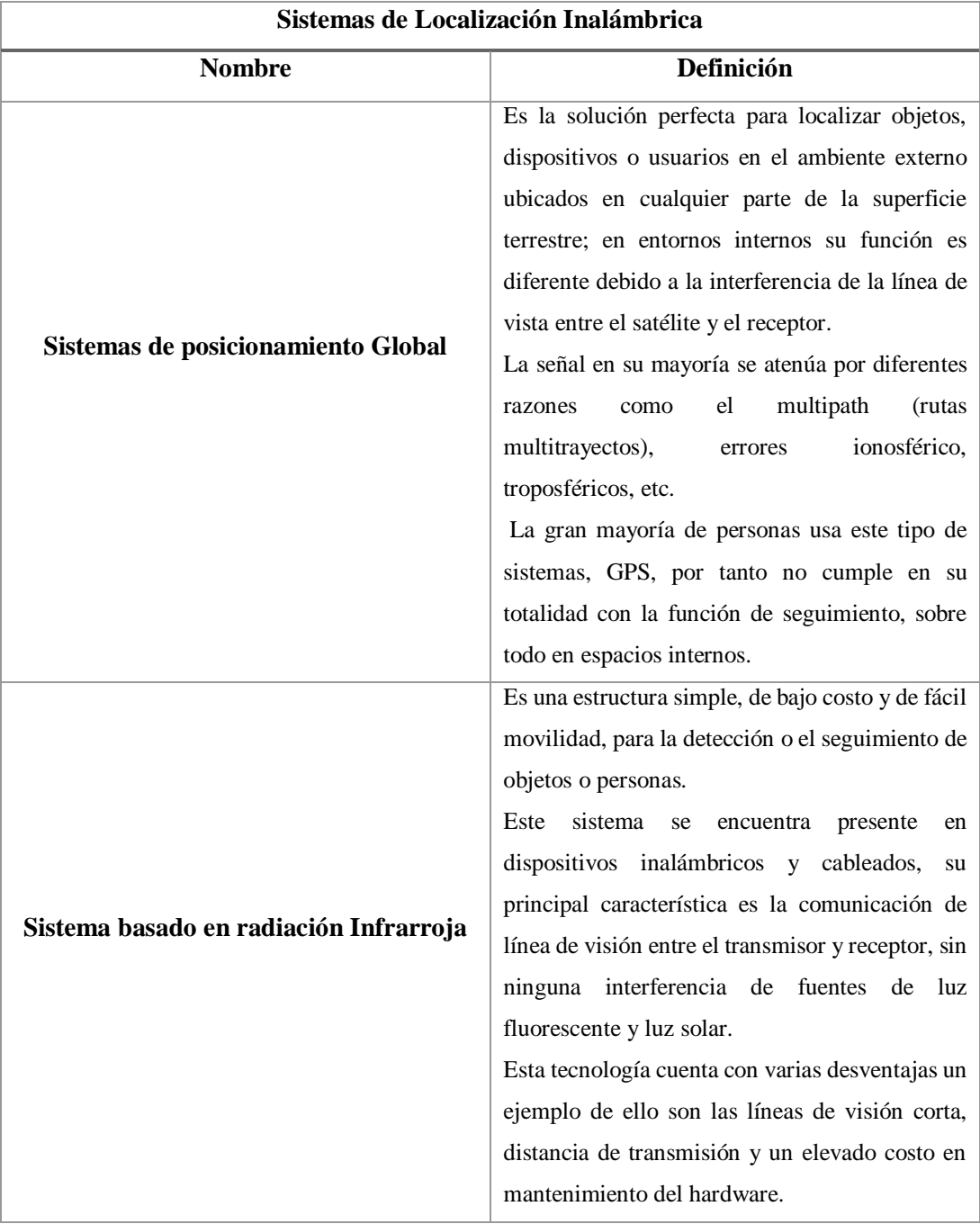

## **Tabla 1-2: Sistemas de Localización Inalámbrica**

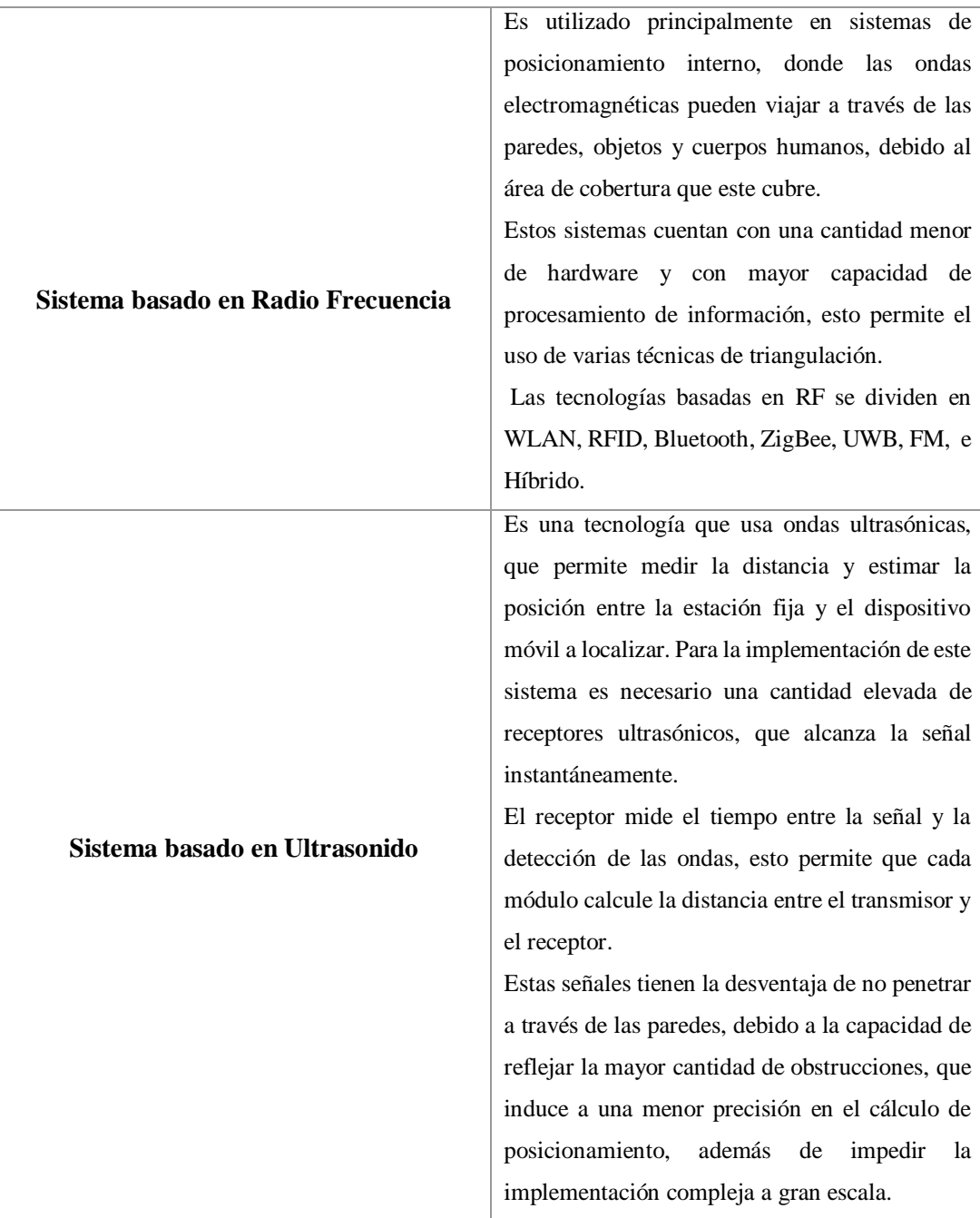

**Fuente:** (Daniela Flores, 2017, pp. 11-12)

**Realizado por: (Nelson Llangarí, 2018)**

## *2.1.3. Clasificación De Los Sistemas De Localización*

La siguiente clasificación explica diferentes métodos con los cuales se puede llevar a cabo la localización de un nodo móvil con respecto a varios nodos fijos haciendo uso de las métricas definidas anteriormente.

## *2.1.3.1. Triangulación*

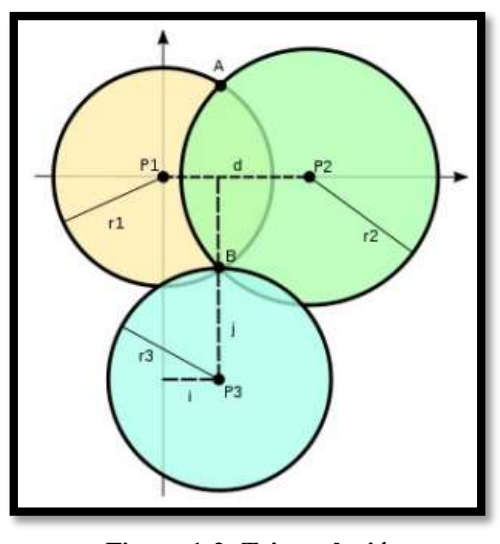

**Figura 1-2: Triangulación Fuente: [9 p.29]**

Este proceso calcula la localización mediante la intersección de tres circunferencias centradas en cada posición fija conocida como (estaciones, nodos o puntos de acceso), cuyo radio ha de guardar relación con el parámetro medido de la señal. La exactitud de la triangulación está ligada a la precisión de cada una de las medidas realizadas, estas pueden estar distorsionadas debido a la orientación de las antenas, al multitrayecto (multipath), a la atenuación por presencia de obstáculos como por ejemplo edificios, montañas, arboles, etc. (Martin Pereira, 2015, p. 41)

La triangulación se divide en dos categorías:

*2.1.3.2. Lateración*

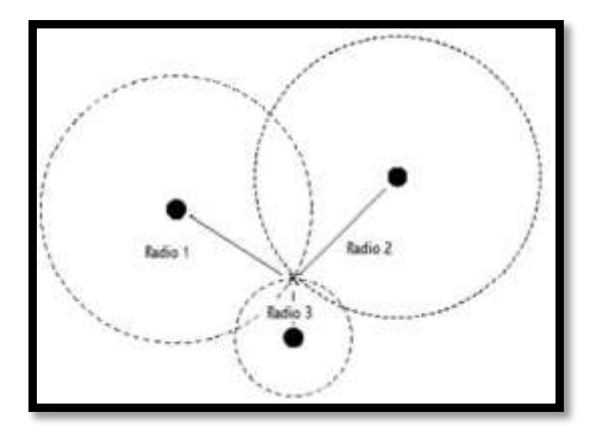

**Figura 2-2: Alteración Fuente:** (Aldo Vera, 2013, p. 23)

Calcula la posición de un objeto midiendo su distancia a múltiples posiciones de referencia; la posición de un objeto en dos dimensiones requiere medidas de distancias de tres puntos no coloniales; un objeto en tres dimensiones requiere medidas de distancias desde cuatro puntos no coloniales. Hay tres aproximaciones para medir la distancia requerida por esta técnica.

- **Directo:** Son difíciles de obtener automáticamente debido a la complejidad de coordinar los movimientos autónomos físicos.
- **Tiempo de vuelo**: Consiste en medir el tiempo que tarda en viajar una señal entre el objeto y un punto P a una velocidad conocida durante un intervalo de tiempo, o que el objeto esté prácticamente estacionario y se intente observar la diferencia en transmisión y el tiempo de llegada de una señal emitida.
- **Atenuación:** La intensidad de una señal emitida disminuye o (se atenúa) a medida que aumenta la distancia de la fuente de emisión. En entornos con muchas obstrucciones como en una oficina, la medida de la distancia con atenuaciones normalmente son menos exactas que el tiempo de vuelo. La señal de propagación debido a las reflexiones, refracciones y multipath causa la atenuación, resultando que la distancia que se estima sea inexacta e imprecisa. (Martin Pereira, 2015, p. 42)

#### *2.1.3.3. Angulación*

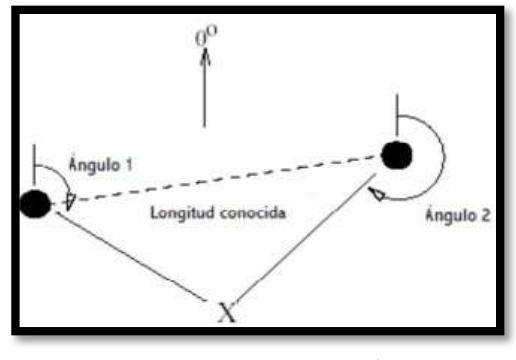

**Figura 3-2: Angulación Fuente:** (Martin Pereira, 2015, p. 43)

La angulación usa ángulos para determinar la posición de un objeto; en dos dimensiones la angulación requiere dos medidas de ángulos y una longitud así como la distancia entre los puntos de referencia de ángulos para especificar la posición precisa. La fase de los array de antenas es idónea para la técnica de angulación. Dada la diferencia en tiempos de llegada y la geometría del array de recepción, es también posible calcular el ángulo de la emisión original. Si existen suficientes elementos en el array y suficiente separación, se puede calcular la angulación. (Martin Pereira, 2015, p. 43)

#### *2.1.3.4. Fingerprint*

Esta técnica sólo requiere generalmente la medida de la potencia de la señal recibida, características no geométricas y a partir de esos valores se crea una base de datos de localizaciones fingerprint. Para estimar la localización del nodo móvil, el sistema necesita primero medir la potencia de la señal recibida en posiciones concretas, luego buscar el patrón de fingerprint con el que concuerde más en la base de datos. Esta técnica no requiere que el nodo móvil vea al menos tres estaciones base o puntos de acceso para determinar la localización. La desventaja de esta técnica es que requiere mucho tiempo la recolección exhaustiva de datos de una determinada área. (Aldo Vera, 2013, p. 25)

Este método se lo hace en dos fases.

**Fase Off-line** o de aprendizaje: permite realizar la medición de los vectores de potencia en cada uno de los puntos de referencia predefinidos; con esta información se genera una base de datos

**Fase On-line** o de posicionamiento: el nodo móvil ubicado dentro del entorno mide la potencia de los nodos de referencia, la información generada es un vector de potencias que compara con la base de datos por medio de una serie de algoritmos y este encuentra la localización del vector de potencias más parecido. (Aldo Vera, 2013, p. 26)

#### *2.1.4. Sistema de Posicionamiento Global (GPS)*

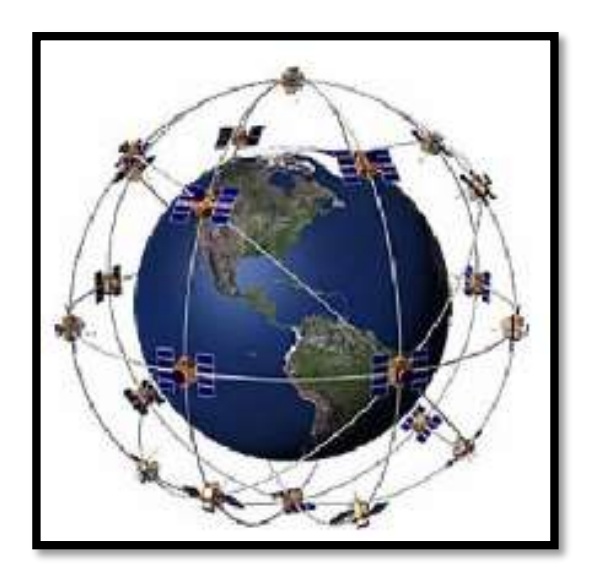

**Figura 4-2: Constelación GPS Fuente:**(David García, 2008, p.22)

#### *2.1.4.1. Composición del Sistema*

Se compone de tres segmentos:

**Segmento espacial**: este consta de 24 satélites distribuidos en seis planos orbitales con una inclinación de 55°, a una altitud de 20200 Km.

**Segmento de control**: formado por una estación maestra y un conjunto de estaciones de monitorización que proporcionan información a ésta y de antenas de tierra que forman un enlace bidireccional con los satélites. (David García, 2008, p.22)

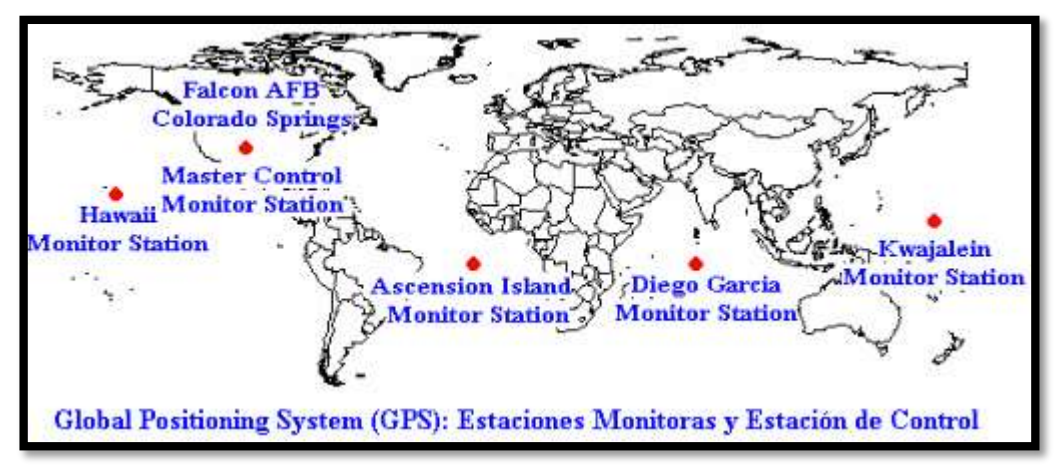

**Figura 5-2: Segmento de Control GPS**

**Estación de control maestra (MCS):** situada en Colorado en la base Falcon de la US Air Force. Existen además dos estaciones de reserva en California y Maryland.

**Estaciones de control:** situadas por todo el Globo terráqueo (Hawaii, Kwajalein, Ascension Island, Diego Garcia, Colorado Springs), tres de ellas poseen antenas que transmiten información a los satélites (Ascension Island, Diego Garcia, Kwajalein), mientras que otras dos no. (David García, 2008, p.23)

**Segmento de usuario**: conjunto de receptores GPS que hacen uso del sistema.

**Fuente:** (David García, 2008, p.23)

### *2.1.4.2. Servicio GPS*

- **SPS**: es el servicio que está disponible a nivel global para todos los usuarios de GPS de manera gratuita. Al inicio su precisión horizontal era de unos 100 metros y vertical de 156, debido a la Disponibilidad Selectiva (SA) actualmente en desuso. En la actualidad, sin la SA precisión depende del número de satélites siendo de entre 10 y 20 m para al menos cuatro satélites. (David García, 2008, p.24)
- **PPS**: es el servicio militar de alta precisión, velocidad y servicio temporal, dirigido sólo a los usuarios autorizados por los EEUU. Permite una precisión de 2.2 metros horizontales, 27 metros verticales. Su uso militar excluye a los usuarios no autorizados y encriptado su información. (David García, 2008, p.24)

### *2.1.4.3. Receptores GPS*

Los receptores GPS o usuarios reciben las señales de los satélites GPS y las procesan para obtener la posición tridimensional del usuario y la hora precisa. Actualmente existen diversos dispositivos que cuentan con un receptor GPS: navegadores, teléfonos móviles, relojes inteligentes, etc. (Miguel Martínez, 2015, p. 14)

#### *2.1.5. Sistema de Navegación GLONASS*

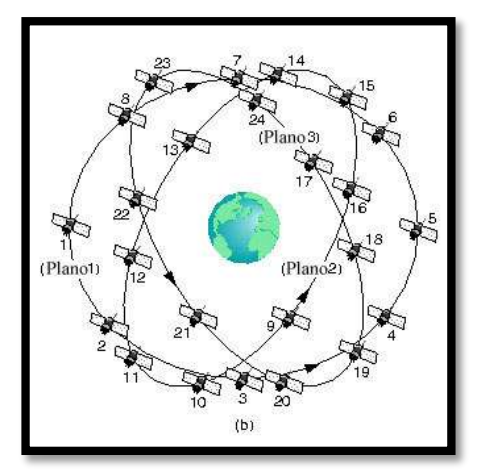

**Figura 6-2: Constelación GLONASS Fuente:** (David García, 2008, p.29)

Fue desarrollado por Ministerio de Defensa ruso, Academia de las Ciencias y la Armada Soviética entre 1968 y 1969. El propósito oficial de este nuevo sistema es dotar de posicionamiento espacial y temporal, y medida de velocidad en toda la Tierra así como en el espacio cercano, a un número ilimitado de usuarios bajo cualquier circunstancia. (David García, 2008, p.26)

### *2.1.5.1. Composición del Sistema*

El GLONASS al igual se compone de tres segmentos, aunque el diseño adoptado para cada uno de ellos es distinto que el de GPS, si bien guardan muchas similitudes:

**Segmento espacial**: constelación de satélites GLONASS. Originalmente se planteó una constelación de 24 satélites en órbita, están distribuidos en 3 planos orbitales con una inclinación de 120°, que contienen 8 satélites a 19100 Km de altura. (David García, 2008, p.28)

**Segmento de control:** las estaciones de control repartidas por el territorio ruso permiten el monitoreo y control de los satélites; el sistema de control central (CCS) se encuentra cerca de Moscú, las estaciones de Telemetría, posicionamiento y control están distribuidas en el territorio Ruso. (David García, 2008, p.29)

El segmento de control lleva a cabo las siguientes tareas:

- Monitorización del normal funcionamiento de la constelación orbital de satélites.
- Ajuste de parámetros orbitales de los satélites de forma contínua.
- Generación y carga de programas, comandos de control, e información especial. (David García, 2008, p.22)

## *2.1.6. Sistema de Navegación GALILEO*

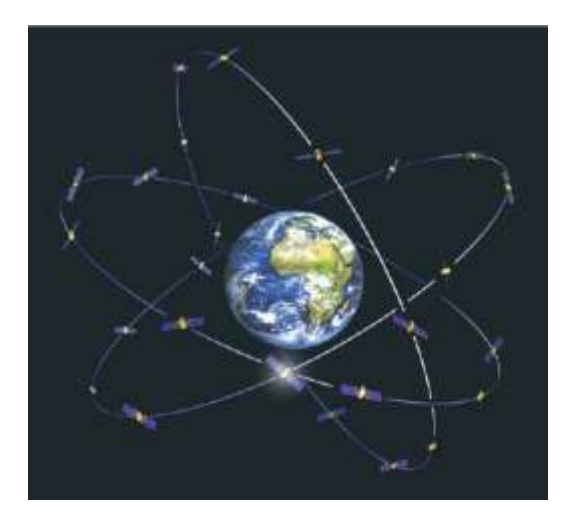

**Figura 7-2: Constelación GALILEO Fuente:** (David García, 2008, p.29)

#### *2.1.6.1. Composición del Sistema*

- **Segmento espacial**: constelación de satélites GALILEO consta de 30 satélites en órbita, están distribuidos en 3 planos con inclinación de 56°, que contienen 3 satélites a 23.222Km de altura. (David García, 2008, p.22)
- **Segmento de control:** se compone de estaciones maestras GCC que llevan a cabo funciones de control y de emisión con dos segmentos dedicados a exclusivas funciones:
	- **Ground Control Segment (GCS):** red de cinco estaciones distribuidas por todo el mundo que prestara los servicios de control. Los GCC son encargados de administrar los satélites y su mantenimiento en órbita, se comunican con cada satélite de manera regular.
	- **Galileo Mission Segment (GMS):** formada por una red global de 30 estaciones GSS (Galileo Sensor Station), encargados de monitorizar las señales emitidas por los satélites. Las GSS se encargan de determinar las orbitas, sincronizaciones, monitorización integral de los satélites y la retrasmisión de la información. (David García, 2008, p.35)

Galileo ha sido diseñado para ofrecer una mayor cantidad de servicios y soportar los siguientes servicios de usuario, basados en distintas señales de navegación, descritas más adelante:

**Open Service (OS)**: Este servicio es abierto y gratuito para todos los usuarios provistos de un receptor Galileo. Este servicio en un futuro será para aplicaciones de uso masivo como por ejemplo: navegación automovilística e hibridación con teléfonos móviles.

**Comercial Service (CS)**: el Servicio Comercial es un servicio de pago que proporcionará información de posición y tiempo para productos profesionales y comerciales de valor añadido.

**Public Regulated Service (PRS)**: la naturaleza de las señales PRS, implican un servicio robusto y resistente a las interferencias. La información PRS será cifrada y se puede establecerse los siguientes grupos:

 Aplicaciones públicas dedicadas a la seguridad, como policía, protección civil, aplicaciones judiciales (control o seguimiento de personas, etc.).

- Aplicaciones en sectores críticos como energía, transporte y comunicaciones.
- Actividades económicas o industriales consideradas de interés estratégico para Europa.
- Aplicaciones militares.

**Safety of Live Service (SoL)**: los servicios relacionados con la seguridad posee integridad, que puede estar cifrada, ligada a un tiempo límite de alarma, como ejemplo típico puede considerarse la aviación comercial.

**Tabla 2-2: Comparación entre los sistemas GPS, GLONASS y GALILEO**

|                 | <b>GPS</b>   | <b>GLONASS</b>             | <b>GALILEO</b>                            |
|-----------------|--------------|----------------------------|-------------------------------------------|
| Satélite        | 24           | $24$ (21 y 3 de respuesta) | $30(27 \text{ y } 3 \text{ de repuesto})$ |
| Altitud         | 20200 Km     | 19100 Km                   | 23222 Km                                  |
| Periodo         | 11 h 56 min  | 11 h 15 min                | 14h                                       |
| Inclinación     | $55^{\circ}$ | $64,8^{\circ}$             | $56^{\circ}$                              |
| Planos          | 6            | 3                          | 3                                         |
| Satélites/plano | Hasta 6      | Hasta 8                    | Hasta 10                                  |

**Fuente:** (David García, 2008, p.37)

**Realizado por: (Nelson Llangarí, 2018)**

## *2.1.7. Sistemas de Localización Indoor*

Los sistemas de localización INDOOR tienen como principal característica la restricción del uso de la señales de posicionamiento global dentro del proceso de determinar la posición de una persona u objeto en espacios interiores y son sistemas que se están desarrollando recientemente. (Martin Pereira, 2015)

#### *2.1.7.1. Tecnologías de Localización*

Dentro de la localización INDOOR, para lograr la ubicación de un objetivo se utilizan cualquier tipo de tecnología inalámbrica debido a que no existe un protocolo estándar para su implementación, dentro de estas tecnologías encontramos: infrarrojos, ultrasonidos, WLAN, Bluetooth, ZigBee, UWB, RFID con cada una de las cuales se han obtenido resultados distintos. (Martin Pereira, 2015)
A continuación se detallan características importantes sobre algunas de las tecnologías mencionadas con el objetivo de entender como son utilizadas para el proceso de localización.

# **2.2. Redes o Tecnologías Inalámbricas**

En esta sección se realizará la explicación de las diferentes tecnologías inalámbricas que se pueden utilizar en un sistema de localización Indoor.

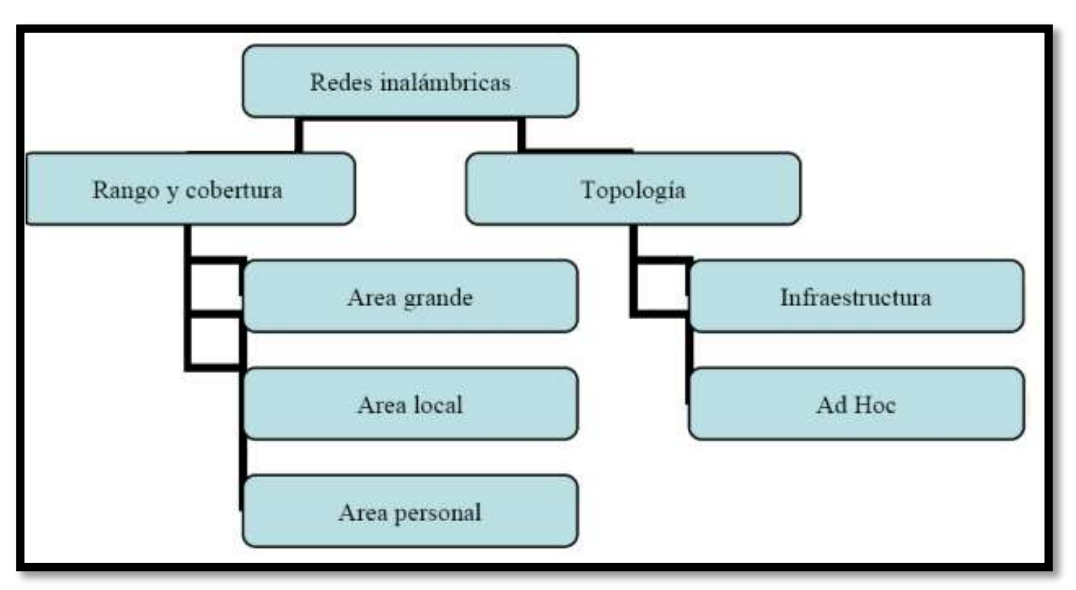

**Figura 8-2: Esquema de las Redes Inalámbricas Fuente:** (Adolfo Chico, 2009, p 51)

# *2.2.1. Infrarrojo*

El infrarrojo es radiación electromagnética compuesta por una longitud de onda mayor que la luz visible, pero menor que la microondas.

La comunicación infrarroja involucra una combinación de transmisor - receptor en los dos dispositivos que se comunican; uno o ambos dispositivos pueden requerir software especial para que la comunicación pueda sincronizarse.

La comunicación por IR también puede usarse para interconexiones más largas y es una posibilidad para las interconexiones en redes de área local (LAN). Dado que la IR es transmisión en línea visual, es sensible a la niebla y otras condiciones atmosféricas. (Martin Pereira, 2015, p. 28)

Se encuentra esta tecnología montada en la mayoría de los ordenadores portátiles, móviles, cámaras digitales y otros cientos de dispositivos. Para cubrir todas las necesidades del mercado, encontramos dos aplicaciones distintas: IrDA–Data e IrDA–Control.

- **IrDA–Dat:** permite la comunicación bidireccional entre dos extremos a velocidades que oscilan entre los 9.600 bps y los 4 Mbps. Esta oscilación depende del tipo de transmisión (síncrona o asíncrona), la calidad del controlador que maneja los puertos infrarrojos, el tipo de dispositivo y por supuesto, la distancia que separa ambos extremos. (Martin Pereira, 2015, p. 28)
- **IrDA–Control:** permite la conexión periférica de teclados, ratones, dispositivos apuntadores o joysticks a una estación fija, dígase un PC, una consola de videojuegos o un televisor, su alcance es de un mínimo de 5 metros. La velocidad de transmisión alcanza 75 Kbps. Cuenta con tres protocolos que establecen la comunicación.
	- o PHY (Physical Signaling Layer) vuelve a marcar la velocidad y distancia de transmisión.
	- o MAC (Media Access Control) es el responsable de proporcionar soporte hasta ocho dispositivos simultáneos conectados al mismo receptor.
	- o LLC (Logical Link Control) que realiza ciertas funciones de seguridad y retransmisiones en caso de que el envío de información haya fracasado (Martin Pereira, 2015, p. 28)

### *2.2.1.1. Características del Infrarroja*

**Seguridad.-** Como el infrarrojo, es parte del espectro de luz, no atraviesa paredes. Y como la mayor parte de los dispositivos que incorporan IrDA, tienen un radio de funcionamiento corto, esto significa que cualquier dato que sea intercambiado vía IR, ya sea a una red, a otro ordenador o a una impresora, es seguro. IR, es más seguro que las señales de radio, que pueden ser interceptadas por otros dispositivos de radio. (Martin Pereira, 2015, p. 29)

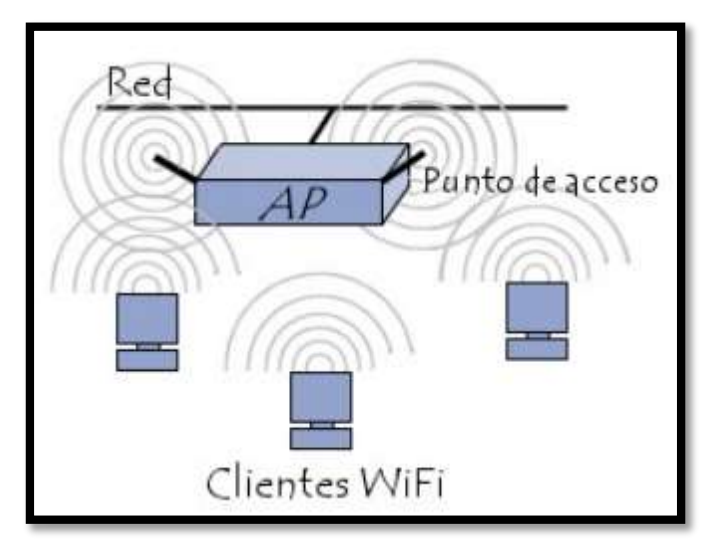

**Figura 9-2: Red Wifi Fuente:** (Miguel Martínez, 2015, p.20)

El estándar IEEE 802.11, comúnmente llamado Wifi es una tecnología de comunicación basada en ondas de radio frecuencia, es el más utilizado en el desarrollo de sistemas de localización para interiores. Los dispositivos con conectividad a Wifi y redes de esta naturaleza están prácticamente en todos los lugares como ejemplo: hogares, oficinas, centros comerciales, edificios y zonas exteriores. Esto proporciona una ventaja a los sistemas de localización basados en esta tecnología, como la implantación la infraestructura, puntos de acceso; está prácticamente a nuestra disposición, sin necesidad de tener que invertir grandes cantidades de dinero en su implantación. (Antonio Ruiz, 2009, p. 7)

Este sistema proporciona una conexión sin cables ni alambres y a los usuarios un acceso fácil y cómodo a documentos, correo electrónico, aplicaciones y otros recursos de la red, para que puedan desplazarse a cualquier lugar al utilizar las ondas de radio para permitir a los dispositivos móviles conectarse y comunicarse dentro de una zona determinada. (Martin Pereira, 2015, p. 32)

### *2.2.2.1. Características de Wifi*

- Utiliza ondas de radio para llevar la información de un punto a otro sin necesidad de un medio físico guiado.
- Subdivide el espectro de radio en un conjunto de canales. (Antonio Ruiz, 2009, p. 8)
- Los datos a transmitir se superponen a la portadora de radio y de este modo pueden ser extraídos exactamente en el receptor final; a este proceso se le llama modulación.
- Si las ondas son transmitidas a distintas frecuencias de radio, varias portadoras pueden existir en igual tiempo y espacio sin interferir entre ellas.
- Para extraer los datos el receptor se sitúa en una determinada frecuencia, frecuencia portadora, ignorando el resto. (Martin Pereira, 2015, p. 32)

Ejemplo: en una configuración típica de LAN (con cable) los puntos de acceso (transceiver) conectan la red cableada de un lugar fijo mediante cableado normalizada, el punto de acceso recibe la información, almacena y la transmite entre la WLAN y la LAN cableada. Existe un solo punto de acceso y este soportar un pequeño grupo de usuarios; su función alcanza un rango de al menos treinta metros. El punto de acceso (o la antena conectada al punto de acceso) es normalmente colocado en alto pero podría colocarse en cualquier lugar en que se obtenga la cobertura de radio deseada, luego el usuario final accede a la red WLAN a través de adaptadores los que le proporcionan una interfaz entre el sistema de operación de red del cliente y las ondas mediante una antena. (Martin Pereira, 2015, p. 33)

### *2.2.2.2. Estándares Wi-Fi*

Las especificaciones IEEE 802.11 constituyen una familia de estándares que han sufrido diversas modificaciones con el objetivo de proporcionar mayor ancho de banda, seguridad o compatibilidad. Varios de estos estándares son:

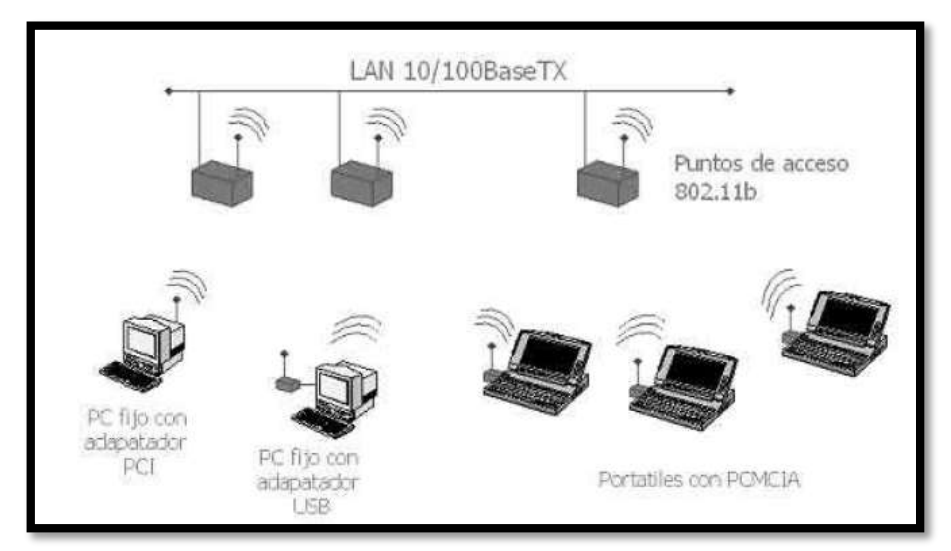

**Figura 10-2: Red Wifi de la norma 802.11 b Realizado por:** (Nelson Llangarí)

- **802.11a:** este estándar cuenta con una velocidad máxima de 54 Mbps, en la práctica es de 30 Mbps. Opera en la banda de frecuencia de 5 GHz. 2.2.
- **802.11b**: este estándar ofrece una velocidad máxima teórica de 11 Mbps, en la práctica es de 6 Mbps, y utiliza el rango de frecuencia de 2,4 GHz.
- **802.11c:** este estándar no ofrece ningún interés para el público general. Es utilizado para la comunicación de dos redes distintas o de diferentes tipos.
- **802.11d:** se trata de un complemento del estándar 802.11 que permite que distintos dispositivos intercambien información en rangos de frecuencia según lo que se permite en el país de origen del dispositivo. (Miguel Martínez, 2015, p.19)
- **802.11e:** está destinado a mejorar la calidad del servicio en el nivel de la capa de enlace de datos. Su objetivo es definir los requisitos de diferentes paquetes en cuanto al ancho de banda y al retardo de transmisión para permitir mejores transmisiones de audio y vídeo.
- **802.11f:** permite a un usuario itinerante cambiarse de punto de acceso mientras está en movimiento sin importar las marcas de puntos de acceso de la infraestructura de la red a través del protocolo IAPP. (Miguel Martínez, 2015, p.19)
- **802.11g:** ofrece una velocidad máxima teórica de 54 Mbps, en la práctica es de 30 Mbps. Utiliza el rango de frecuencias de 2,4 GHz. Este estándar es compatible con su antecesor, el 802.11b, por lo que los dispositivos que cumplan con este estándar también lo hacen con el 802.11b. 802.11h: su objetivo es unir el estándar 802.11 con el estándar europeo (HiperLAN2) y cumplir con las regulaciones europeas con el uso de frecuencias y el rendimiento energético.
- **802.11i:** está destinado a mejorar la seguridad en la transferencia de datos a través del algoritmo de cifrado AES, permitiendo de esta forma cifrar las transmisiones de los estándares 802.11a, 802.11b y 802.11g.
- **802.11n**: ofrece una velocidad máxima teórica de 600 Mbps a través de un uso simultaneado de las bandas de frecuencia de 2.4 GHz y 5 GHz. Proporciona compatibilidad con los estándares 802.11b y 802.11g. 802.11ac: ofrece una velocidad máxima de 1,3 Gbps, en la práctica es de 433 Mbps, operando en la banda de frecuencias de 5 GHz. (Miguel Martínez, 2015, p.19)

### *2.2.2.3. Aplicación a los Sistemas de Localización*

En los sistemas de localización para interiores basados en Wifi se pueden emplear diversos atributos físicos como: cálculo de la posición; Las características típicas que pueden ser usadas son: la potencia de recepción de la señal (RSSI – Received Signal Strength Indication), el ángulo de llegada de la señal y el tiempo de llegada. Generalmente no se puede contar con todos estos datos, porque la mayoría de los dispositivos comerciales no cuenta con los suficientes recursos como para poder medir todos ellos, teniéndonos que conformarse con la potencia de la señal recibida. [(Antonio Ruiz, 2009, p. 9)

Se puede medir la potencia de recepción de señales por parte de los dispositivos con los recursos que ofrezcan los mismos, como el acceso a la red, se puede nombrar las siguientes alternativas:

- Obtener la información suministrada por el accounting de los puntos de acceso: La frecuencia de actualización de la información depende de la frecuencia con la que en el punto de acceso se registra, para la precisión que se tiene sólo es capaz de averiguar a qué punto de acceso se está conectado, por lo que el margen de error puede ser amplio, del orden de decenas de metros. (Antonio Ruiz, 2009, p. 7)
- Obtener la relación de intensidad de potencia se lo hace con la escuchan en los puntos de acceso a los dispositivos móviles, esto depende del firmware que se instaló en el punto de acceso, se puede obtener la potencia de la señal mediante protocolo SNMP.
- Obtener la intensidad de las señales radio en los propios dispositivos se lo puede mediante la funcionalidad ofrecida por el controlador de las tarjetas de red inalámbricas; la potencia de la señal se calcula a través del análisis de las tramas de beacon recibidas de los puntos de acceso; el tiempo de respuesta entre medición y medición de potencia de señal depende del controlador y del sistema operativo que se esté utilizando. (Antonio Ruiz, 2009, p. 9)

### *2.2.3. RFID*

Esta tecnología va de la mano con el sistema de posicionamiento de dispositivos ubicuos, objetos o personas. RFID permite una comunicación inalámbrica unidireccional, con tecnología de identificación automática avanzada y sin contacto entre emisor y receptor, que a través de señales de radio que emite una etiqueta o tag RFID, logra alcanzar la identificación automática, el seguimiento y administración de los objetos, además de recuperar y almacenar datos remotamente. (Daniela Flores, 2017, p. 15)

Estos sistemas utiliza la comunicación entre sus componentes haciendo uso de señales de radio frecuencia, sin necesidad de existir visión directa entre emisor y receptor.

La arquitectura de un sistema RFID está formada principalmente por dos tipos de componentes, lectores y etiquetas (tags). (Antonio Ruiz, 2009, p. 12)

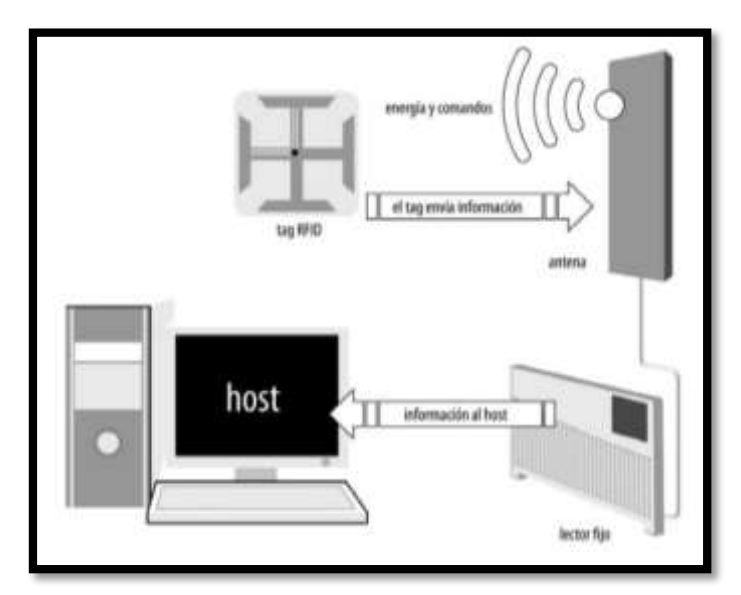

**Figura 11-2: estructura de un Sistema RFID Realizado por:** (Nelson Llangarí, 2018)

# *2.2.3.1. Características*

Poseen capacidad para emitir señales de radio frecuencia desde posiciones conocidas, lo cual permite calcular la posición de un dispositivo que contenga un lector RFID. Esto es así debido a que cada etiqueta RFID tiene un identificador único, transmitido en la señal reflejada o enviada por la propia etiqueta, que hace que se pueda saber con exactitud de donde proviene la señal recibida. (Miguel Ruiz, 2012)

*2.2.3.2. Dispositivos de RFID*

### *2.2.3.2.1. Las etiquetas RFID*

Son dispositivos pequeños, similares a una pegatina, que están formadas principalmente por una antena y chip, además de otros componentes.

# *2.2.3.2.1.1. Etiquetas RFID pasivas*

- Carecen de batería y como su nombre indica están a la espera de que ocurra algún evento que las haga actuar.
- Su funcionamiento se basa simplemente en reflejar la señal transmitida por un lector RFID hacia él mismo, pudiendo modificar la señal reflejada mediante modulación de la misma.
- El tiempo de vida de este tipo de dispositivos es muy amplio, porque no dependen de ninguna batería que se pueda agotar con el paso del tiempo. (Antonio Ruiz, 2009, p. 12)
- Se puede mencionar que los rangos de lectura son muy limitados y alcanza sólo unos pocos centímetros, teniendo que estar muy próximo el lector con el que se necesite interaccionar.
- Una ventaja muy importante es su bajísimo costo.
- La aplicación de este tipo de tags, es sustituir a los códigos de barras de los productos. (Antonio Ruiz, 2009, p. 12)

# *2.2.3.2.1.2. Etiquetas RFID activas*

- Transmitir datos y cuentan con una batería que determina su ciclo de vida.
- El hecho de contar con alimentación propia, permite que su rango de alcance sea mucho mayor, su alcance puede ser mejorado mediante la instalación de antenas que amplifiquen su señal.
- Estos dispositivos suelen ser más usados para controlar el movimiento de productos o de otros aparatos. (Antonio Ruiz, 2009, p. 12)

### *2.2.3.2.1.3. Etiquetas RFID Semiactivas o Semipasivas*

La batería incorporada solo se encarga de la polarización del microchip, debido a esto su tiempo de vida útil se extiende a un promedio de 5 a 7 años, muy cercano al de las etiquetas activas.

# *2.2.3.2.2. Lectores RFID*

Estos envían periódicamente señales para ver si hay alguna etiqueta en sus inmediaciones, cuando capta una señal de una etiqueta se extrae la información y se la pasa al subsistema de procesamiento de datos, que le dará el tratamiento adecuado.

- **Módulo de radiofrecuencia.-** Se encuentra sintonizado a determinada frecuencia, genera una señal de radiofrecuencia para activar y energizar a la etiqueta, envía datos al transpondedor y recibe señales de respuesta del mismo. El resto de componentes deben adaptarse a él debido a que es el componente fundamental del lector.
- **Unidad de control.-** Codifica y decodifica los datos transmitidos y verifica su integridad. La función más crítica que cumple es la comunicación con el sistema de información ya que al usar un canal inalámbrico se pueden presentar interferencias que introducen errores en la información enviada debido a estos problemas es necesario recurrir a métodos de comprobación de integridad de datos como comprobación de bits de paridad o de redundancia cíclica. (Juan Carlos Torres, 2015)
- **Antena.- Su tamaño** y forma dependerá de la aplicación para la cual será utilizada, por medio de la antena es posible que las etiquetas se comuniquen con el lector, generalmente las antenas vienen integradas dentro de los lectores. Existen parámetros a considerar para obtener los mejores resultados a la hora de realizar control de acceso, monitoreo de tráfico, detección de objetos, o cualquier actividad que requiera de su uso, estos parámetros son: impedancia, potencia máxima permitida, ganancia, orientación respecto a los tags y sobre todo área de cobertura.
- **Interfaz de comunicación.-** Permite conectar el lector a un procesador de datos mediante un enlace local o remoto el que puede ser: RS232, RS485, Ethernet, RF, WiFi, Bluetooth, entre otros. (Andrés Torres, 2011, pp. 29-31)

Existen tres tipos de lecturas que puede realizar un lector:

- **Lectura continua:** Por medio de aplicaciones el lector interroga de manera constante a los tags dentro de su zona de cobertura.
- **Lectura periódica:** La lectura de los tags o etiquetas se realiza en intervalos de tiempo específicos.
- **Lectura específica:** Este tipo de lectura se da al momento de que el lector detecte la etiqueta, no se realiza una lectura continúa, solo se da lectura en casos puntuales. (Andrés Torres, 2011, p. 31)

Los sistemas RFID trabajan en frecuencias bajas, altas, ultra altas y en la banda de microondas, tal y como se muestran a continuación: (Cesar Guillen, 2010)

- **Baja Frecuencia (LF):** Los sistema RFID que pertenecen a este rango operan a 125 KHz en Estados Unidos y 134 KHz en Europa, suelen emplear etiquetas pasivas cuya capacidad de datos es baja de alrededor de 64 bits factor que reduce su costo, y cubren una área de 0,5 m en el caso de utilizar etiquetas activas estas pueden almacenar hasta 2 kbits. La tasa de transmisión de datos es baja, típicamente se encuentra entre 200 bps y 1 kbps. (Javier Portillo, 2010, p. 58)
- **Alta Frecuencia (HF):** Operan en la frecuencia de 13.56 MHz, utilizan etiquetas pasivas con alcance limitado pero con mayor velocidad de transmisión de datos que las etiquetas LF, su capacidad es de 512 bits hasta 8kbits y su velocidad 25 Kbps. Los sistemas que operan en esta frecuencia son generalmente los de seguridad y acceso, inventarios de libros y sistemas de monitoreo de equipajes. (Cesar Guillen, 2010)
- **Ultra Alta Frecuencia (UHF):** Se emplean etiquetas activas o pasivas, las pasivas operan en 915 MHz en EEUU y en 868 MHz en Europa, su alcance es de 3 a 4 metros de cobertura mientras que los sistemas activos operan a 315 MHz en Estados Unidos y 433 MHz en Europa. Los sistemas que trabajan en esta frecuencia envían información a velocidad más rápida que los que emplean frecuencias LF y HF ofreciendo el mayor alcance para las etiquetas. (Cesar Guillen, 2010)
- **Microondas (Microwaves):** Los sistemas RFID de microondas operan en dos tipos de frecuencias que son de 2,45 GHz y 5,8 GHz. Los sistemas de 2,45 GHz se utilizan en control de acceso de largo alcance, aplicaciones de seguimiento de vehículos y control de acceso a parqueaderos. En Europa se emplea la banda de 5,8 GHz asignada para aplicaciones de control de tráfico y cobro electrónico de peajes. (Cesar Guillen, 2010)

Los sistemas que trabajan con estas frecuencias alcanzan coberturas entre 1 y 2 metros con elementos pasivos, y 15 metros o más entre dispositivos activos. (Javier Portillo, 2010, p. 63)

| <b>Parámetros</b>                            | Baja<br>frecuencia<br>$(-135$ KHz) | Alta<br>frecuencia<br>(13, 56 MHz) | Ultra olta<br>Frecuencia<br>(433 MHz, 860 MHz,<br>928 MHz) | Frecuencia<br>microondos<br>(2,45 GHz,<br>5,8 GHz) |
|----------------------------------------------|------------------------------------|------------------------------------|------------------------------------------------------------|----------------------------------------------------|
| Cobertura                                    | Menor                              |                                    |                                                            | Mayor                                              |
| Tamaño de la etiqueta                        | Mayor                              |                                    |                                                            | Menor                                              |
| Velocidad de lectura de datos                | Menor                              |                                    |                                                            | Mayor                                              |
| ectura en presencia<br>de líquidos o metales | Mejor                              |                                    |                                                            | Peor                                               |
| ectura en presencia<br>de interferencias EM  | Peor                               |                                    |                                                            | Mejor                                              |

**Figura 12-2: Comparativa de las características asociadas a cada banda de frecuencia.** *Fuente: <http://www.madrid.org/bvirtual/BVCM001808.pdf>*

### *2.2.3.3. Aplicación a los Sistemas de Localización*

- Una de las principales causas de su extendida utilización es el hecho de que se trata de una tecnología muy barata en comparación con las anteriormente.
- Ofrecer una buena precisión a la hora de localizar un dispositivo en un escenario.
- Se usa una serie de etiquetas RFID para calcular de manera rápida y sencilla la posición de los puntos de acceso colocados en el escenario, y a partir de esto generar un mapa del mismo.
- Estos sistemas permiten que en cualquier momento se pueda reestructurar el mapa de forma dinámica cuando se interprete que el entorno ha cambiado y que se ha perdido precisión en el cálculo de la posición de dispositivos o usuarios.
- Esta tecnología puede ser usada para obtener buenos resultados, en escenarios donde el número de dispositivos que se quieren controlar es muy grande y el tamaño de los mismos es pequeño.
- Ejemplo de este tipo de aplicación son audio-video, guía de museos, sistemas de localización y su complemente son los sistemas de posicionamiento basados en satélites. (Antonio Ruiz, 2009, p. 13)

### *2.2.4. ZigBee*

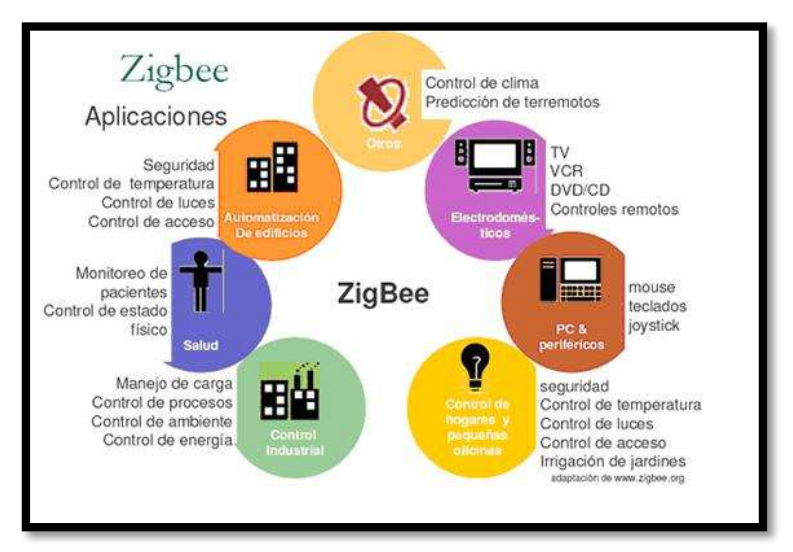

**Figura 13-2: Tecnología ZigBee**

*Fuente: <http://bibdigital.epn.edu.ec/bitstream/15000/1300/1/CD-2660.pdf>*

Es un conjunto de protocolos de alto nivel de comunicación inalámbrica que se utiliza con radios digitales de bajo consumo, se basa en el estándar 802.15.4 de redes inalámbricas de área personal (WPAN) definido por la IEEE donde se especifica el hardware y software de la capa física (PHY) y MAC. Tiene como objetivo las aplicaciones que requieren comunicaciones seguras con baja tasa de envió de datos. (Martin Pereira, 2015, p. 36)

ZigBee se ha utilizado para el desarrollo de sistemas de localización o como apoyo a otras tecnologías, la principal característica de las redes ZigBee que son usada en la red de sensores; el sensor es un dispositivo capaz de recibir información de su entorno como temperatura, humedad y transmitirla esa información a los otros sensores o a un dispositivo central que se encargue de almacenar dicha información y tratarla adecuadamente. Por lo general los sensores no suelen ser dispositivos con gran capacidad de almacenamiento, a causa de las limitaciones que tienen en cuanto a consumo energético. Debido a las limitaciones de batería que suelen tener, los sensores tampoco suelen emitir de forma continua señales. (Antonio Ruiz, 2009, p. 13)

Está pensado para ser utilizado principalmente en entornos de domótica (la automatización de edificios y hogares), la atención sanitaria, control de alumbrado y control comercial, entre otros.

# *2.2.4.1. Características:*

- Bajo consumo de energía
- Topología de red en malla
- Fácil integración (Adolfo Chico, 2009, p 50)

### *2.2.4.2. Aplicación a los sistemas de localización*

Esta tecnología trabaja con redes de sensores que se aplica a entornos donde no se cuenta con una infraestructura o red de otra naturaleza, por ejemplo Wifi, y su instalación no implica un gran desembolso de dinero. En estos sistemas de localización, en los que la red de sensores es el único recurso para el cálculo de la posición de un determinado dispositivo, los autores juegan con la potencia de emisión de señales desde el dispositivo emisor, que es configurable, y con la potencia con la que se reciben esas señales en los dispositivos receptores. De forma idealizada, y según la ecuación de transmisión en espacio libre de Friss, a partir del conocimiento de estos dos datos, se puede obtener la distancia a la que está el receptor del emisor. (Antonio Ruiz, 2009, p. 14)

### *2.2.4.3. Arquitectura ZigBee*

Su estructura es similar a la del modelo OSI, posee cuatro capas Física, Acceso al medio, Red y Aplicación, las dos primeras son determinadas por el estándar IEEE 802.15.4 y las dos superiores están definidas por la alianza Zigbee.

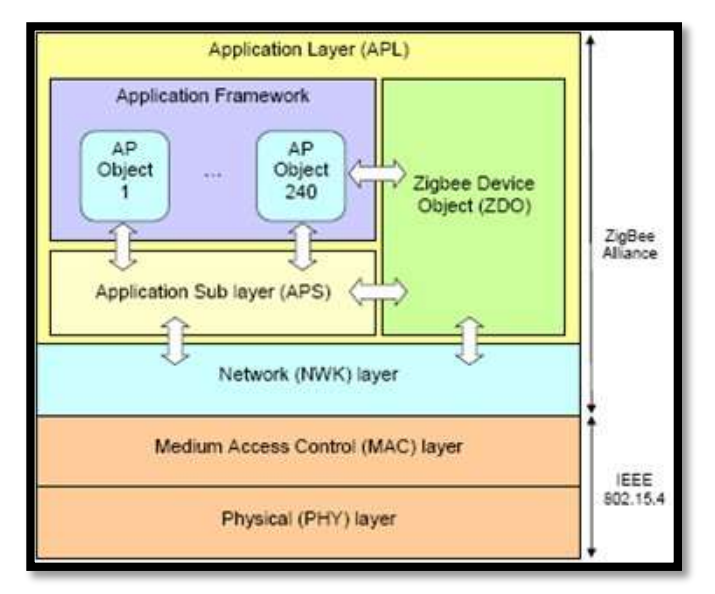

**Figura 14-2: Arquitectura ZigBee Fuente:** *<http://slideplayer.es/slide/169350/>*

**Capa física:** Se divide en dos subcapas físicas que dependen de la frecuencia utilizada. La primera se aplica en las bandas europea y americana 868 y 915 MHz respectivamente y la segunda utiliza la banda de 2, 4 GHz, con modulación DSSS (Modulación De Secuencia Directa De Espectro Ensanchado), entre sus principales funciones tenemos: (Angel Cardenas, 2015)

- Detección de la energía del receptor
- Indicador de calidad del enlace
- Evaluación del estado del canal
- Activación y desactivación de transceiver
- Transmisión y recepción de datos.

**Capa de control de acceso al medio:** Es la interfaz entre las capas física y red y cumple funciones como transmisión de tramas, establecimiento de tramas sencillas para ahorro de batería, conexión y de conexión de dispositivos, diferenciación de nodos mediante un identificador de 64b bits, garantiza el uso de slots de tiempo en el acceso al canal como medida de calidad de servicio, define dos niveles de seguridad: seguro mediante encriptación AES y no seguro mediante listas de control de acceso. (Angel Cardenas, 2015)

**Capad de Red:** En este nivel se hallan funcionalidades como la agregación de los dispositivos a la red y su respectiva desvinculación, el descubrimiento de rutas y dispositivos cercanos, el enrutamiento, garantía de la comunicación dentro de toda la red, sincronización de dispositivos usando balizas o encuestas y seguridad. El coordinador puede también definir una nueva red brindando topologías como árbol o malla y las direcciones de cada dispositivo. (Angel Cardenas, 2015)

**Capa de aplicación:** En esta capa se establece conexiones seguras entre dispositivos, iniciando y terminando enlaces con un método de seguridad. Se divide en dos subcapas APS (Application Support) y ZDO (Zigbee Device Object).

- **APS:** Establece las conexiones entre dispositivos de acuerdo a sus necesidades y trata de descubrir otros dispositivos que estén operando en su espacio de trabajo.
- **ZDO:** Ayuda a los usuarios a manejar la red mediante aplicaciones específicas para esta labor y por lo tanto no son útiles para transferencia de datos, define si un dispositivo es

coordinador o dispositivo final para lograrlo se ayuda de comandos y respuestas para poder localizar un canal, descubrir dispositivos y manejar potencias de transmisión. (Angel Cardenas, 2015)

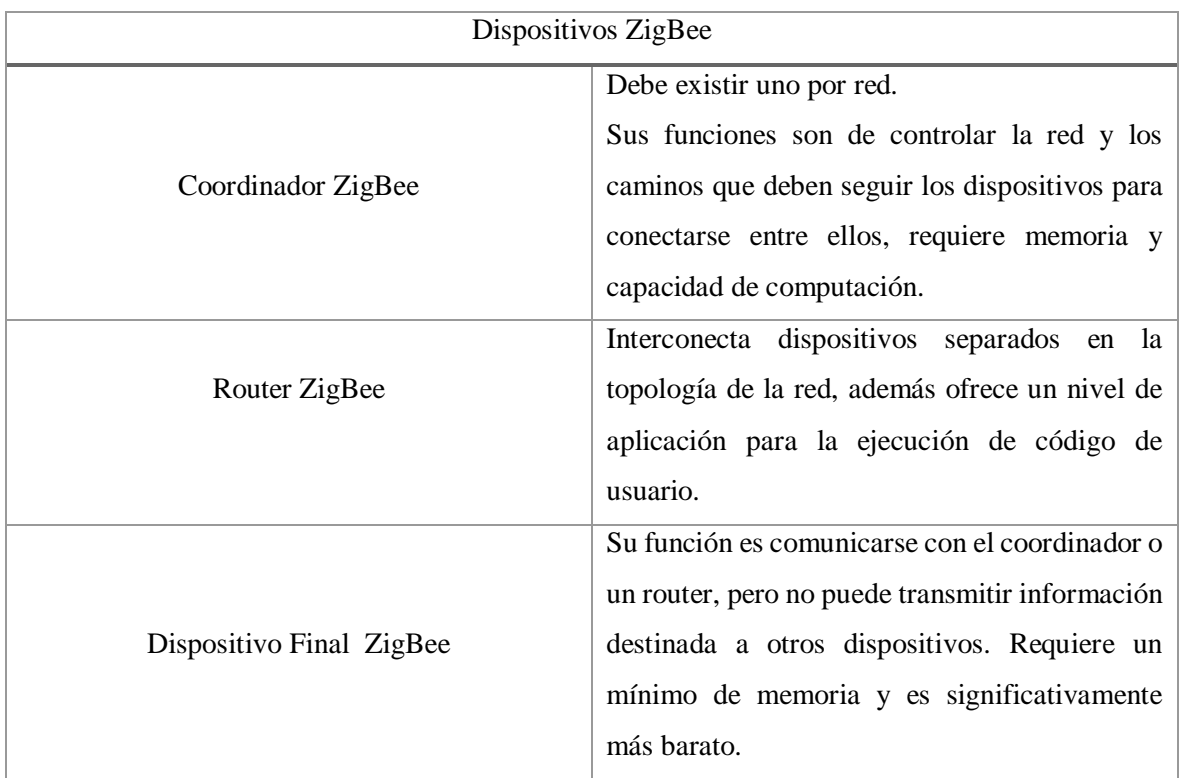

# **Tabla 3-2: Dispositivos ZigBee**

**Fuente:** (Martin Pereira, 2015, p. 36)

**Realizado por: (Nelson Llangarí, 2018)**

# **Tabla 4-2: Clasificación de ZigBee según su Función**

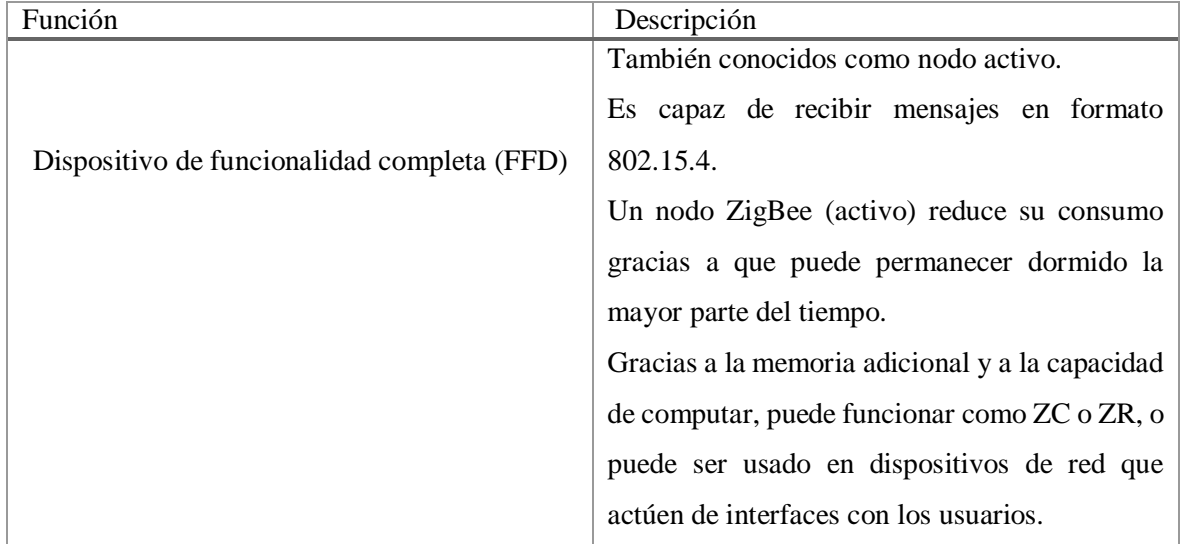

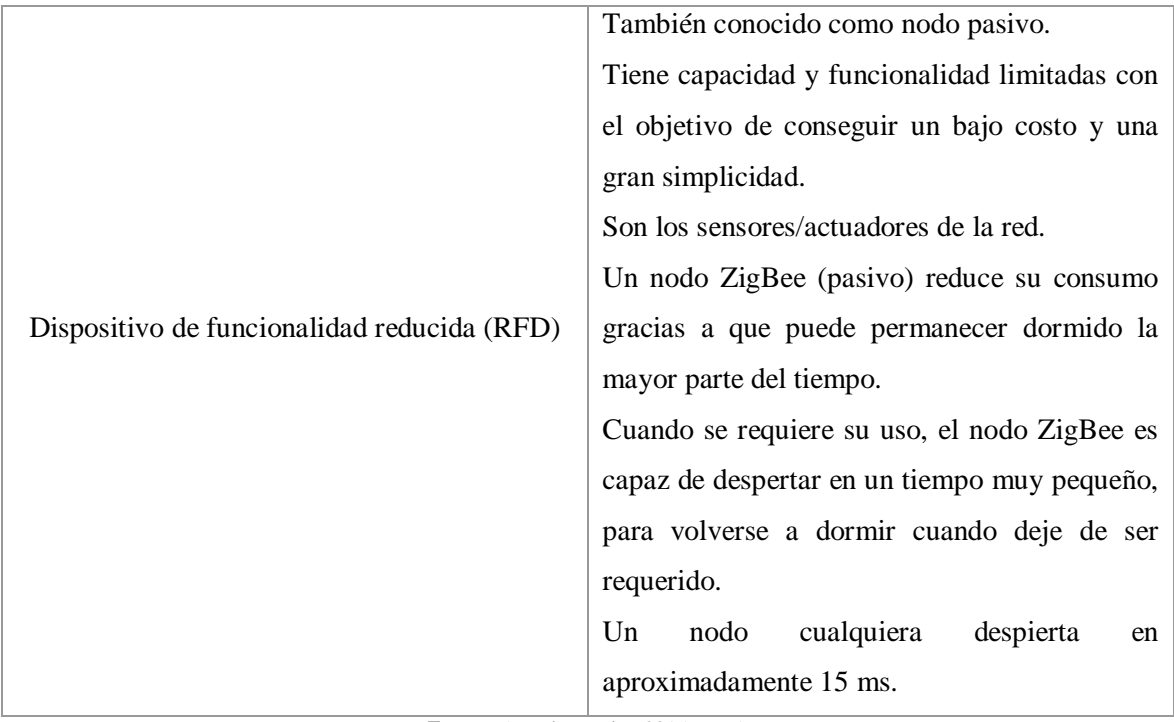

**Fuente:** (Martin Pereira, 2015, p. 77)

**Realizado por: (Nelson Llangarí, 2018)**

# *2.2.5. Bluetooth*

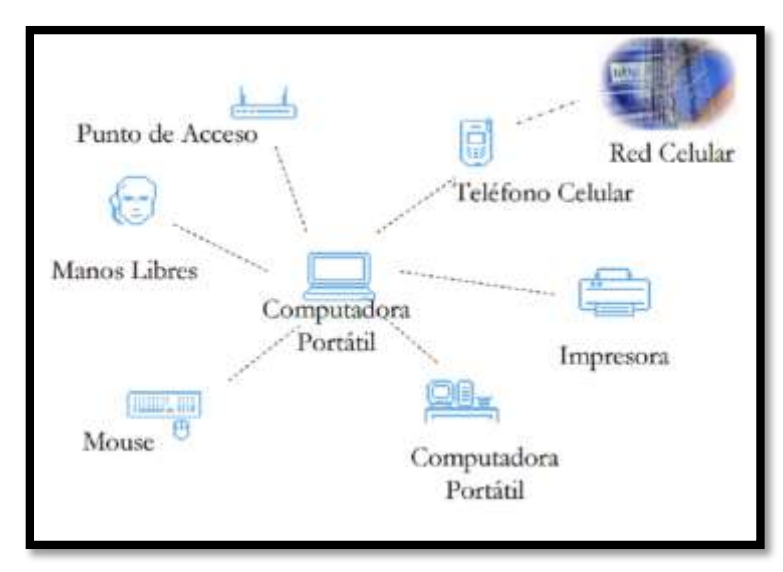

#### **Figura 15-2: Tecnología Bluetooth**

**Fuente:** [http://catarina.udlap.mx/u\\_dl\\_a/tales/documentos/lem/valle\\_i\\_lf/capitulo3.pdf](http://catarina.udlap.mx/u_dl_a/tales/documentos/lem/valle_i_lf/capitulo3.pdf)

Es una tecnología inalámbrica de onda de radio de corto alcance que opera en la banda de frecuencia ISM (Industrial, Científica y Médica), se encuentra concretamente entre 2.4 Ghz y 2.485 Ghz.

Bluetooth es el nombre común de la especificación de la IEEE 802.15.1, que define un estándar global de transmisión de información (voz y datos) inalámbrico entre diferentes dispositivos, a través de un enlace de radiofrecuencia seguro y sin licencia de corto rango. (Martin Pereira, 2015, p. 29)

Bluetooth se usa en redes inalámbricas de área personal (WPAN), que se encuentra habilitado en la gran mayoría de dispositivos ubicuos, de bajo costo, potencia y tamaño pequeño. Es una solución dedicada a los sistemas de localización, pero con ciertas dificultades en el posicionamiento de dispositivos, debido al incremento de la latencia en tiempo real de 10 a 30 segundos y el consumo de energía. (Daniela Flores, 2017, p. 15)

El estándar Bluetooth utiliza la técnica FHSS que consiste en dividir la banda de frecuencias de 2.402 a – 2.480 GHz en 79 canales de 1Mbps. Y posteriormente transmite la señal utilizando una secuencia de canales conocidos por ambos extremos de la comunicación.

### *2.2.5.1. Funcionamiento*

Utiliza la técnica FHSS en la transmisión, dividiendo al espacio de frecuencia comprendido entre 2,402 y 2,480 en 79 canales con una tasa de 1Mbps, la comunicación se la realiza mediante serie de canales cuya secuencia es conocida por ambos dispositivos participantes en la conexión, debido al proceso de saltos de frecuencia se evita la interferencia de cualquier tecnología que utilice las mismas frecuencias para su funcionamiento. (Martin Pereira, 2015)

La distancia y la potencia con la cual se puede establecer una comunicación están definida por tres clases:

- Clase1: Radio de 30 metros y 100mW a 20dBm de potencia máxima.
- Clase2: Radio de 5 a 10 metros y 4,5mW a 4dBm de potencia máxima.
- Clase 3: Radio de 1 metro y 1mW a 0dBm de potencia máxima.

# *2.2.5.2. Versiones*

A continuación se detallan las versiones por las cuales la tecnología bluetooth ha ido evolucionando:

- V1.0: Tenía problemas de interoperabilidad, velocidad de transmisión de 0,8 a 1 Mbps y un alcance no mayor a diez metros.
- V1.1: Con esta versión se ratificó el estándar bluetooth corrigiendo la mayoría de errores y añadiéndole soporte para canales no cifrados, e identificador de RSSI.
- V1.1: Incremento de la técnica AFH (Salto de frecuencia adaptativa) mejorando la eficiencia, el cifrado, la velocidad de transmisión y la calidad de voz gracias a la retransmisión de paquetes corruptos
- V2.0: Incorpora EDR (Enhanced Data Rate), mejorando la transmisión de datos y la velocidad de transferencia a 2,1Mbps, menor consumo de energía y corrige errores de la versión anterior.
- V2.1: Simplificación en el emparejamiento de dispositivos, aumento de la seguridad y disminución en el consumo de energía.
- V3.0: Mejora en la transmisión de datos aumentándola a 24 Mbps debido a la existencia de un enlace a las red Wi-Fi.
- V4.0: Mejora en el consumo de batería creando BLE (Bluetooth Low Energy), que combina versiones anteriores como: 2,1 Mbps, el de enlace Wi-Fi de 24 Mbps y el de bajo consumo de energía que facilita conexiones sencillas y rápidas de hasta 24 Mbps. (Juan Carlos Torres, 2015)

# **2.3. Técnicas de Localización**

Son métodos que ayudan a las tecnologías, anteriormente analizadas, en la localización de un objeto, brindando argumentos cuantificables los cuales determinan parámetros como por ejemplo la distancia entre emisor y receptor mediante un proceso matemático. (Martin Pereira, 2015)

A continuación se detallan algunas de las técnicas más relevantes.

### *2.3.1. TOA (Time Of Arrival)*

#### *2.3.1.1. Definición*

Esta técnica consiste en el cálculo de la distancia aproximada que existe entre un emisor y un receptor basada en la estimación del tiempo invertido por la señal en viajar desde un punto inicial al final. (Martin Pereira, 2015, p. 37)

Es el tiempo que transcurre desde que se emite la señal en el dispositivo a localizar hasta que llega al dispositivo de medida, para la cual se precisan tres puntos de referencia para una localización en dos dimensiones. Necesita una gran precisión en la sincronización y en el tiempo de referencia, para este tiempo se puede usar diferentes técnicas del espectro ensanchado (DSSS) o Ultra Wide Band (U W B). (Miguel Ruiz, 2012, p.7)

#### *2.3.2. TDOA (Time Difference Of Arrival)*

#### *2.3.2.1. Definición*

Esta técnica permite determinar la posición de un dispositivo o nodo móvil con respecto a la diferencia que existe entre los tiempos de llegada de la señal procedente del mismo nodo móvil a distintos pares de nodos fijos o el tiempo de llegada de la señal emitida por los nodos fijos al nodo móvil, en el caso de que la localización esté asistida por terminal. (Martin Pereira, 2015, p. 37)

Se basa en determinar la posición relativa del usuario midiendo las diferencias de tiempo de la señal recibida en distintos dispositivos, en lugar del tiempo de llegada absoluto. Cada medida queda expresadas como función hiperbólica. (Miguel Ruiz, 2012, p. 7)

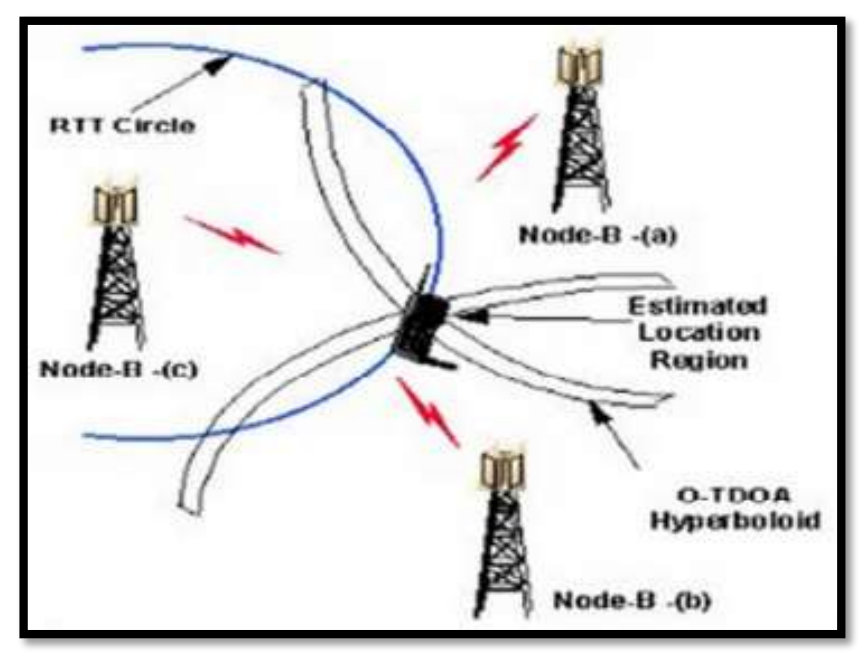

**Figura 16-2: Método de estimación TDOA Fuente:** (Martin Pereira, 2015, p. 39)

En este método se distinguen dos opciones en primer lugar está lo que se conoce como sistemas network-based donde el dispositivo móvil transmite una señal que es recibida por varios nodos base, la diferencia en el tiempo se calcula en función del tiempo de arribo a cada nodo base; en segundo lugar esta los sistemas mobile-based donde el dispositivo móvil calcula la diferencia de las medidas del tiempo de arribo de la señal de los nodos base agrupados en pares. En ambos casos, la diferencia en el tiempo de arribo de dos nodos base define una hipérbola en el plano donde el dispositivo móvil va a estar ubicado. Luego, la intersección de dos de estas hipérbolas da como resultado su ubicación, en la figura 16-2 podemos observar el método de estimación TDOA con tres nodos o estaciones base. (Martin Pereira, 2015, p. 38)

La ventaja del TDOA respecto a TOA es que medir primero el tiempo de forma relativa frente a la medida absoluta del TOA se puede disminuir el error porque se puede usar una resolución temporal mayor. (Luis Días Tabernilla, s. f, p. 14)

### *2.3.3. DTOA*

#### *2.3.3.1. Definición*

Esta técnica compara por pares los tiempos de llegada de las señales de cada estación base (BTS), mediante el uso de hipérbolas, las cuales cumplen la condición de que cada BTS del par sea constante.

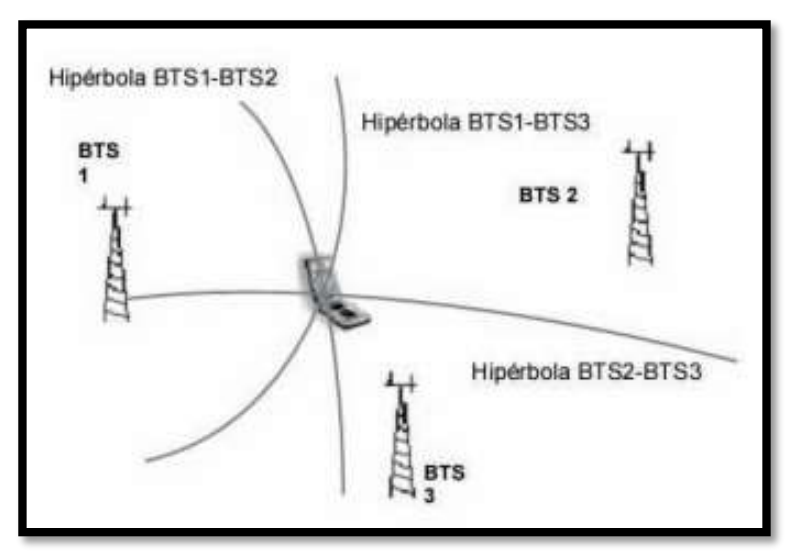

**Figura 17-2: Método de estimación DTDOA Fuente:** (Luis Días Tabernilla, s. f, p. 15)

### *2.3.4. AOA (Angle Of Arrival)*

# *2.3.4.1. Definición*

Esta técnica calcula la localización del nodo móvil por medio de un conjunto de antenas para determinar el ángulo de la señal incidente y para obtener la ubicación del nodo móvil se necesita al menos una segunda evaluación del ángulo procedente de otra antena. Esta segunda antena localizará al terminal, y sus datos se compararán con los de la primera, para después calcular la posición del nodo móvil mediante trigonometría. (Martin Pereira, 2015, p. 39)

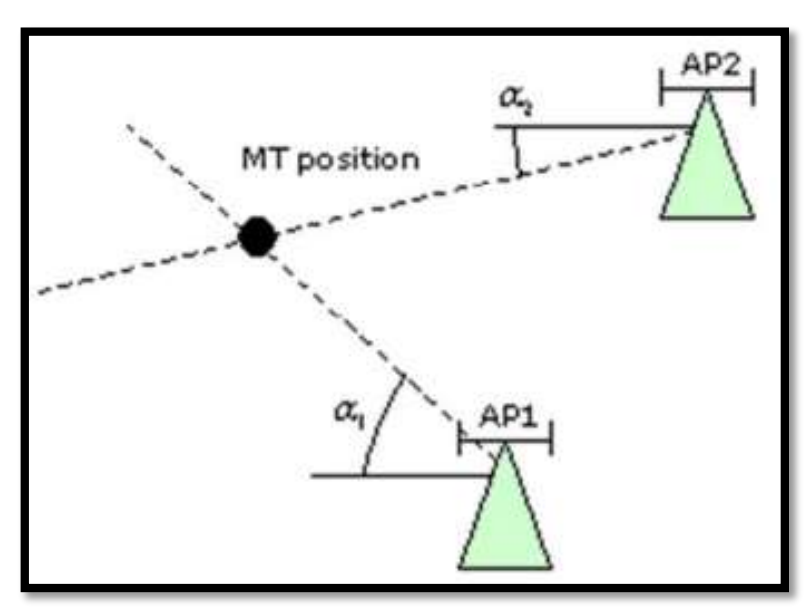

**Figura 18-2: Método de estimación AOA Fuente:** (Martin Pereira, 2015, p. 40)

Este método calcula la localización del nodo móvil midiendo el ángulo de llegada de una señal que procede del mismo nodo móvil, en diferentes nodos base, mediante el uso de arrays de antenas, también se puede medir al revés el ángulo de llegada de la señal, procedente de un nodo base en el móvil. En cada caso una sola medida produce una línea recta desde el nodo base al móvil. Otra medida AOA proporciona una segunda línea recta y la intersección de ambas establece la localización del móvil, en la figura 18-2 podemos observar el método de estimación AOA con dos nodos base o Access Point (AP) y la posición del nodo o terminal móvil (MT) donde se encuentra la intersección de las dos rectas generadas por la estimación. (Martin Pereira, 2015, p. 40)

### *2.3.5. Tiempo de Vuelo (RTOF)*

#### *2.3.5.1. Definición*

Este método consiste en medir el tiempo de vuelo de la señal desde el transmisor hasta el usuario y de vuelta. Requiere una sincronización relativamente alta, y se presenta con un error de unos pocos metros. El mecanismo de funcionamiento es el mismo que TOA y es muy parecido al de un radar ya que el dispositivo en el fondo responde a una señal interrogatoria de radar. (Miguel Ruiz, 2012, p. 7)

### *2.3.6. Potencia de señal recibida (RSS)*

#### *2.3.6.1. Definición*

Todas las técnicas anteriores no muestran el rendimiento esperado si no tienen una línea de visión directa con el emisor de la señal; la atenuación de la señal emitida nos da una precisión más alta en estas situaciones, pero a distancias cortas. La incertidumbre crece con la distancia debido a problemas como el desvanecimiento, las sombras, dando lugar a una precisión bastante pobre. Los algoritmos basados en la atenuación de la señal calculan el camino que ha recorrido la señal a través de la atenuación sufrida, por lo tanto la diferencia entre la potencia emitida y la recibida nos dará una idea de la distancia hasta la antena. (Miguel Ruiz, 2012, p. 8)

# *2.3.7. RSSI (Receive Signal Strength Indication)*

### *2.3.7.1. Definition*

En esta técnica se realiza la estimación de la distancia entre el nodo móvil y los nodos fijos usando el nivel de potencia de la señal recibida.

### *2.3.7.2. Método de estimación RSSI.*

Este método se basa en la pérdida de potencia de la señal debido al medio de propagación (espacio libre), y con el cuadrado de la distancia, este utiliza un indicador (Received Signal Strength Indicator, RSSI) que recoge la potencia con la que llega la señal procedente del dispositivo móvil que se desea localizar a la estación receptora. Mediante la medición de la potencia recibida en una sola estación se consigue una estimación de la distancia a la que puede estar el dispositivo. Para calcular la posición es necesario realizar el mismo proceso con tres estaciones, con el fin de triangular a partir de los datos obtenidos. (Martin Pereira, 2015, p. 41)

### **Tabla 5-2: Comparación de técnicas de localización**

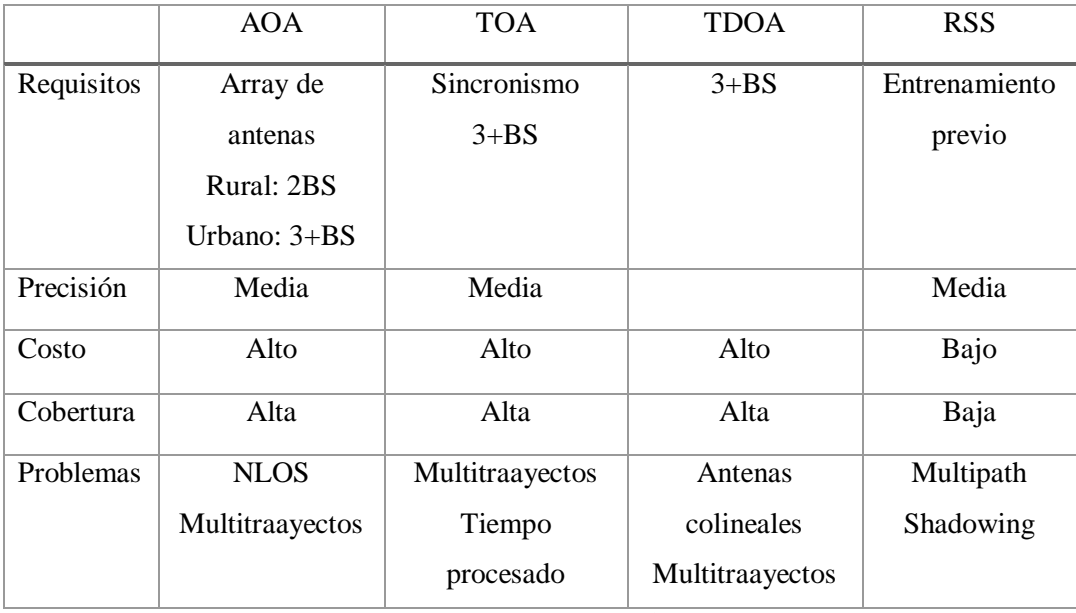

**Realizado por: (Nelson Llangarí, 2018)**

### **2.4. Algoritmos de Localización**

Existen una serie de algoritmos que se emplean para el procesamiento de la información obtenida de las técnicas de triangulación y fingerprint para encontrar y optimizar una localización.

Entre los destacados están:

### *2.4.1. Los métodos de KNN.*

Constituye un algoritmo en base a reconocimiento de patrones, clasificando a un nuevo objeto a partir de uno de su misma clase que poseen características similares al objeto a clasificar. KNNse es el reconocimiento de huellas de potencia solapadas unas con otras sobre un escenario recubierto con sensores. La señal recibida RSS guarda cierta relación con la distancia al sensor, debido a esto se puede determinar que si el sensor se encuentra cerca de la etiqueta la potencia recibida será más alta que cuando el sensor esté lejos de ella, por lo tanto es posible diseñar un radio mapa de potencias y posiciones de cada sensor. (Martin Pereira, 2015, p. 45)

#### *2.4.2. Los métodos bayesianos.*

Se aplica a los sistemas de localización proporcionando un marco probabilístico general para estimar la posición de un dispositivo móvil en un escenario a partir de la observación de las señales recibidas de los puntos de acceso alcanzables y las acciones realizadas anteriormente. De esta forma se pueden obtener los desplazamientos realizados por el dispositivo, la trayectoria seguida del mismo. (Antonio Ruiz, 2009, p. 11)

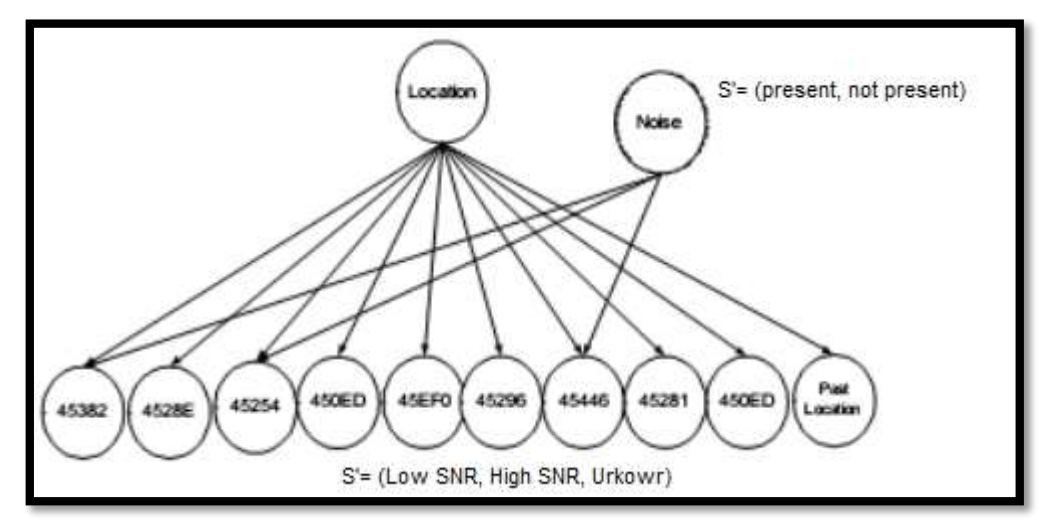

**Figura 19-2: Método bayesianos Fuente: [**(Luis Días Tabernilla, s. f, p. 20)

Este algoritmo permite proponer un marco probabilístico general para estimar la posición de un dispositivo móvil en un escenario a partir de la observación de las señales recibidas de los puntos de acceso alcanzables y las acciones realizadas anteriormente. De esta forma se pueden obtener los desplazamientos realizados por el dispositivo y la trayectoria seguida. (Martin Pereira, 2015, p. 40)

# *2.4.3. Las redes neuronales.*

Este tipo de algoritmos tienen la capacidad de aprender patrones, mediante una etapa de entrenamiento, y luego aprovecha la capacidad de generalización de las redes para clasificar patrones para los cuales la red no ha sido entrenada.

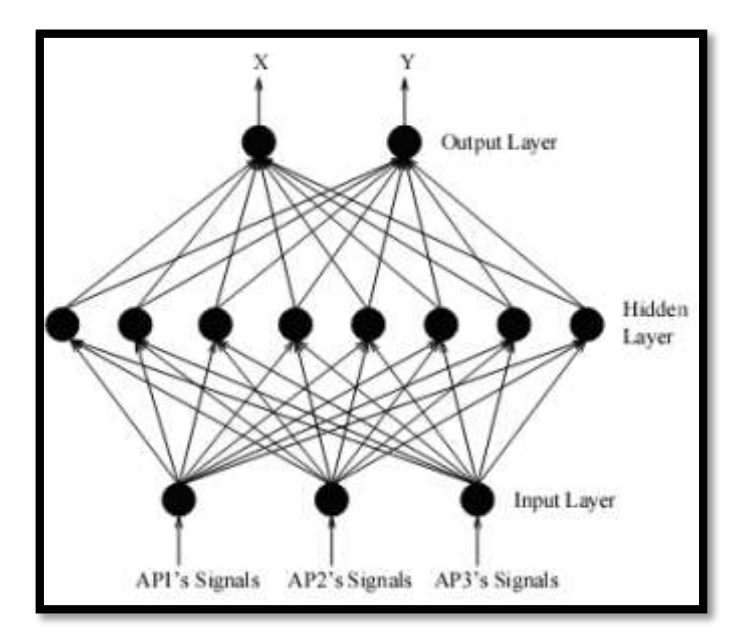

**Figura 20-2: Método de redes Neuronales Fuente:** (Luis Días Tabernilla, s. f, p. 23)

La función de las redes neuronales es clasificar datos en conjunto, se puede usar la estimación de la localización mediante la observación de RSS de los distintos puntos de acceso. (Luis Días Tabernilla, s. f, p. 23)

La principal característica es la capacidad de aprendizaje, es decir, que aprenden a realizar ciertas acciones y a diferenciar patrones por medio de entrenamientos. La etapa de aprendizaje consiste en la obtención de datos generados a través de posiciones aleatorias dentro del área de cobertura o un espacio determinado, calculándose las distancias respectivas a cada nodo base y formando el par entrada-salida para el entrenamiento, donde la entrada corresponde a las distancias respectivas a cada nodo base y la salida corresponde a la posición real del nodo móvil.

En este proceso de aprendizaje, los enlaces ponderados de las neuronas se ajustan de tal forma para obtener resultados específicos, y se encarga de generar su propia distribución de pesos en los enlaces mediante el aprendizaje. Algunas clases de redes neuronales emplean su capacidad de aprendizaje adaptativo para auto-organizar la información que reciben durante el aprendizaje. Dicha autoorganización permite a las redes neuronales responder de manera apropiada cuando se les presentan datos o situaciones a las que no habían sido expuestas anteriormente. (Martin Pereira, 2015, p. 46)

### *2.4.4. Support Vector Machines (SVM)*

Existen dos enfoques interesantes para la estimación de la localización uno de ellos se basa en SVM donde se procesan los vectores de observación en un espacio con mayor dimensión que la dimensión de las observaciones, con el fin de obtener un hiperplano que separa linealmente las observaciones y permite la localización de las formas más fiables como sea posible

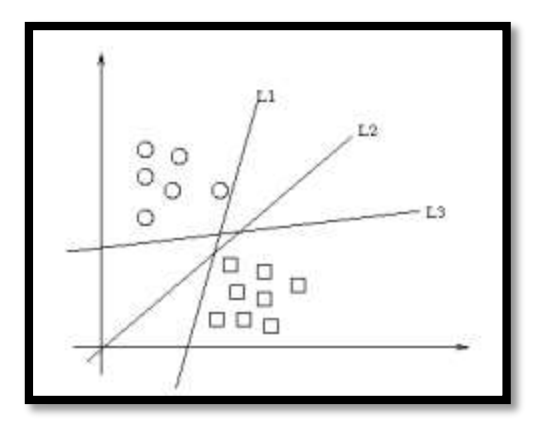

**Figura 21-2: Método Support Vector Machines Fuente:** (Luis Días Tabernilla, s. f, p. 21)

Como se observa en la figura hay múltiples formas de separar linealmente los elementos de los conjuntos, representados respectivamente por círculos y cuadrados; aplicando el SVM se ve que la separación de los conjuntos es máxima haciendo a este método tolerante a errores, siempre que el entrenamiento haya sido realizado con suficientes observaciones. **Fuente:** (Luis Días Tabernilla, s. f, p. 21)

# **CAPÍTULO III**

# **3. MARCO METODOLÓGICO**

#### **3.1. Desarrollo del Sistema**

En el diseño del prototipo se va a emplear Visual Studio que posee un entorno de desarrollo integrado IDE que permite el uso de sus diferentes herramientas, lenguajes, librerías, funciones entre otras; su función principal en este caso va hacer de servidor de programación C#, su programación es mucho más sencilla comparada con otros lenguajes de programación; se debe emplear varias funciones de tipo Net requeridas por la tecnología RFID.

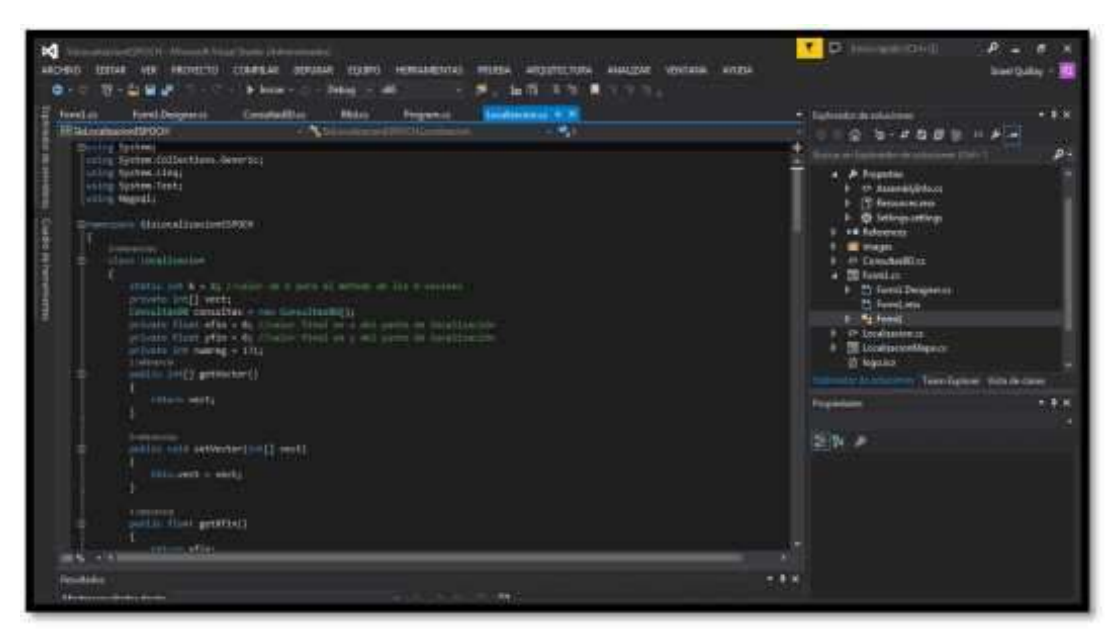

**Figura 22 1-3: Interfaz de Visual Studio 2013 Realizado por:** (Nelson Llangarí, 2018)

Luego en la aplicación se procederá a la programación del cliente y la toma de muestras, para esto se utilizara Android Studio por ser el IDE oficial, completo y robusto para el desarrollo de aplicaciones Android, además mediante el empleo de este IDE se elimina el proceso de instalar el ADT que antes era necesario en Eclipse para programar en Android.

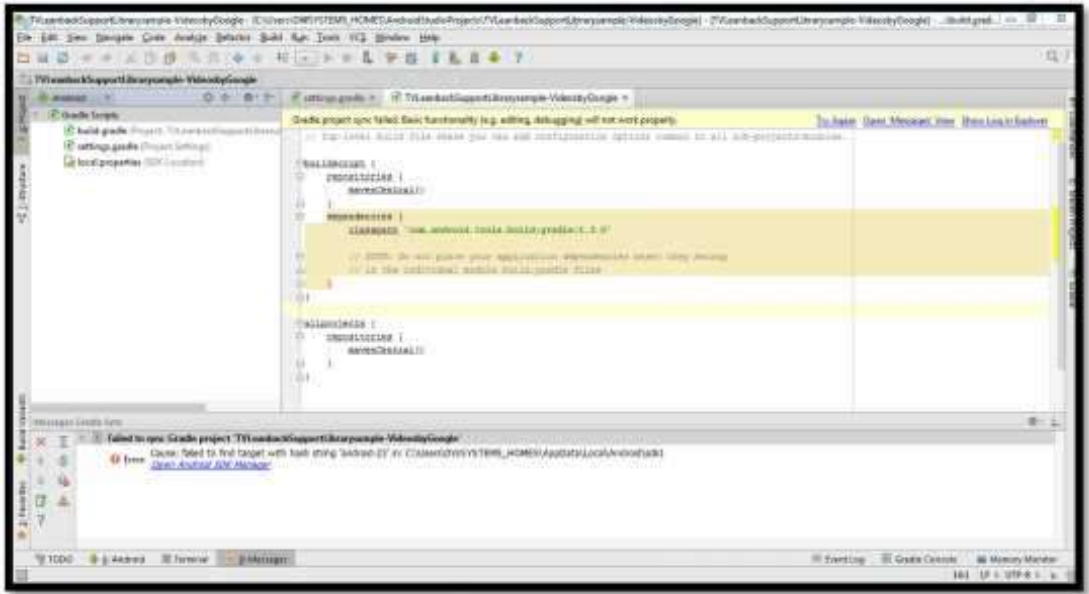

**Figura 23 2-3: Interfaz de Android Studio Realizado por**: (Nelson Llangarí, 2018)

Como siguiente paso se procede a la elaboración de la base de datos para lo cual se utilizara PostgreSQL, ya que sus características de estabilidad, escalabilidad, potencia, robustez, facilidad de administración e implementación, que lo ponen a la par con SGBD comerciales sin la necesidad de realizar un pago para poder utilizarlo.

|                                   | Ale adds. Thus, one - Ale.                      |                        |                |                 |                   | <b>Barant page</b><br>× |
|-----------------------------------|-------------------------------------------------|------------------------|----------------|-----------------|-------------------|-------------------------|
| <b>Gallery</b>                    |                                                 |                        |                |                 |                   |                         |
|                                   | Data Debat, Dicker / Hereaux<br><b>Italia</b> y |                        |                |                 |                   |                         |
|                                   |                                                 |                        |                |                 |                   |                         |
| <b>BELOR</b><br>x                 | 33.                                             | 78                     | 'n             |                 | 774               |                         |
| <b>AESSE</b>                      | 44                                              | 19.                    | 36             | 94.25           | 359               |                         |
| <b>REDS</b>                       | M.                                              | XR.                    | m              | 25.31           | 354               |                         |
| aetza                             | 34                                              | M.                     | 39.            | 150.75          | 354               |                         |
| <b>WEDN</b>                       | 58                                              | щ                      | 蚀              | <b>JPI</b>      | 354               |                         |
| 32139                             | 34.                                             | 87                     | 747            | $771 - 29$      | 354               |                         |
| 32139                             | 片                                               | $\mathbb{R}^2$         | Ħ              | 288.8           | 333               |                         |
| <b>BETOR</b>                      | 班                                               | Ħ.                     | TI             | 119.743         | 314               |                         |
| lancia                            | $^{*}$                                          | 32                     | m              | 10k             | 334               |                         |
| 18<br>ARTIST                      | M.                                              | 进                      | 88             | 191.29          | 134               |                         |
| 35<br>32125                       | 蚱                                               | $+1$                   | 栋              | 842.5           | 214               |                         |
| 13<br>32778                       | 用                                               | 41                     | Ÿ.             | 106.78          | 251               |                         |
| $13-$<br><b>WITH</b>              | 简                                               | 42                     | 14             | $-111$          | 214               |                         |
| $\bullet$<br>Arrios               |                                                 | 44                     | ×.             | 879.281         | dist.             |                         |
| и<br>netos                        | 76.                                             | $^{16}$                | 11.            | 618.8           | 234               |                         |
| 18<br><b>SECON</b>                | T.                                              | 84                     | 88             | 442.78.         | 214               |                         |
| 17<br><b>HEING</b>                |                                                 | 11<br><b>W</b>         | $\overline{1}$ | - hotel         | 314               |                         |
| 18<br>34139                       |                                                 |                        | 址              | T62.25          | 354               |                         |
| Bf125<br>н                        | $x = 1.5$                                       | 41                     | $\overline{u}$ | 196.57          | 39                |                         |
| 36<br><b>WELLS</b>                |                                                 | $\mathcal{M}$          | 45             | $\cdots$ of     | 309.75            |                         |
| 32139<br><b>ES</b>                | 161                                             | 74                     | 16             | 44.25           | 508.70            |                         |
| m<br>APOS                         | $\frac{16}{34}$                                 | 30                     | 址              | 36.3(           | 898.79            |                         |
| m<br><b>RETIR</b>                 |                                                 | $\rm ^{11}$            | n<br>$+1$      | 132.79          | 309.75            |                         |
| 3212B<br>31                       | m                                               | $\left 0\right\rangle$ |                | 封               | 509.TB            |                         |
| 35<br><b>AFTIN</b>                | 14                                              | XII.                   | m<br>TE.       | 421-29          | 509.75            |                         |
| 36<br>32106                       | 样                                               | XR.                    |                | 265.9           | 69.75             |                         |
| 39<br>32138                       | 34                                              | 44                     | 3g             | 359.78          | 309.75            |                         |
| <b>WEDN</b><br>38                 | 38                                              | 41.                    | 95             | $-251$          | 306.76            |                         |
| 38<br><b>JUNEAU</b><br>38138<br>m | $+4$<br>.eti                                    | 47.<br>38.             | 34<br>m        | 191-28<br>222.8 | 559.78<br>318,730 |                         |
|                                   |                                                 |                        |                |                 |                   |                         |

**Figura 24 3-3: Entorno de PostgreSQL Realizado por:** (Nelson Llangarí, 2018)

# **3.2. Análisis del sistema de Localización Indoor**

De acuerdo a la investigación realizada previamente se ha decidido desarrollar e implementar el sistema de localización indoor con las siguientes generalidades:

- El sistema de localización estará basado en las tecnologías WIFI y RFID porque son las más técnicas más empleadas en este tipo de sistemas, además estas técnicas proporcionan ventajas como facilidad y bajo costo en su implementación.
- El sistema tomara las huellas o fingerprint por su bajo nivel de complejidad, además por tratarse de un sistema compuesto en su mayoría por tecnología WIFI.
- Para obtener mayor exactitud en el punto de salida se acoplará el algoritmo WKNN, así como también el uso de la tecnología RFID.
- Los lenguajes de programación que se emplearan en este sistema son Visual C# y Android Studio, así como el uso de PostgreSQL para la elaboración de la base de datos.
- El prototipo será implementado sobre los sistemas operativos Windows 7 y Android.

Dichas características mencionadas anteriormente actuarán conjuntamente para poder lograr el objetivo deseado.

# **3.3. Diseño del Prototipo en WIFI-RFID**

# *3.3.1. Generalidades*

Para poder lograr la localización de un usuario dentro del sistema se han definido los siguientes componentes:

Servidor de localización.- este se encargara de ejecutar el método y el algoritmo de localización; para poder acceder a esto el usuario debe hacer una petición para ser localizado mediante un shocket así se establece la comunicación de manera bidireccional.

**Cliente de localización.**- aquí se provee al usuario de una tarjeta de identificación RFID que conjuntamente con los dispositivos móviles donde se correrá una aplicación permite el cálculo de la posición; previamente se estableció la comunicación con el servidor donde se enviaran datos útiles de su posición actual y con la tarjera RFID permite mejorar la resultante del punto de ubicación o posición, de este modo se fusionan las técnicas WIFI y RFID requeridas en el sistema.

**Base de Datos.**- en esta parte se almacenara los datos referentes a las características de cada punto a localizar, los cuales serán comparados de acuerdo al algoritmo de localización.

Lector y etiquetas RFID.- El lector RFID es un dispositivo que mediante su posición geográfica dentro del sistema ayuda en el mejoramiento de la precisión en la localización del usuario mediante la detección de sus respectivas etiquetas, además mejora el tiempo de respuesta del sistema. Al tratarse de un prototipo solamente se utilizará un lector por motivo de pruebas y validaciones del sistema.

**Access Point.-** Terminales empleados para la localización de un individuo, mediante la potencia que utilizan para la transmisión de datos hacia un dispositivo a través de la red WIFI.

En la figura se muestra el empleo de cada uno de los componentes mencionados anteriormente, que serán detallados a profundidad más adelante.

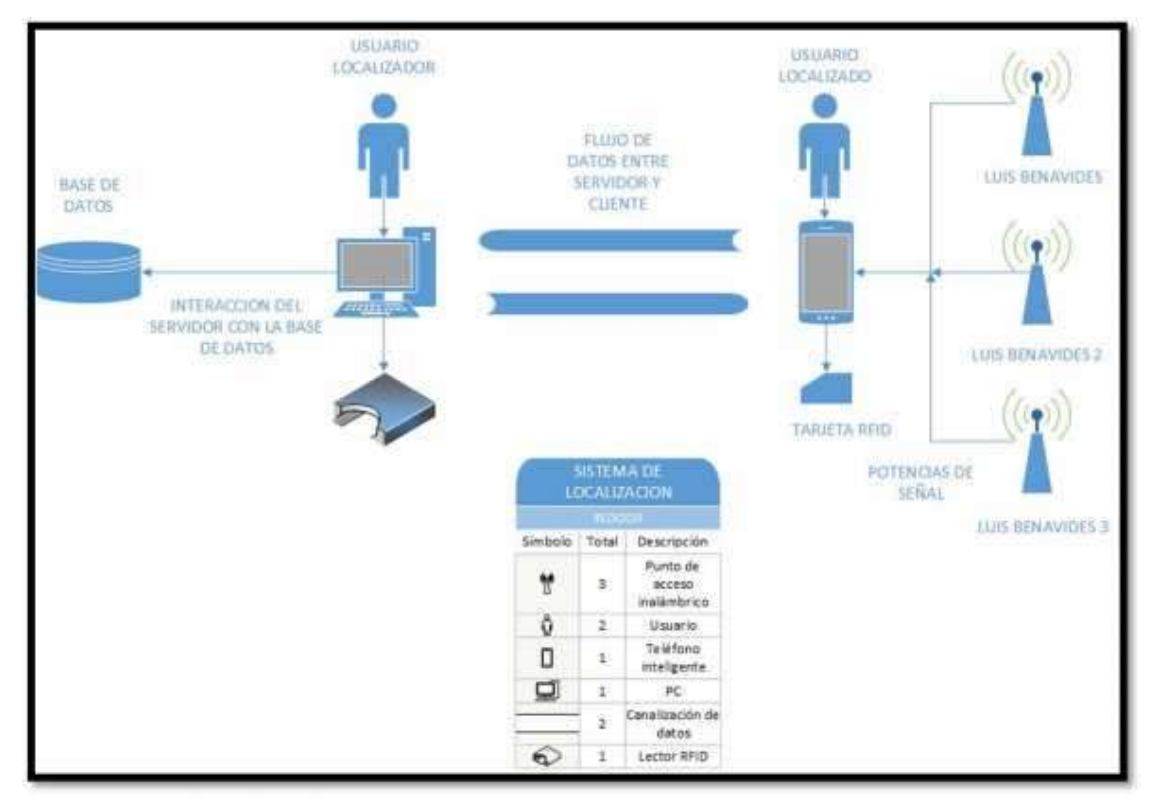

**Figura 25 4-3: Topología del sistema de localización WIFI-RFID Realizado por:** (Nelson Llangarí, 2018)

**Área de localización.**- Es el segmento de espacio geográfico perteneciente a la Unidad Educativa Especializada "Dr. Luis Benavides" donde se encuentra el sistema para realizar la localización. El espacio considerado para este trabajo son las aulas ubicadas en el centro del instituto como se muestra en la figura y donde se encuentra laboratorio de cómputo en donde se implementó el sistema.

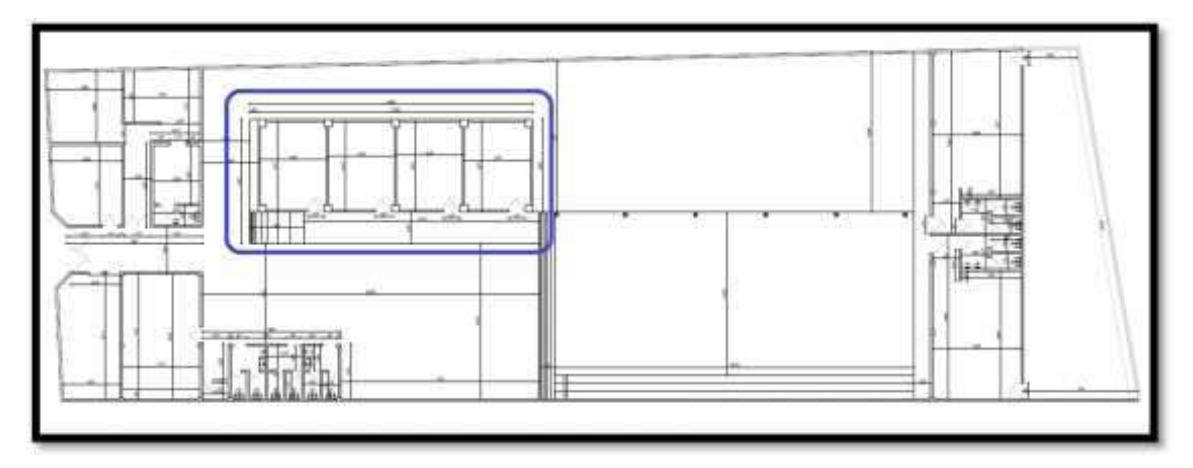

**Figura 26 5-3: Plano de la Unidad Educativa Realizado por**: (Nelson Llangarí, 2018)

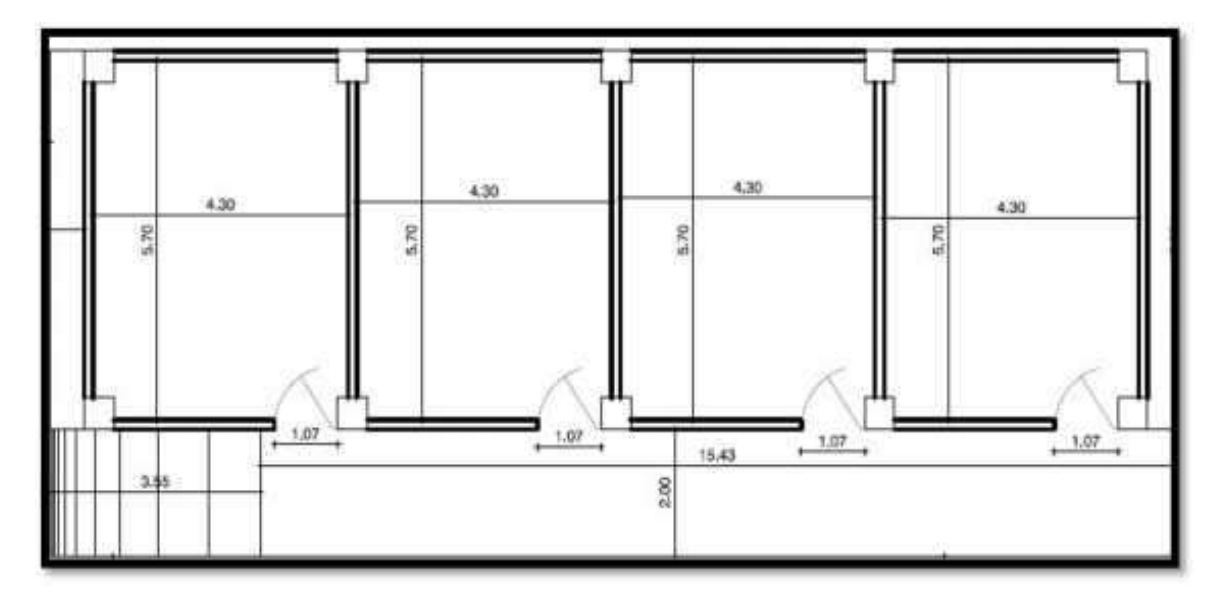

**Figura 27 6-3: Bloque de aulas donde se encuentra el laboratorio Realizado por**: (Nelson Llangarí, 2018)

# *3.3.2. Características de los usuarios*

Para el correcto funcionamiento del sistema se definirá los usuarios que participarán.

**Usuario Localizador.-** en esta parte **se** ejecutara la aplicación servidor la cual correrá en un computador de escritorio manejado por el encargado o personal administrativo de la Unidad Educativa, con el objetivo de localizar a otro usuario dentro del sistema.

**Usuario Localizado.-** Como se mencionó en la parte anterior el usuario deberá portar una etiqueta RFID además de un dispositivo móvil en el cual se estará ejecutando la aplicación cliente. La aplicación estará corriendo en segundo plano debido a que el usuario no interactúa de forma activa con la misma, pues los sujetos a localizar serán las personas con capacidades especiales que estudian en la institución.

### *3.3.3. Requerimientos Funcionales*

Los requerimientos para el funcionamiento de la aplicación son mínimos y dependerán de cada una de las partes a mencionar:

**Aplicación Servidor.-** El servidor se ejecutara bajo cualquier dispositivo Windows 7 o inferiores donde se pueda corroer NET debido a los drives del lector adjuntos a la aplicación. El servidor

funcionará en un ordenador de escritorio ya que al tratarse de un dispositivo centralizado el tiempo de procesamiento será menor debido a su robustez en comparación a uno móvil, disminuyendo significativamente la latencia del sistema.

**Aplicación Cliente.-** El cliente corre bajo la plataforma Android y debido a su labor no muy compleja puede correr en segundo plano en el dispositivo móvil.

**Base de Datos.-** Para el desarrollo de la base de datos se empleará el programa PostgreSQL donde se encuentra ubicada la base de datos y a la vez funcionara como servidor de localización.

**Lector RFID.**- Se necesitará para el sistema un lector que opere a una distancia igual o mayor a los 3 m, característica que solo se observa en lectores de alta frecuencia, en este caso se empleará uno dentro del rango de 840-960 MHz, además debe poseer una interfaz USB Virtual COM para la interacción entre él y la computadora.

**Access Point.**- De acuerdo a la topología del sistema serán necesarios tres puntos de acceso que cumplan con los estándares IEEE 802.11b/g, estos puntos de acceso pueden ser de cualquier fabricante.

#### *3.3.4. Diseño de la lógica de Medición*

Para una buena lógica en la medición se debe cumplir varios papeles importantes dentro del sistema porque todo este proceso gira en torno a las medidas registradas de cada punto de interés.

Una de las características del lector RFID utilizado en el sistema es su distancia de detección que va de 1m a 10m, esto se puede observar en el Anexo A. Las etiquetas a manipular dan como resultado una detección de hasta 2 metros aproximadamente, es decir que se necesitarán varios lectores para poder abarcar la zona total de la escuela, es por esta razón que se ha establecido un área de localización ya definida anteriormente.

Para determinar el número de muestras a tomar se realizó una malla de 1 metro cuadrado con el objetivo de tener varias muestras por área de detección del lector y así poder ejecutar el algoritmo de localización, ya que necesita como mínimo tres puntos para realizar el proceso.

Además se utilizará solamente un lector RFID para poder hacer evaluaciones comparativas entre un sistema que utiliza tecnologías WIFI-RFID contra un sistema WIFI y obtener importantes conclusiones.

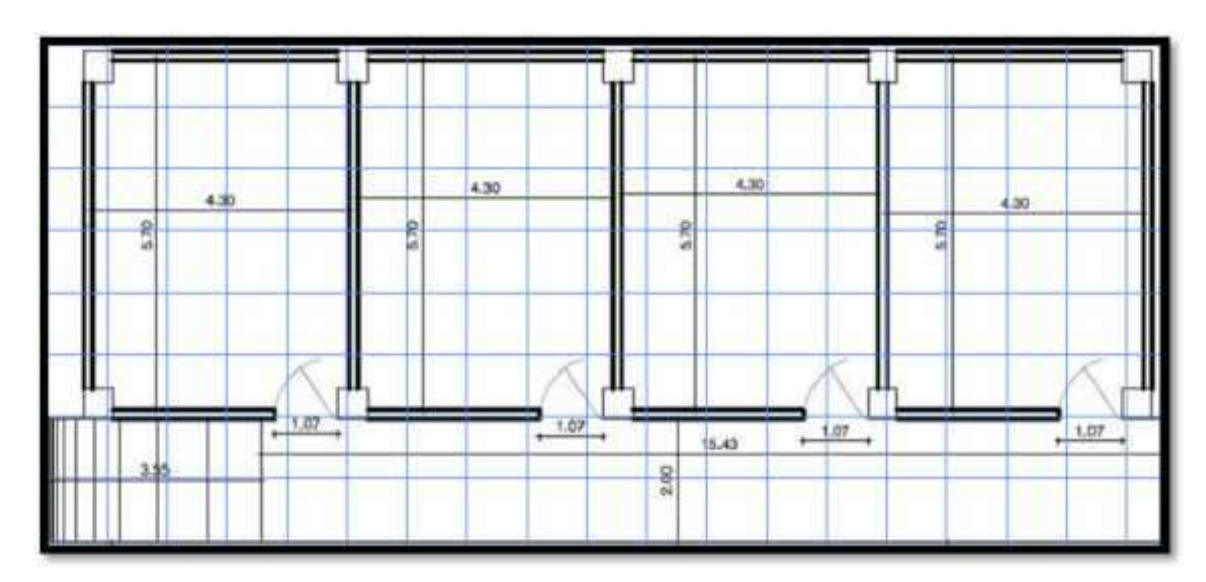

**Figura 28 7-3: Área de localización mallada Realizado por:** (Nelson Llangarí, 2018)

El proceso de toma de muestras se lo realizará por medio de la aplicación Muestras y no con alguna otra aplicación con el objetivo de tratar de obtener medidas mucho más cercanas a la realidad del sistema.

El dispositivo en donde se estará ejecutando la aplicación Muestras será ubicado en cada uno de los 17 puntos distribuidos en la locación y se procederá a realizar una petición desde el dispositivo móvil para poder obtener las respectivas muestras, simulando de esta manera una aproximación al funcionamiento del sistema.

Las muestras tomadas contienen señales WIFI, es decir que las potencias emitidas por cada uno de los Access Point varían respecto al tiempo, por esta razón se tomará como mínimo 10 muestras por cada AP en diferentes días, las cuales serán ponderadas automáticamente por la aplicación antes de ser ingresadas manualmente a la base de datos.

# *3.3.4.1. Cliente de Localización*

Como se explicó anteriormente el usuario a ser localizado deberá llevar un dispositivo móvil en el cuál correrá en segundo plano una aplicación, la que básicamente cumple con dos funciones específicas, establecer una comunicación con el servidor y tomar medidas.

**Comunicación con el Servidor.-** Mediante esta función se transmitirá los datos entre servidor y cliente de alta importancia para el funcionamiento del sistema, empezando con la apertura de un socket por parte del cliente para permanecer en constante escucha de una petición del servidor, el puerto utilizado para el establecimiento del socket es el *55555*, una vez iniciada la comunicación entre el servidor y el cliente se transmitirán primero datos de autenticación para evitar posibles errores de conexión por parte de usuarios pertenecientes a la red WIFI de la institución que sean distintos del requerido , esto puede ocurrir en caso de que otro dispositivo o aplicación se halle escuchando en el mismo puerto del socket cliente, posteriormente se ejecutará la llamada al método *Captura\_potencias* para obtener las potencias de señal guardándolo dentro de un vector, mismo que será enviado a la aplicación servidor en donde se realizará el debido proceso para la localización, por último, una vez concluida la transferencia de datos la aplicación cliente se encargará de cerrar el socket como medida de seguridad.

Para la elección del puerto correspondiente al socket se ha considerado que en un ordenador existen un total de 65536 puertos disponibles para el uso en distintas aplicaciones o servicios, sin embargo, los puertos comprendidos entre 0 y 1024 están reservados para propósitos específicos, por lo cual se debe elegir un puerto que no esté dentro de este rango evitando así posibles errores en la ejecución del sistema. Para la autenticación mencionada la aplicación servidor envía una cadena de caracteres los cuales son recogidos y comparados por el cliente mediante una sentencia de condición **if**, si el resultado es verdadero se procede con la toma de medidas, de lo contrario la comunicación es detenida cerrando el socket del cliente y esperando que se establezca una conexión exitosa posteriormente.
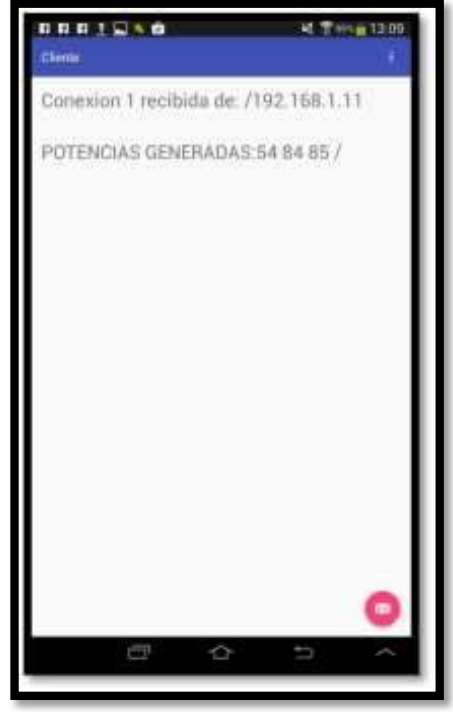

**Figura 29 8-3: Establecimiento de la Comunicación (Cliente) Realizado por**: (Nelson Llangarí, 2018)

**Tomar Medidas.-** También es llamado *Captura\_potencias* dentro de la clase cliente mediante la cual a través de una herencia de la clase Wifimanager y del método Wifiscan realiza un escaneo de todos los Access Point que se encuentran alrededor de la Unidad Educativa, para después seleccionarlos mediante su SSID con el objetivo de tomar en cuenta solamente los Access Point que son propiedad de la escuela y que pertenezcan a la estructura lógica del sistema, de los cuales se obtendrá la medida de señal (RSSI) respectiva para posteriormente transformarla en un número positivo.

La selección de los APs se la realizará mediante el siguiente código de programación:

```
for (int i = 0; i < numAPS; i++) {
\mathbf{a} = (results.get(i).SSID);
boolean res, res2, res3;
res = a.equals("LUIS BENAVIDES");
res2 = a.equals("LUIS BENAVIDES 2");
res3= a.equals("LUIS BENAVIDES 3");
if (res) {

}
if (res2){
```

```
lb2= (results.get(i).level);
}
if (res3){
lb3= (results.get(i).level);
}
}
```
En las siguientes líneas de código se puede observar un bucle donde se ejecutará desde 0 hasta la variable numAPS que contiene el valor entero del número de puntos de acceso detectados por el dispositivo móvil, por cada iteración se guarda en la variable *a* que es del tipo String el SSID del AP actual, luego se verifica si corresponde a cualquiera de los tres SSID involucrados en el sistema, si el resultado es afirmativo se procede a guardar el valor RSSI en su variable entera respectiva (lb1, lb2, lb3) de acuerdo al caso, posteriormente los tres valores obtenidos serán almacenados en un vector, el cual será enviado a través del socket hacia el servidor.

A continuación se puede divisar mediante un gráfico la variación de las señales de los tres puntos de acceso del sistema gráficos obtenido mediante la herramienta WifiExplorer.

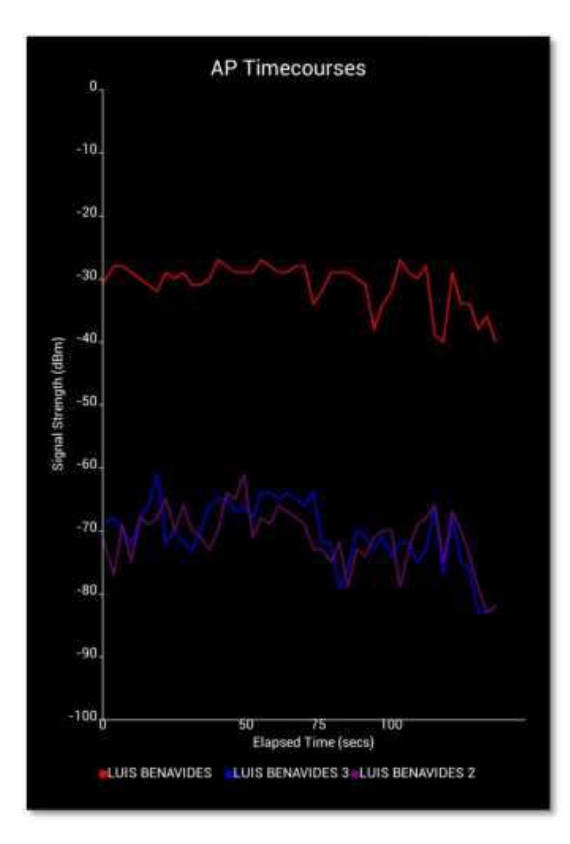

**Figura 30 9-3: Variación de la señal de los tres puntos de acceso con respecto al tiempo Realizado por**: (Nelson Llangarí, 2018)

### *3.3.4.2. Servidor de Localización*

El servidor de localización es una aplicación desarrollada en Visual Studio en el lenguaje de programación C#, la cual debe ser ejecutada desde un computador portátil o de escritorio que permanecerá fijo en contraste con el cliente de localización.

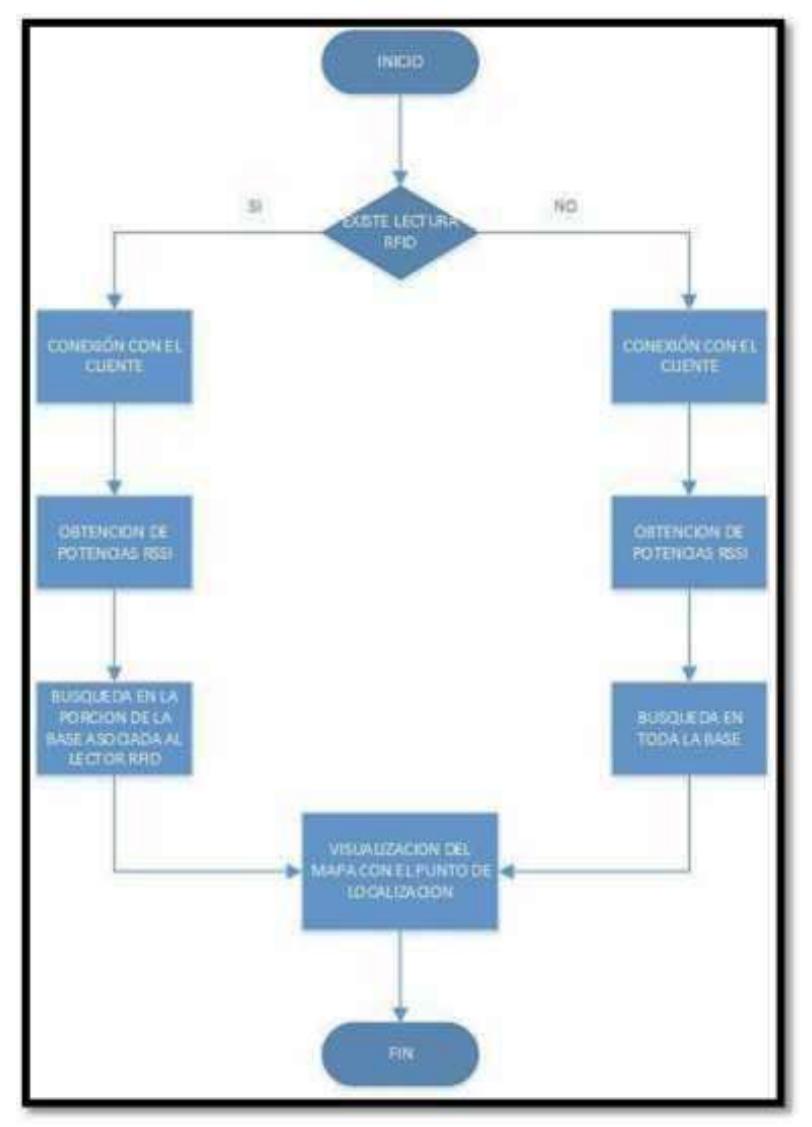

**Figura 31 10-3: Diagrama de bloques de los procesos del servidor**

**Realizado por:** (Nelson Llangarí, 2018)

Las funciones que cumplirá la aplicación servidor de localización son las siguientes:

**Procesamiento RFID.-** Este proceso se encargara de verificar si el lector conectado al computador servidor ha detectado la presencia de una tarjeta RFID, condición que será fundamental para continuar con el siguiente proceso de acuerdo al resultado obtenido. Si la salida del proceso es un resultado positivo significará que el usuario a localizar se halla ubicado en la zona en donde se encuentra el lector RFID, por el contrario si la respuesta es negativa el usuario localizador tiene dos opciones, detener la búsqueda o proceder con el procesamiento WIFI. Al tratarse de un prototipo de sistema y por efecto de verificaciones de pruebas solamente se utilizó un único lector dentro de la Institución Educativa.

**Procesamiento WIFI.-** Primero el servidor debe realizar una petición al cliente, con la diferencia de que en el caso positivo primero se realizará el proceso RFID y después el proceso WIFI mientras que en el otro caso solamente se realizará el proceso WIFI donde se establecerá la comunicación mediante el ingreso de su dirección IP en la aplicación servidor, obteniendo de esta forma la aplicación vector lleno con los valores de potencias de la señal (RSSI) pertenecientes a los puntos de acceso en la posición actual el usuario localizado procede a su análisis y establecimiento de su ubicación.

El proceso de conexión con el cliente se lo realizará mediante su dirección IP, sin embargo esto puede resultar confuso para un usuario normal por lo tanto se le asociará un nombre, dándose por lo consiguiente dos formas de identificar al usuario a localizar: por su dirección IP o por su nombre, para lograr esto se deberá establecer una dirección fija en el dispositivo móvil, por cuanto la configuración para obtener direcciones IP por defecto es dinámica y en cualquier momento se puede desconectar de la red y obtener una nueva dirección al reconectarse.

**Procesamiento Base de Datos.-** Este procedimiento dependerá de dos instancias, en el caso de darse la detección de una tarjeta RFID por parte del lector, busca en la base de datos y luego hace una comparación de los vectores de potencias actuales y está dedicado al RFID detectado. Si ninguna tarjeta RFID es detectada se procederá a realizar una búsqueda global en la base por petición del cliente para determinar cuáles son las potencias más parecidas a los vectores RSSI detectados. En ambos casos se determinará el punto de localización del usuario localizado gracias al algoritmo interno WKNN o K vecino más cercano basado en pesos instaurado en el servidor.

**Proceso Visualización.-** Los resultados arrojados después de la ejecución del procesamiento en la base de datos y el algoritmo de localización son dos números que representan las coordenadas en X y en Y del usuario localizado, estos números son enviados al proceso visualización que despliega una ventana auxiliar conteniendo el plano del área de localización y un punto dibujado en las coordenadas obtenidas.

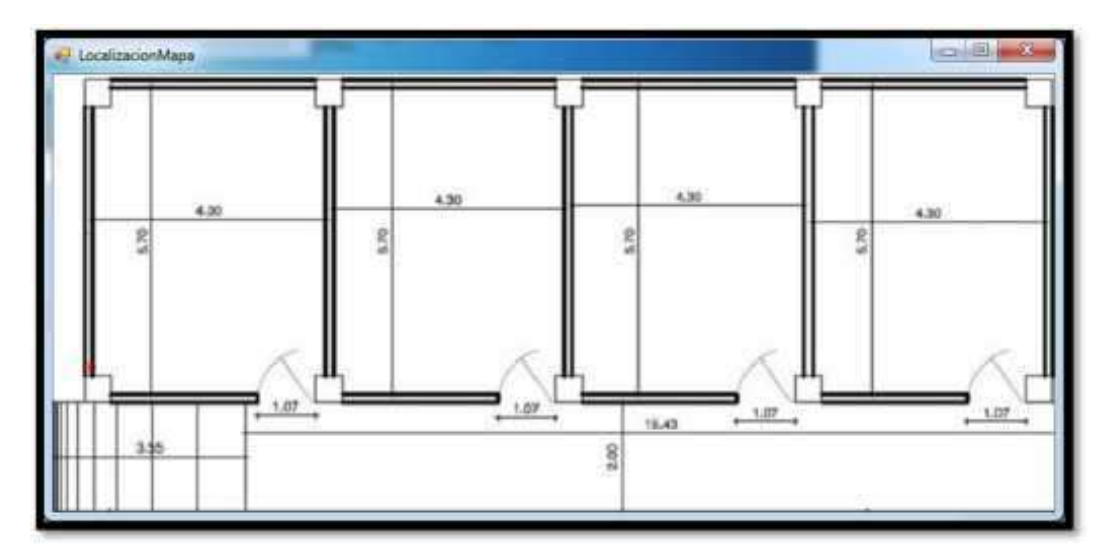

**Figura 32 11-3: Visualización del punto en el mapa**

**Realizado por:** (Nelson Llangarí, 2018)

## *3.3.4.2.1. Algoritmo de Localización*

A continuación se explica el funcionamiento del algoritmo empleado en el sistema; cuando el vector de potencias RSSI llega a la aplicación servidor éste es introducido en un proceso donde se halla la distancia euclidiana entre el vector recibido y cada uno de los vectores que se hallan dentro de la base de datos, de aquí se escogerán los tres vectores de menor valor que pasaran al siguiente proceso.

Los tres vectores resultantes indican posiciones relativas del usuario localizado, para tratar de hallar la localización exacta se deberá ponderarlas, es así que se procede a definir dos vectores, uno que contendrá las posiciones en X y otro las posiciones en Y de los vectores más cercanos, luego dividiremos cada vector para sus respectivas distancias euclidianas creando con sus resultados dos nuevos vectores.

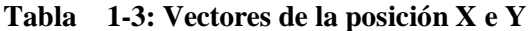

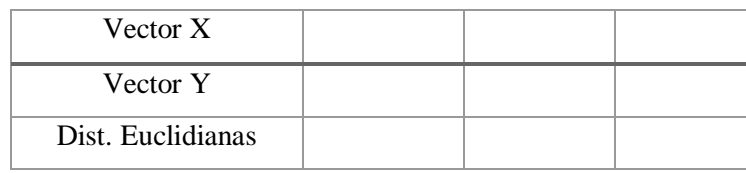

**Realizado por:** (Nelson Llangarí, 2018)

Para terminar con el proceso debemos asignar un peso a cada par ordenado de posiciones para lo cual se calcula el inverso de su distancia euclidiana y después se logra obtener un peso total sumando los pesos parciales.

$$
Wc = \frac{1}{bc} , \quad Wb = \frac{1}{Db} , \quad Wa = \frac{1}{ba}
$$

$$
W = Wa + Wb + Wc
$$

Al dividir cada componente del vector X resultante en el proceso anterior por el peso total y sumar los resultados se obtendrá la posición final en X, al igual que la posición final en Y, datos con los cuales se realizará el proceso de visualización, subsiguiente al algoritmo de localización.

$$
Xfinal = \frac{Xna}{W} + \frac{Xnb}{W} + \frac{Xnc}{W}
$$

$$
Yfinal = \frac{Yna}{W} + \frac{Ynb}{W} + \frac{Ync}{W}
$$

W

#### *3.3.4.3. Aplicación Muestras*

Esta aplicación toma las muestras que son ingresadas en la base de datos y cumple dos funciones, primero ejecuta el proceso Captura\_potencias de la aplicación cliente y se toma en cuenta solo los tres puntos de acceso considerados en el sistema, la diferencia es que el proceso se ejecuta dentro de un bucle que se repite por diez veces, al final de cada iteración la aplicación se pausa por dos segundos, de esta manera se obtendrán diez medidas diferentes tomadas durante veinte segundos y se almacenaran en una matriz denominada Matriz\_potencias.

Luego de esto, Matriz\_potencias es llevada al proceso Media\_potencias en donde se procede a calcular la media del conjunto de valores obtenidos por cada punto de acceso y serán los valores que se insertaran en la base de datos, la aplicación Muestras tiene el objetivo de tomar valores RSSI lo más reales posibles debido a la naturaleza variante de las señales WIFI que se lo pudo indicar anteriormente.

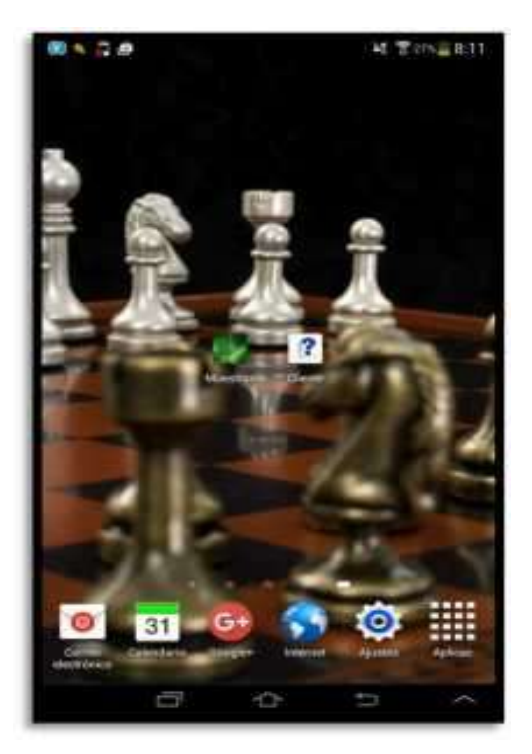

**Figura 3312-3: Iconos de Aplicación Realizado por:** (Nelson Llangarí, 2018)

#### *3.3.4.4. Base de Datos*

El método utilizado en el sistema de localización propuesto es el de Fingerprint o Método de Huellas, por lo tanto será necesario la creación de una base de datos que estará compuesta por un determinado número de entradas conformada por los siguientes parámetros.

**Medidas de Potencia de la Señal.-** Es la cantidad de potencia de señal con la cual un determinado Access Point transmite datos a un dispositivo WIFI en un lugar específico, llamado también RSSI, en este sistema se utilizarán tres Access Point con los cuales cuenta la Unidad Educativa dentro de la estructura de la red WIFI, ubicados de tal forma que cubran en lo posible con su señal todo el espacio físico correspondiente al área de localización dentro del instituto, de esta manera se tendrá tres medidas RSSI por cada punto definido dentro del sistema, lo que permitirá una mejor estimación de la posición del sujeto a localizar.

Para identificar los Access Point que participarán en el sistema y tomar su respectiva medida referente a un punto se utilizará el SSID de cada uno de ellos, los cuales se encuentran definidos por los nombres LUIS BENAVIDES, LUIS BENAVIDES 2 y LUIS BENAVIDES 3.

**Coordenadas.-** Cada grupo de medidas tendrán asociadas sus coordenadas, estas serán su ubicación geográfica medida en pixeles con referencia al gráfico de un plano de la Unidad Educativa. Las coordenadas a representar dentro del plano estarán ubicadas sobre los ejes cartesianos X e Y, debido a que el espacio sujeto a la toma de muestras está constituido por una infraestructura de una sola planta es decir por una zona bidimensional.

**Zona.-** Las medidas RSSI y sus coordenadas estarán relacionadas con una "Zona" que se encuentra definida por el área de cobertura que posea el lector RFID, es decir cada lector RFID tendrá asociado a sí un grupo de medidas y coordenadas que estarán dentro del área geográfica en donde puede mantener comunicación el lector con las etiquetas.

Los datos quedará compuesta por una sola tabla que contendrá las entradas o muestras, divididas en el espacio geográfico de las aulas tomadas en cuenta como área de localización del sistema como se muestra en la Tabla, estas entradas estarán conformadas por los campos Zona (Muestra), Medida 1 (LB1), Medida 2 (lLB2), Medida 3 (LB3), Coordenada X (XLOC), Coordenada Y (YLOC), de la siguiente manera:

| <b>ZONA</b>  | LB1 | LB2 | LB3 | <b>XLOC</b> | <b>YLOC</b> |
|--------------|-----|-----|-----|-------------|-------------|
| <b>RFIND</b> | 40  | 61  | 66  | $\theta$    | 354         |
| <b>RFIND</b> | 46  | 64  | 66  | 44,25       | 354         |
| <b>RFIND</b> | 37  | 69  | 67  | 88,5        | 354         |
| <b>RFIND</b> | 39  | 65  | 63  | 132,75      | 354         |
| <b>RFIND</b> | 47  | 61  | 63  | 177         | 354         |
| <b>RFIND</b> | 42  | 57  | 62  | 221,25      | 354         |

**Tabla 7 2-3: Modelo de base de datos**

**Realizado por:** (Nelson Llangarí, 2018)

Como se puede observar en la tabla, las medidas de potencia de la señal almacenadas están expresadas en números enteros positivos, que difieren con los valores negativos que generalmente entregan los Access Point al usar como unidad de medida dBm's. El signo negativo de las potencias fue eliminado porque solo se va a trabajar con los valores positivos que facilita el procesamiento dentro del método y el algoritmo utilizado en el sistema de localización.

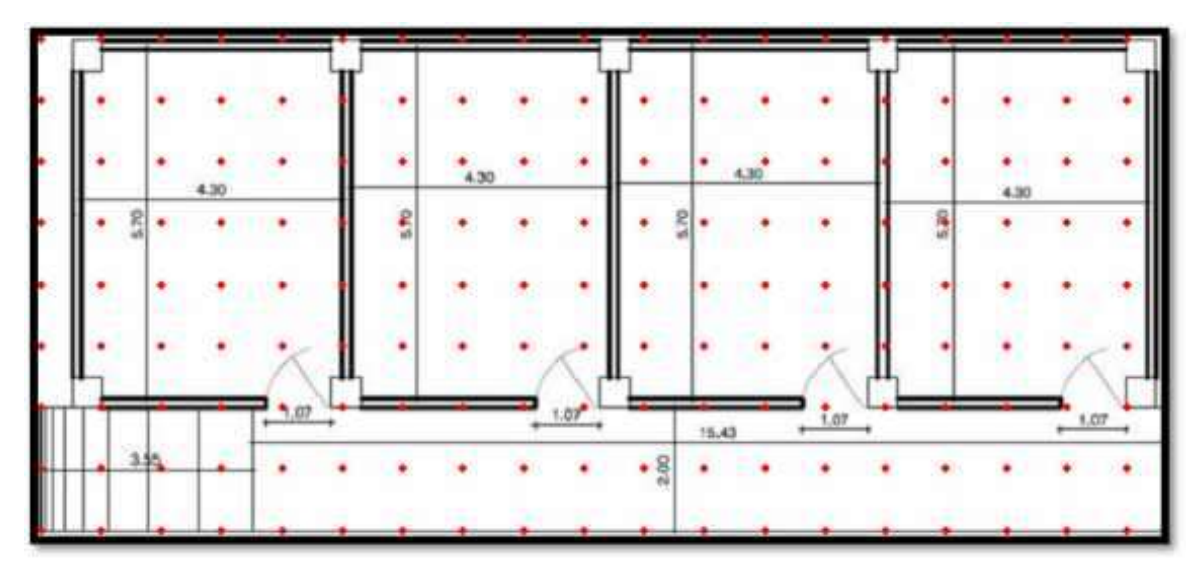

**Figura 34 13-3: Mapa del ares de localización** 

**Realizado por:** (Nelson Llangarí, 2018)

De acuerdo al gráfico se observa que se realizará la toma de muestras en los puntos de color rojo, cada división del plano equivale a un metro cuadrado que representa a 44,25 pixeles, con el fin de abarcar acertadamente toda el área de localización correspondiente a 18,53 metros de largo por 8 metros de ancho.

## *3.3.5. Diseño de la Interfaz Grafica*

Para el diseño de la interfaz gráfica se programó con el lenguaje de programación Visual C#, por ser uno de los más conocidos, de fácil manejo y también por ser compatible con el lector RFID utilizado en el sistema.

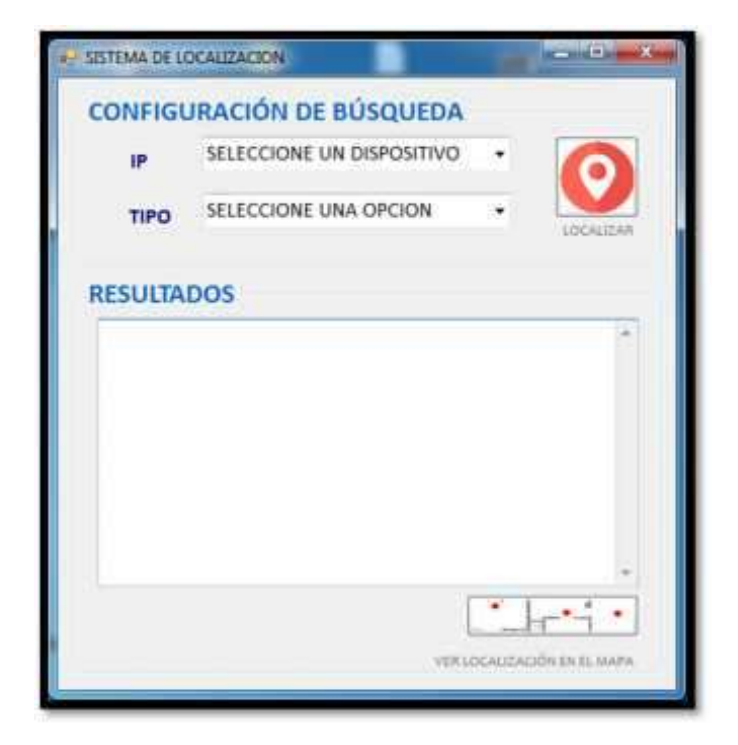

**Figura 35 14-3: Ventana de inicio del Sistema Realizado por:** (Nelson Llangarí, 2018)

La ventana de inicio está formada por los diferentes menús para la configuración de búsqueda, la opción IP nos permite seleccionar un dispositivo móvil cuya dirección IP se encuentra asociada a un nombre (ALUMNO 1) para evitar que sea necesario por parte del usuario localizador ingresarla manualmente y ocasionar posibles errores de ingreso.

La opción TIPO nos permite seleccionar el medio por el que vamos a localizar al usuario, en este caso tenemos dos opciones, la primera es el WIFI que me permite detectar un móvil y realizar la búsqueda por medio de la tecnología IEEE 802.11b en la base de datos del nivel de potencias y la segunda es RFID que nos permite detectar a un lector y tarjeta RFID así como a un dispositivo móvil y se procede a realizar la búsqueda mediante las potencias almacenadas de la red WIFI, logrando así combinar las dos tecnologías más empleadas en este tipo de sistemas de localización de espacios cerrados.

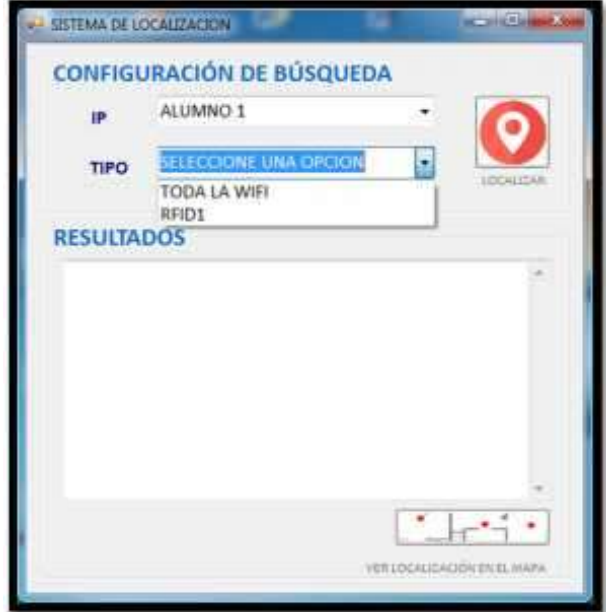

**Figura 36 15-3: Configuración de Búsqueda** 

**Realizado por:** (Nelson Llangarí, 2018)

Al escoger el dispositivo móvil y el tipo de búsqueda es posible realizar la localización en TODA LA WIFI por parte del servidor presionando sobre la opción LOCALIZAR que se encuentra en la parte superior derecha, siempre y cuando en el móvil se encuentre ejecutándose la aplicación Android Cliente que permite la comunicación entre ambos o comunicación bidireccional.

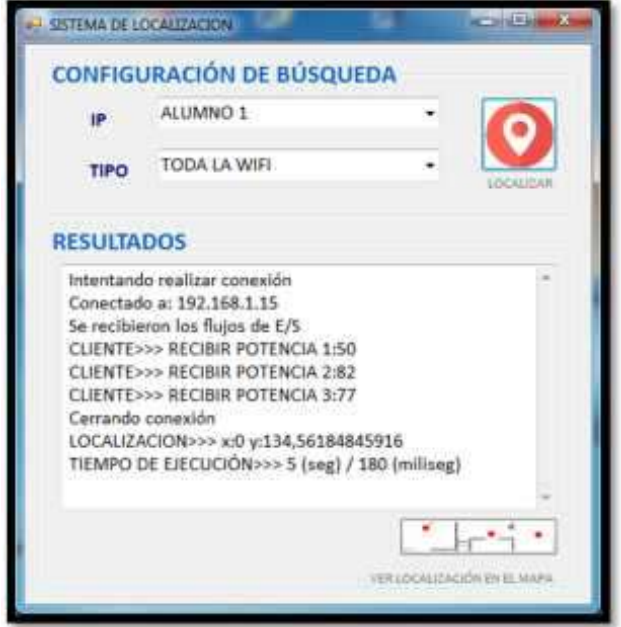

**Figura 37 16-3: Localización WIFI Realizado por***:* (Nelson Llangarí, 2018)

Una vez establecida la comunicación se visualiza los resultados obtenidos por el servidor, estos resultados son los niveles de potencias de los tres puntos de acceso del sistema, las coordenadas X e Y de ubicación y el tiempo de ejecución del proceso. Al dar clic en la opción VER VISUALIZACIÓN EN EL MAPA de la parte inferior de la ventana se desplegará el mapa del sitio con el punto de salida correspondiente al lugar en donde se encuentra el usuario localizado.

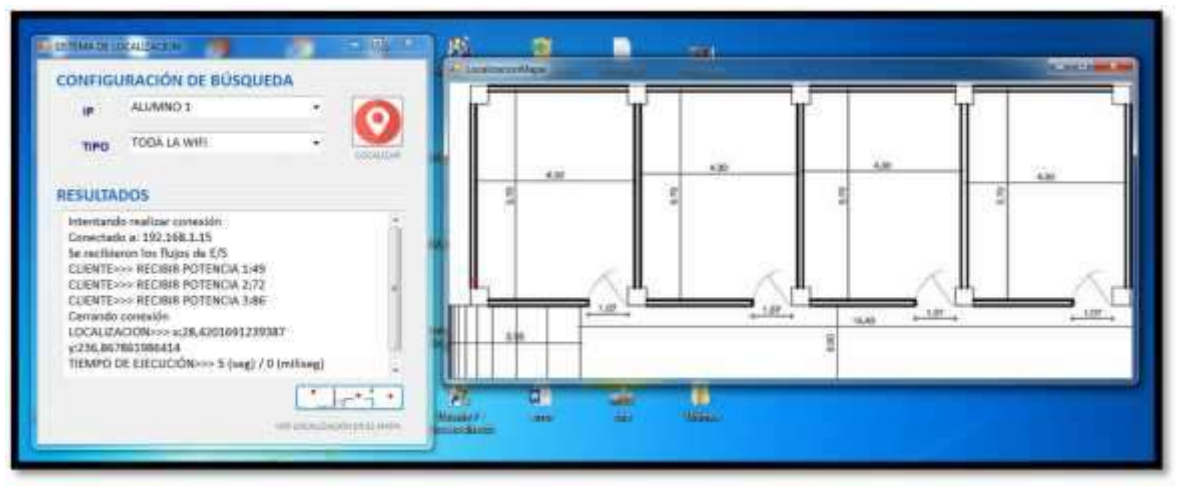

**Figura 38 17-3: Localización del punto con WIFI en el mapa. Realizado por:** (Nelson Llangarí, 2018)

Para localizar por medio de WIFI-RFID se debe realizar el proceso anterior y además conectar el lector RFID antes de ejecutar la aplicación, para de esta manera detectarlo e iniciar el proceso de conexión.

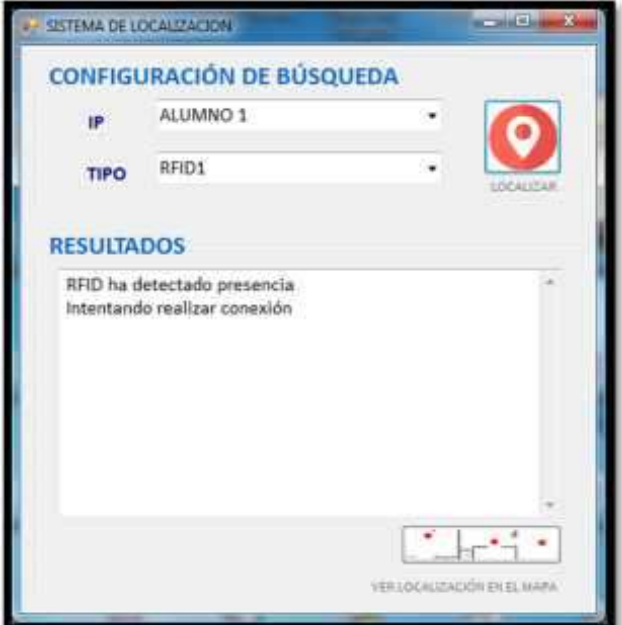

**Figura 39 18-3: Detección del RFID. Realizado por:** (Nelson Llangarí, 2018)

Detectado el lector el servidor inicia el proceso de localización mostrando resultados y el punto de ubicación en el mapa como se observa en la Figura anterior.

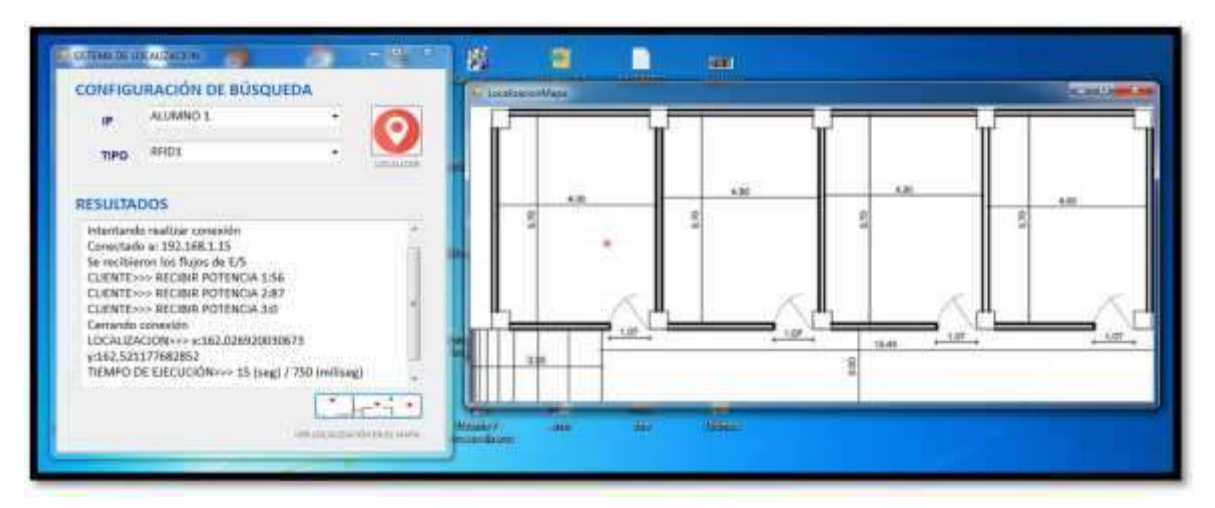

**Figura 40 19-3: Localización del punto con WIFI-RFID en el mapa**

**Realizado por: (Nelson Llangarí, 2018)**

# **CAPÍTULO IV**

### **4. MARCO DE PRUEBAS Y RESULTADOS**

### **4.1. Configuración de dispositivos**

Se debe configurar los siguientes dispositivos:

## *4.1.1. Access Points*

Los puntos de acceso deben ser configurados con diferentes un nombre para evitar al momento de tomar muestras conflictos de identificación; el access point ubicado en el centro de cómputo posee el SSID Luis Benavides, el segundo AP que se encuentra cerca de la puerta y se llama Luis Benavides 2 y por último el tercer AP ubicado bajo el techo que cubre parte de la cancha de la escuela posee el SSID Luis Benavides 3.

Para poder configurar los nombres es necesario ingresar a la interfaz de configuración de cada uno de ellos, es decir una Huawei y dos interfaces D-Link, el proveedor de servicios de internet lo constituye CNT EP.

Para configurar el AP Huawei es necesario ingresar al navegador la dirección IP 192.168.1.1, una vez realizado este proceso se procede a poner un nombre de usuario y contraseña (instalador y corporación) respectivamente, ya dentro de la página de configuración escogemos la opción Basic y WLAN, aquí es donde se puede cambiar el nombre del access point al SSID Luis Benavides, finalmente guardamos la configuración realizada por medio de la opción submit.

En el caso de los dispositivos D-Link para configurarlos es necesario ubicar en el navegador la dirección IP 192.168.0.1 e ingresamos al menú principal de cada uno de ellos, aquí será necesario introducir un user name que es admin y un password que se lo debe dejar en blanco y damos clic en login, una vez dentro seleccionamos wireless setup y escogemos manual wireless conection setup en donde ingresamos el SSID correspondiente, una vez hecho esto procedemos a guardar los cambios. Además se deberá desactivar la opción DHCP de ambos Routers para que funcione como puente del router Huawei y todas las direcciones IP dadas.

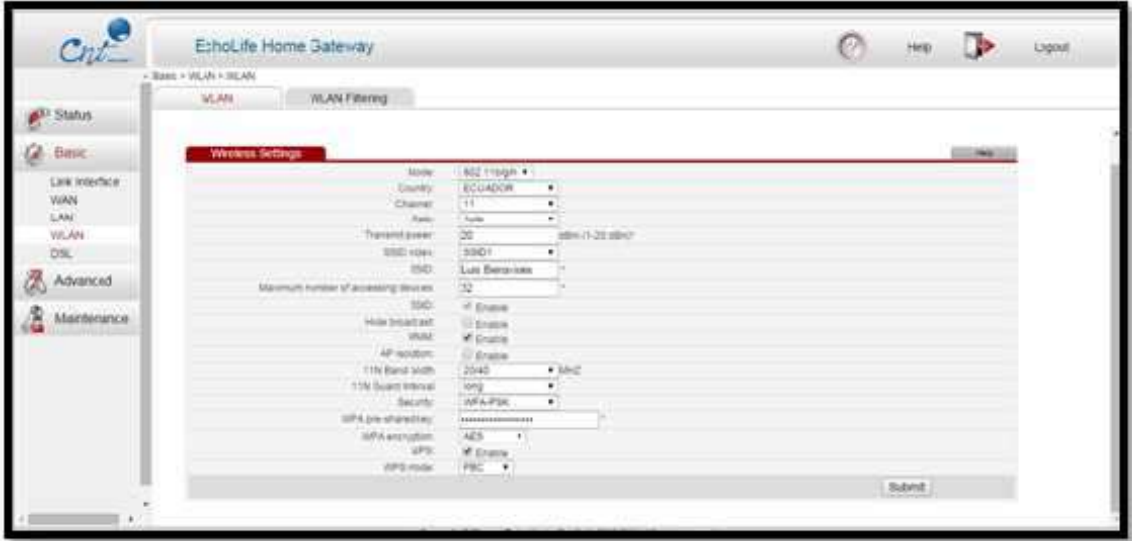

**Figura 41 1-4: Configuración SSDI (Ap Huawei) Realizado por:** (Nelson Llangarí, 2018)

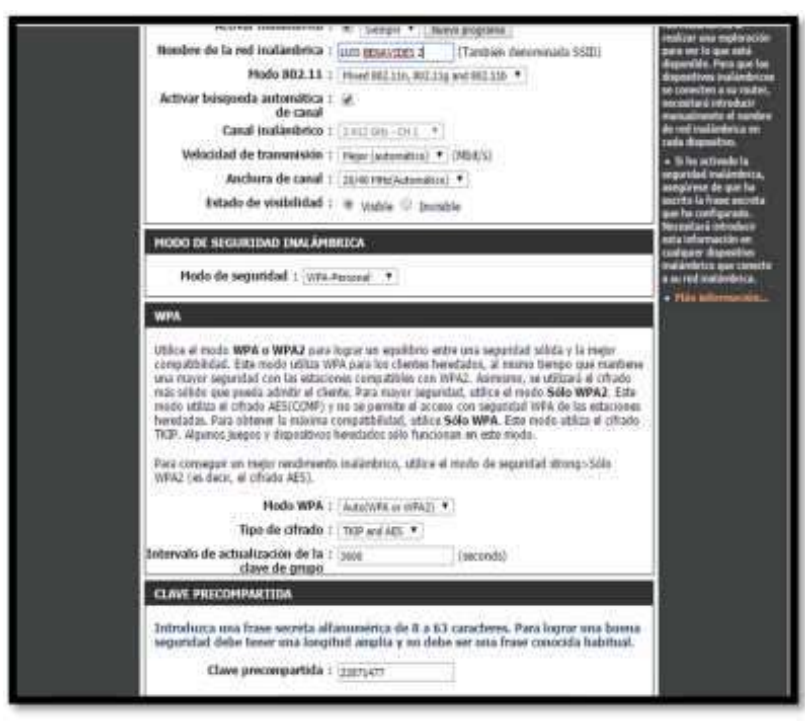

**Figura 42 2-4: Configuración SSDI (Ap D-Link)**

**Realizado por: (Nelson Llangarí, 2018)**

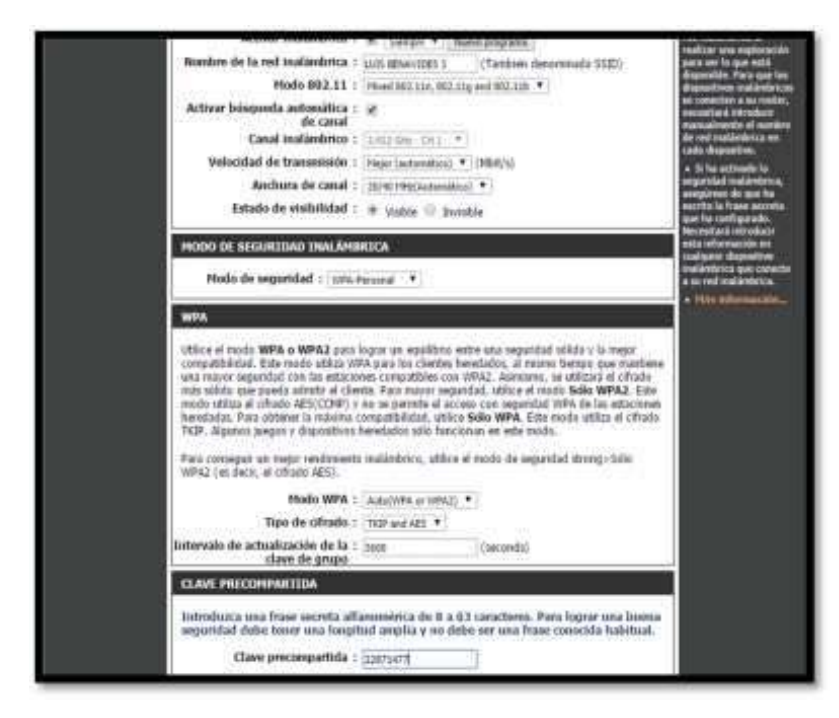

**Figura 43 3-4: Configuración SSDI (Ap D-Link) Realizado por: (Nelson Llangarí, 2018)**

### *4.1.2. Terminal Móvil (Cliente)*

Aquí se va a correr la aplicación cliente para comunicarse con el servidor, razón por la cual es necesario configurar una dirección IP estática que se encuentre dentro del pool de direcciones de la red, para no tener que obtener una dirección IP nueva en cada intento de conexión.

La dirección IP fue configurada en un dispositivo móvil Samsug Galaxy Tab 2 7.0, primero se dirige a ajustes ya sea desde las aplicaciones o por medio del botón opciones del Smartphone, una vez ahí seleccionamos conexiones inalámbricas y ajustes Wifi, ya dentro de ajustes escogemos opciones y pulsamos en opciones avanzadas, una vez ahí escogemos la opción configurar IP fija. La dirección IP configurada es la 192.168.1.15, la cual es empleada al momento de realizar la petición de comunicación entre el cliente y servidor por medio del socket que se establece en ese instante.

#### **4.2. Simulación Cobertura WIFI**

Hasta el momento no existe un software con en el cual se pueda realizar una simulación del funcionamiento de un sistema de posicionamiento, sin embargo utilizaremos EKAHAU HEATMAPPER para tener una aproximación sobre la manera en la que la señal RSSI de cada uno de los puntos de acceso es emitida, además de la cantidad con la que llega a los distintos puntos de la estructura geográfica de la escuela, esto con el objetivo de ubicar los AP's de tal forma que la señal de cada uno esté presente al momento de tomar las muestras respectivas.

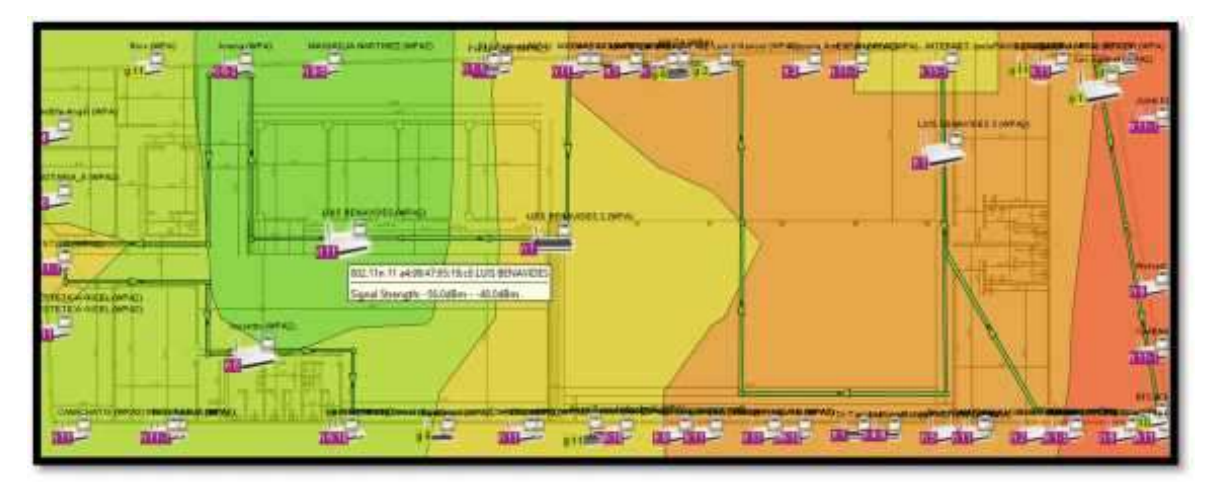

A continuación se muestran los resultados obtenidos por cada uno de los puntos de acceso.

**Figura 44 4-4: Cobertura del Router 1** 

**Realizado por: (Nelson Llangarí, 2018)**

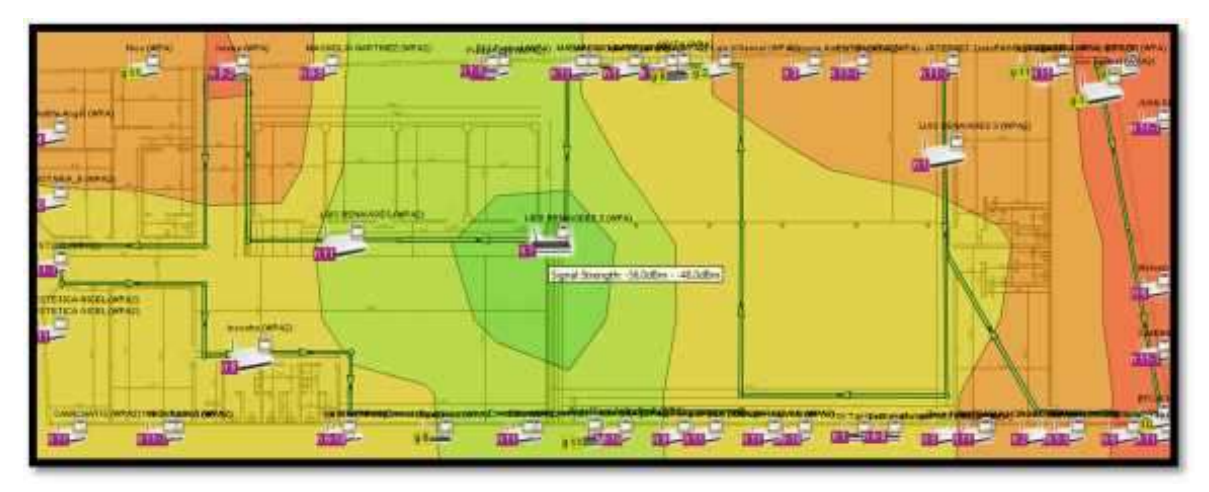

**Figura 45 5-4: Cobertura del Router 2 Realizado por: (Nelson Llangarí, 2018)**

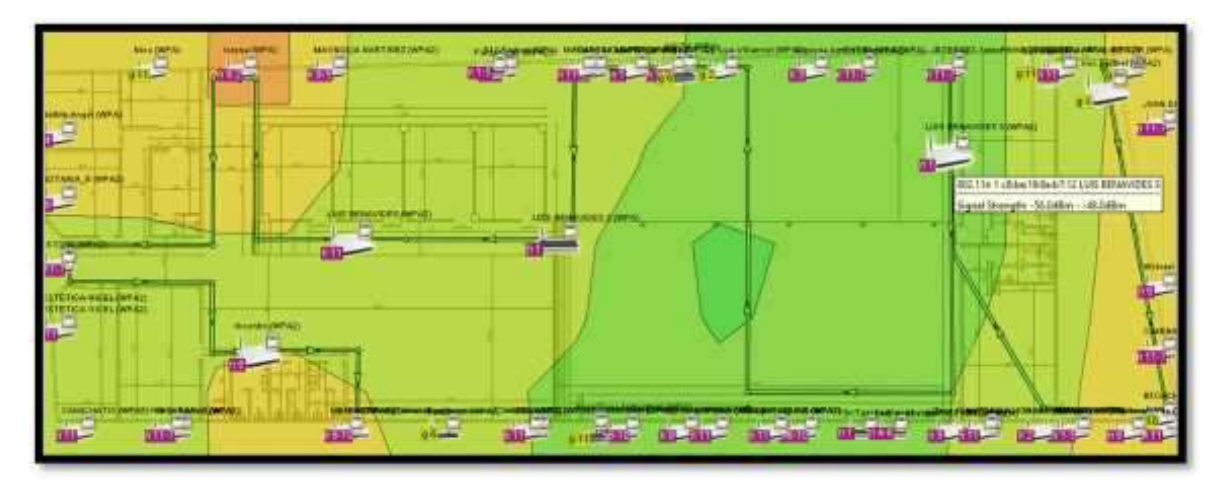

**Figura 46 6-3: Cobertura del Router 3 Realizado por: (Nelson Llangarí, 2018)**

Las zonas de color verde en el mapa representan la mayor intensidad de señal, el color rojo en el mapa donde la señal es poca o nula. Como se puede observar los puntos de acceso fueron ubicados tratando de lograr que las zonas marcadas con color rojo sean mínimas o que estas zonas cubran lugares en donde los estudiantes de la Unidad Educativa no tienen acceso, la ubicación de los AP's también estuvo en función a sus distintas características y posibilidades de acuerdo al entorno.

### **4.3. Toma de Medidas**

Se debe ingresar el nivel de las potencias previas a la localización dentro de la base de datos, para lo cual se debe hacer uso de la aplicación Muestras que se encarga de recolectar las potencias emitidas por los 3 Access Point dentro del sistema.

Por medio de la aplicación se realiza la toma de 10 medidas emitidas por cada uno de los AP cada 20 segundos, en cada uno de los puntos en los que se divide el bloque de aulas, internamente se realiza el promedio de las potencias y se devuelve un resultado que será ingresado a la base de datos.

| 11130                 | 34% at 9:53 |
|-----------------------|-------------|
| Muestras              |             |
| Medidas Obtenidas     |             |
| 65 64 48              |             |
| 32 69 58              |             |
| 34 69 65              |             |
| 35 78 60              |             |
| 33 78 60              |             |
| 28 82 69              |             |
| 34 83 70              |             |
| 30 79 73              |             |
| 37 76 69              |             |
| 35 78 68              |             |
| Ponderacion LB1: 36.3 |             |
| Ponderacion LB2: 75.6 |             |
| Ponderacion LB3: 64.0 |             |
| EERGAR-               |             |
|                       |             |
|                       |             |
|                       |             |

**Figura 47 7-4: Ejemplo de la toma de Medidas Realizado por: (Nelson Llangarí, 2018)**

### **4.4. Pruebas y Resultados**

### *4.4.1. Escenarios de pruebas*

Para evaluar el sistema se realizó la toma de medidas y pruebas de campo en la Unidad Educativa Dr. Luis Benavides, ubicado en las calles Manuel Elicio Flor y Princesa Cori de la ciudad de Riobamba, la institución consta de un solo piso y posee una red WIFI compuesta por 2 APs ubicados en la parte de las aulas delanteras y un último AP colocado en la parte posterior cerca a las aulas finales, también se instaló un lector RFID en la primera aula del bloque a tomar medidas.

En la siguiente figura se puede observar la posición de los 3 APs en el plano de la escuela. Cada uno de los puntos de acceso posee un SSID diferente: SSID Luis Benavides, SSID Luis Benavides 2 y SSID Luis Benavides 3 respectivamente, para poder diferenciarlos a la hora de tomar y ponderar las medidas de las potencias emitidas por cada uno de ellos, también se puede apreciar el lugar en donde se encuentra ubicado el lector RFID.

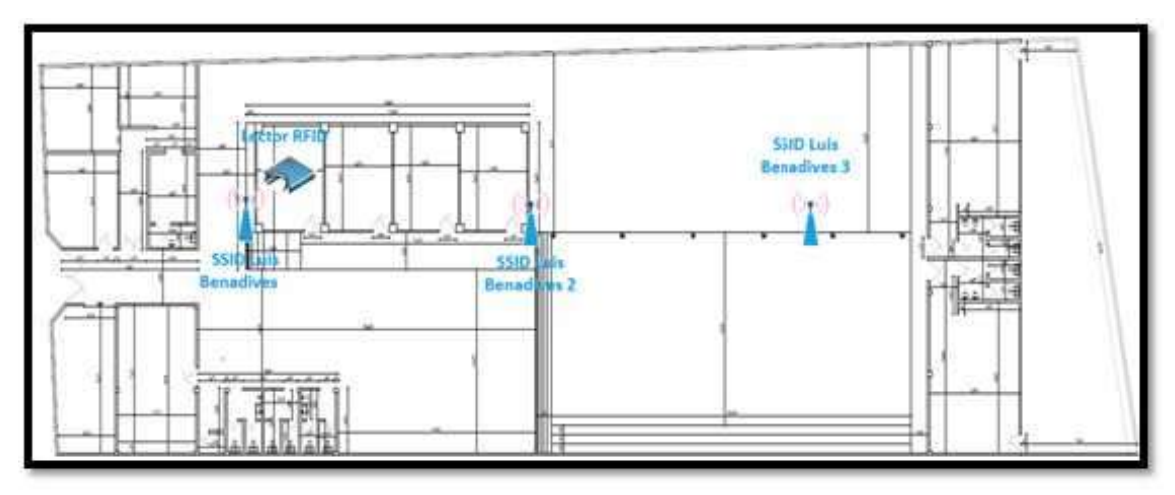

**Figura 48 8-4: Ubicación de los APs y Lector RFID en el Plano Realizado por: (Nelson Llangarí, 2018)**

Las pruebas que se realizaron tuvo el objetivo de comparar un sistema de posicionamiento local que funciona únicamente con la tecnología IEEE 802.11b o WIFI frente a uno que utiliza la misma técnica y además utiliza la tecnología IEEE 802.15.4f o RFID como respaldo, determinando así las ventajas y desventajas en general de implementar estos sistemas combinando estas dos tecnologías diferentes de aquellos que solo usan una tecnología.

Para poder analizar los resultados se van hacer tres tipos pruebas, primero se realizaran pruebas de error de distancia de localización, las cuales se las ejecutara con el sistema configurado tanto en WIFI como en WIFI-RFID determinando el mejor resultado obtenido entre las configuraciones, las segundas pruebas serán de tiempo de respuesta del sistema que se las realizará de igual manera con el sistema siendo ejecutado en ambas configuraciones, en las terceras pruebas tomaremos un punto en los cuales se pueda localizar un objetivo usando los dos métodos (WIFI y WIFIRFID) logrando confirmar los resultados obtenidos en las pruebas anteriores.

## *4.4.1.1. Pruebas de error en la distancia de localización*

Con estas pruebas realizadas se podrá determinar la diferencia que existe entre de distancia en el punto en donde se encuentra el usuario localizado y el punto mostrado en pantalla, para lo cual se utilizará la fórmula de la distancia entre dos puntos para el análisis de los resultados, en ambas configuraciones se ubicó al usuario localizado en cinco puntos en los cuales se realizó previamente la toma de muestras y de las cuales se tienen las coordenadas almacenadas dentro de la base de datos (Ver ANEXO B), para el cálculo requerido el programa imprimirá las coordenadas resultantes del

proceso realizado con el algoritmo de localización y utilizadas en la visualización de la localización, estas coordenadas están dadas en pixeles y cada 44,25 pixeles representan 1 metro de distancia, esta relación será de utilidad para el cálculo requerido.

## *4.4.1.1.1. Pruebas de error en la distancia de localización WIFI*

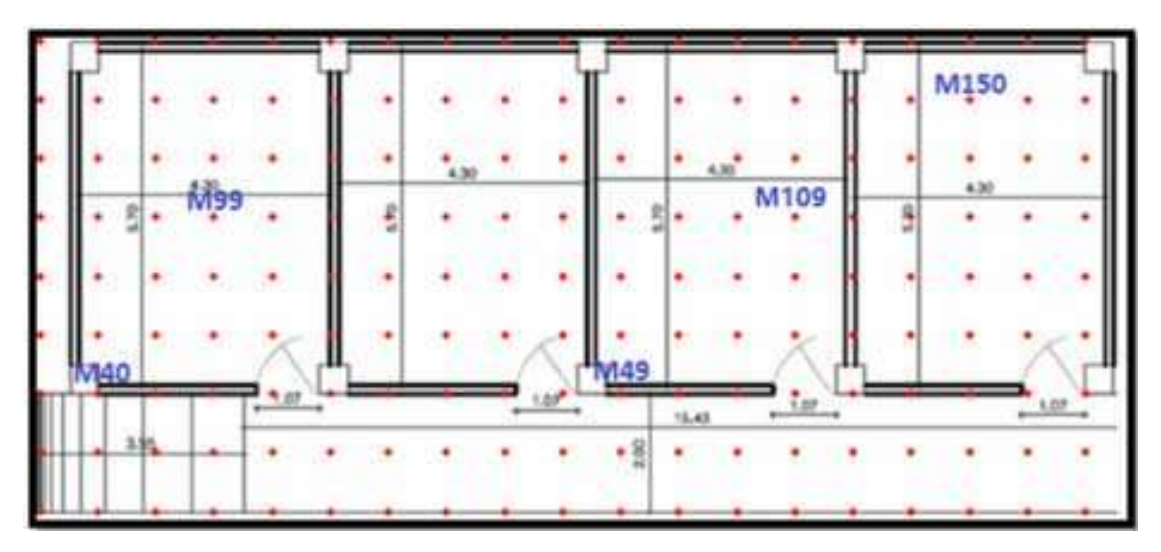

**Figura** 49 **9-4: Ubicación de los puntos para las pruebas de error de distancia WIFI Realizado por: (Nelson Llangarí, 2018)**

- Punto $1 = M49$
- Punto 2=M40

Punto 3=M99

Punto 4=M150

Punto 5= M109

#### **Punto1= M49**

Durante esta prueba el voluntario se ubicó en el punto de muestra 49 de coordenadas (442, 2265,5)

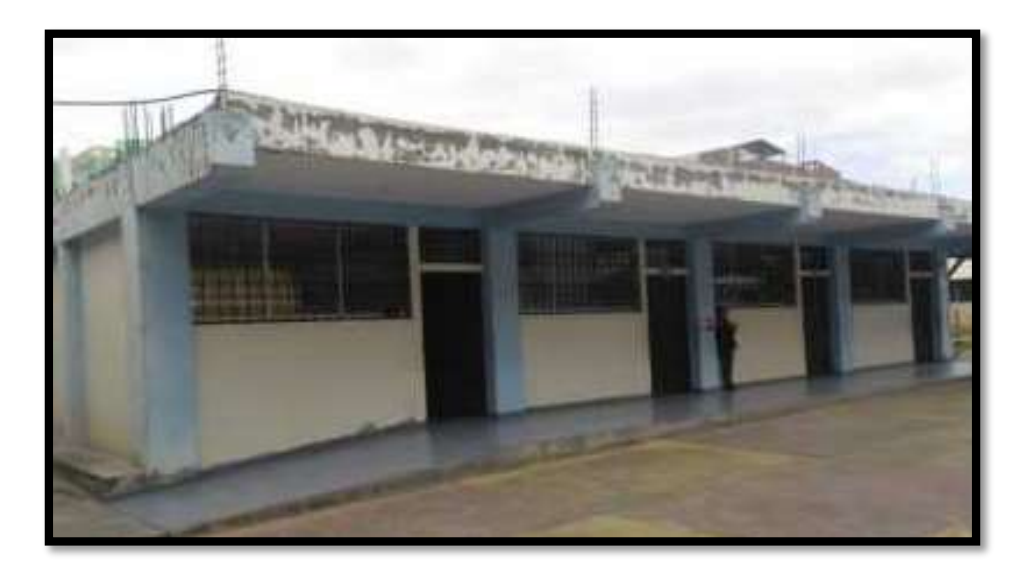

**Figura 50 10-4: Punto de prueba 1 Realizado por: (Nelson Llangarí, 2018)**

Por medio de la aplicación servidor se obtuvo el punto de ubicación de coordenadas (454,07; 311,17), como se muestra en la figura siguiente.

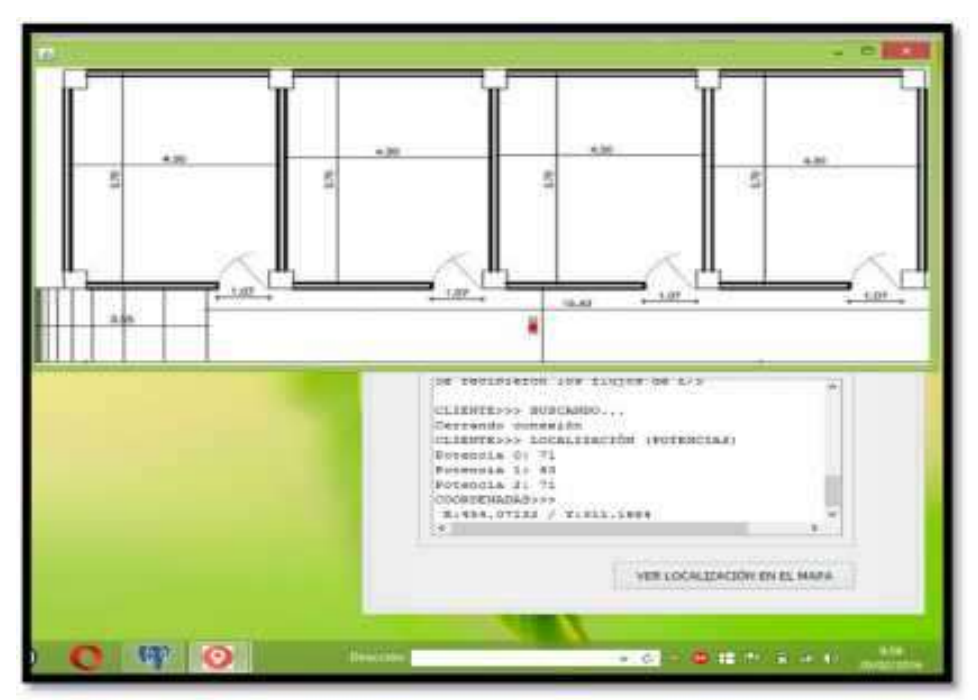

**Figura 51 11-4: Salida en pantalla del punto de ubicación 1**

**Realizado por: (Nelson Llangarí, 2018)**

**Cálculo de la distancia entre dos puntos** 

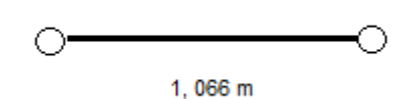

Mediante el cálculo anterior determinamos que el punto de ubicación real del usuario difiere en 1,066 m del punto resultante obtenido por medio de la aplicación.

 $\div$  Punto 2 = M40

Durante esta prueba el voluntario se ubicó en el punto de muestra 40 de coordenadas (44,25; 265,5)

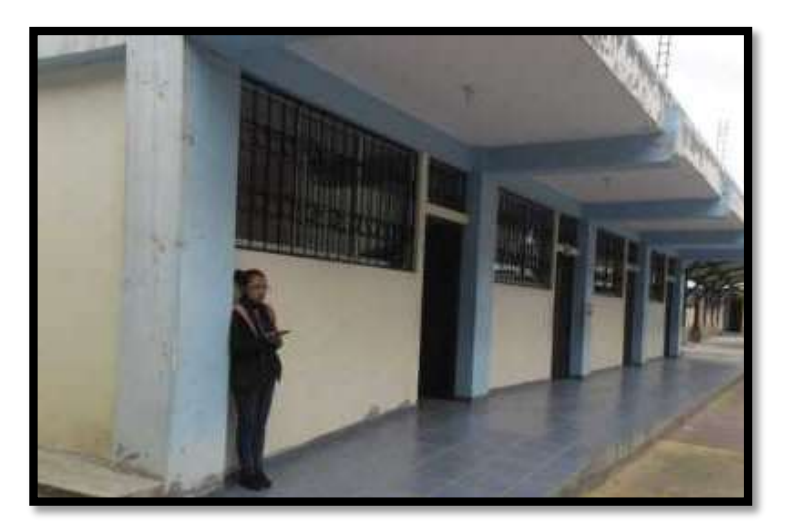

**Figura 52 12-4: Punto de prueba 2 Realizado por: (Nelson Llangarí, 2018)**

Por medio de la aplicación servidor se obtuvo el punto de ubicación de coordenadas (72,99; 39,66), como se muestra en la figura siguiente.

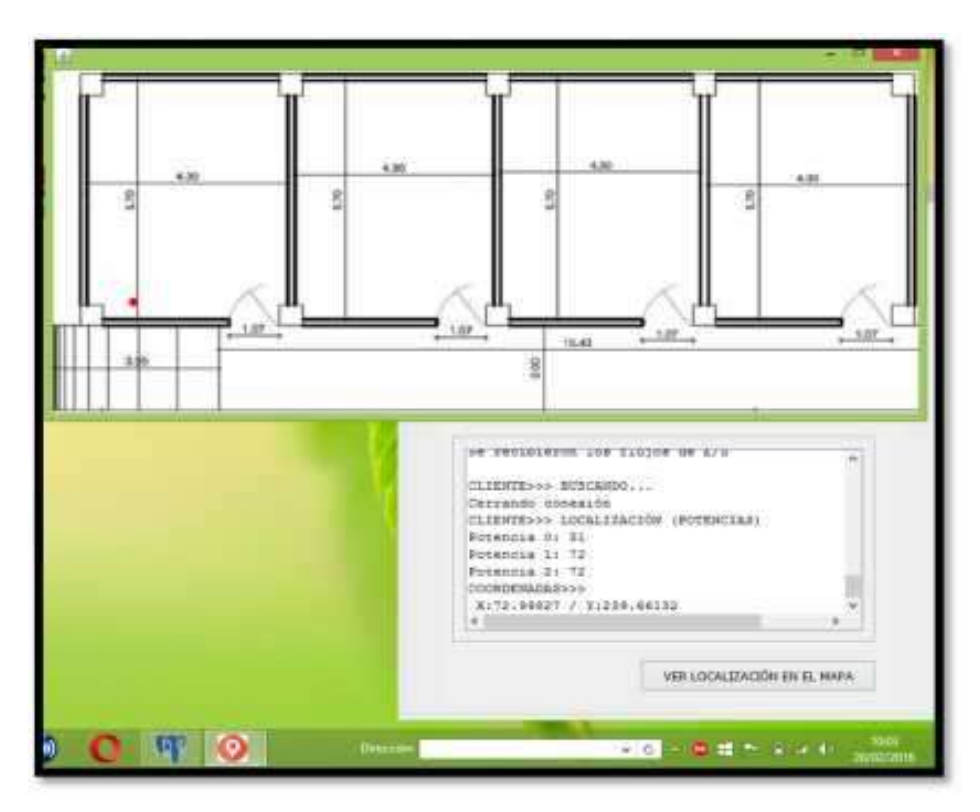

**Figura 53 13-4: Salida en pantalla del punto de ubicación**

**Realizado por: (Nelson Llangarí, 2018)**

**Cálculo de la distancia entre dos puntos** 

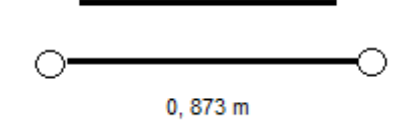

Mediante el cálculo anterior determinamos que el punto de ubicación real del usuario difiere en 0, 873 m del punto resultante obtenido por medio de la aplicación.

**Punto 3= M99**

Durante esta prueba el voluntario se ubicó en el punto de muestra 99 de coordenadas (132,75; 132,75).

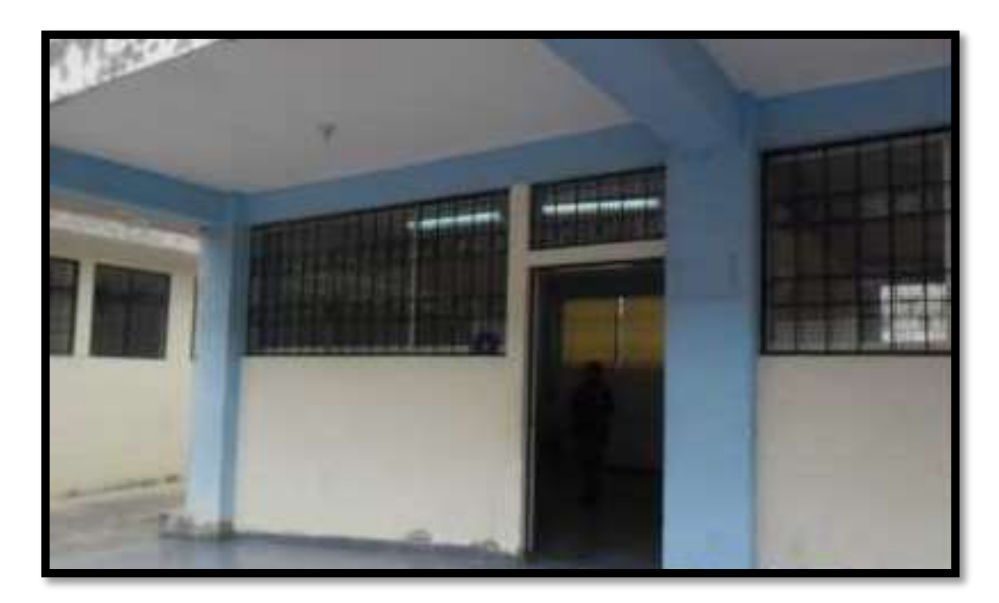

**Figura 54 14-4: Punto de ubicación 3 Realizado por: (Nelson Llangarí, 2018)**

Por medio de la aplicación servidor se obtuvo el punto de ubicación de coordenadas (87,98; 118,57), como se muestra en la figura siguiente:

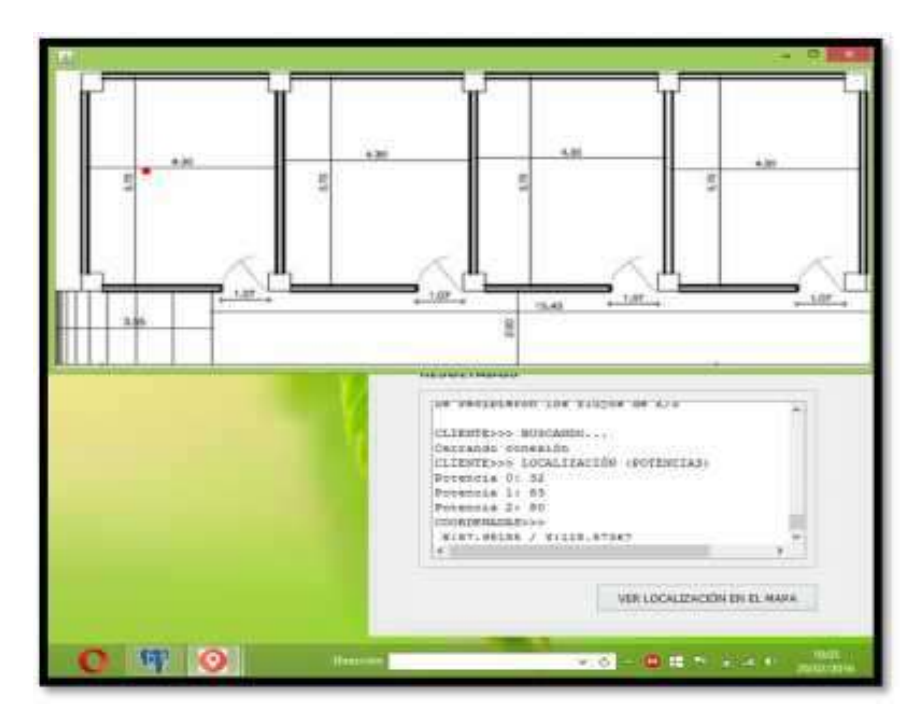

**Figura 55 15-4: Salida en pantalla del punto de ubicación 3 Realizado por: (Nelson Llangarí, 2018)**

**Cálculo de la distancia entre dos puntos** 

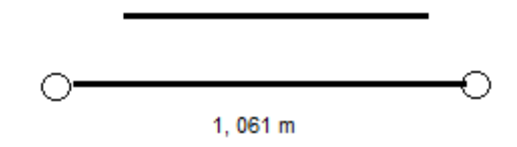

Mediante el cálculo anterior determinamos que el punto de ubicación real del usuario difiere en 1,061 m del punto resultante obtenido por medio de la aplicación.

### **Punto 4= M150**

Durante esta prueba el voluntario se ubicó en el punto de muestra 150 de coordenadas (708; 44,25).

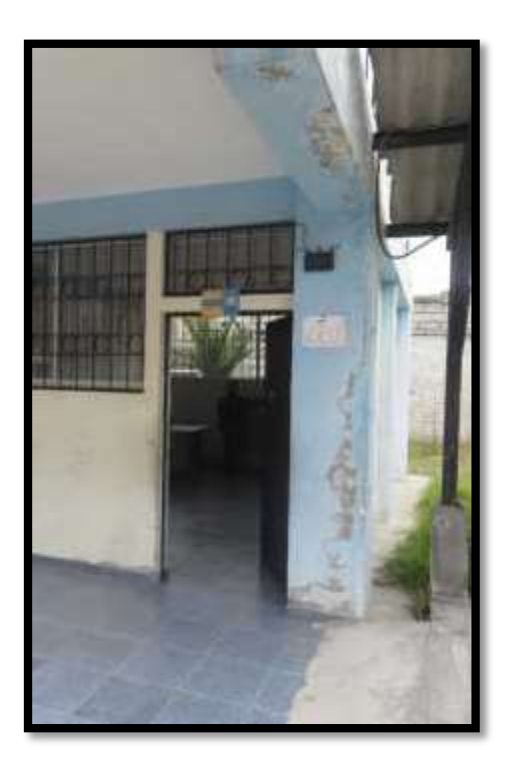

**Figura 56 16-4: Punto de ubicación 4 Realizado por: (Nelson Llangarí, 2018)**

Por medio de la aplicación servidor se obtuvo el punto de ubicación de coordenadas (741,39; 8,06), como se muestra en la figura siguiente:

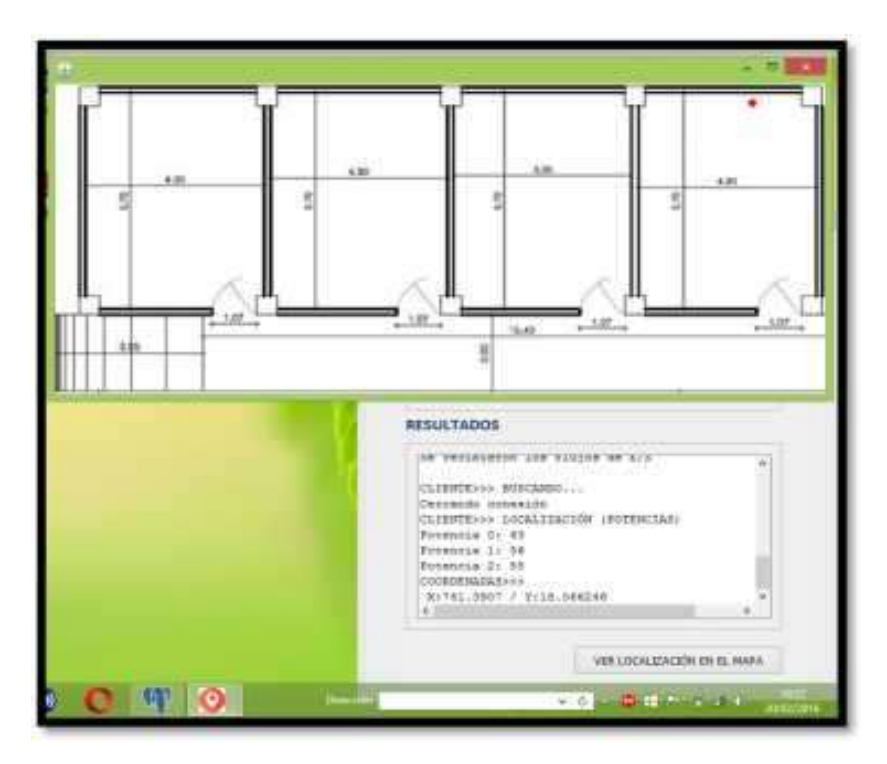

**Figura 57 17-4: Salida en pantalla del punto de ubicación 4 Realizado por: (Nelson Llangarí, 2018)**

**Cálculo de la distancia entre dos puntos** 

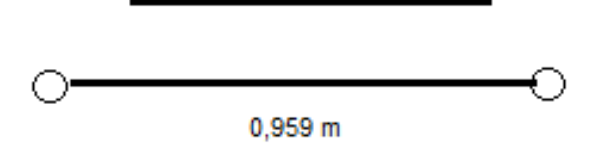

Mediante el cálculo anterior determinamos que el punto de ubicación real del usuario difiere en 0,959 m del punto resultante obtenido por medio de la aplicación.

 $\div$  Punto 5 = M109

Durante esta prueba el voluntario se ubicó en el punto de muestra 108 de coordenadas (575,25; 132,75).

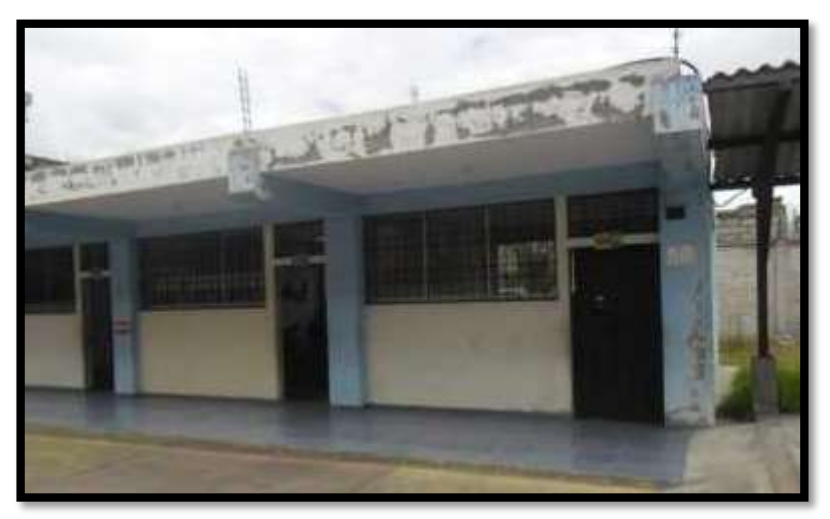

**Figura** 58 **18-4: Punto de ubicación 5 Realizado por: (Nelson Llangarí, 2018)**

Por medio de la aplicación servidor se obtuvo el punto de ubicación de coordenadas (522,03; 110,91), como se muestra en la figura siguiente:

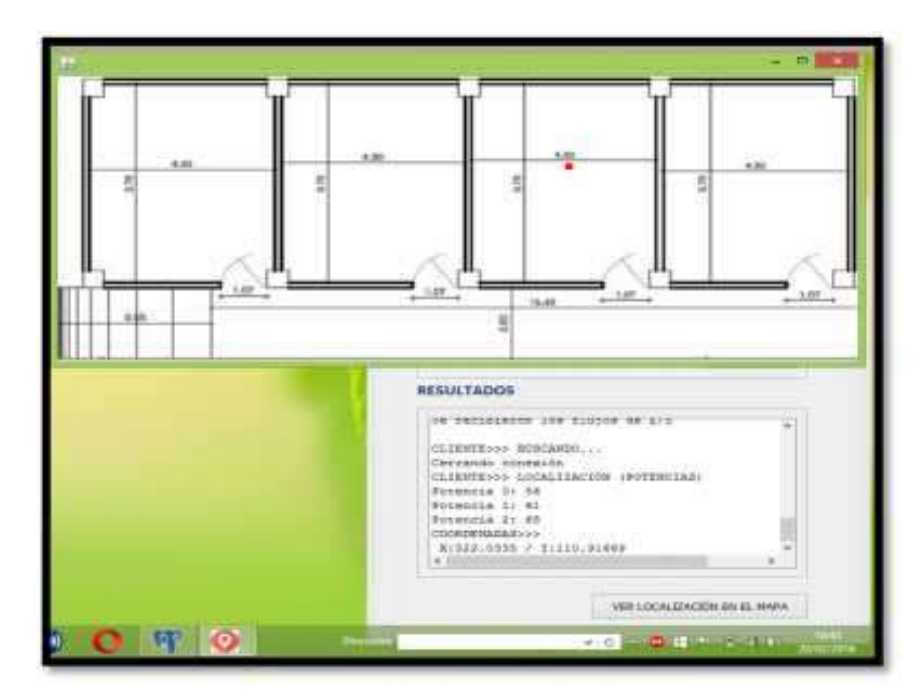

**Figura 59 19-4: Salida en pantalla del punto de ubicación 5** 

**Realizado por: (Nelson Llangarí, 2018)**

#### **Cálculo de la distancia entre dos puntos**

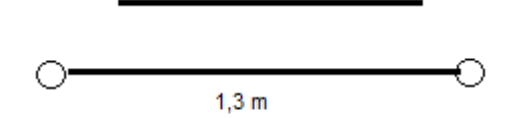

Mediante el cálculo anterior determinamos que el punto de ubicación real del usuario difiere en 1,3 m del punto resultante obtenido por medio de la aplicación.

Mediante el cálculo anterior determinamos que el punto de ubicación real del usuario difiere en 0,534 m del punto resultante obtenido por medio de la aplicación.

De acuerdo a los resultados mostrados mediante los cálculos anteriores es posible obtener la siguiente tabla comparativa, obteniendo un promedio de variación de distancia entre los puntos de prueba de 0,89 m.

| Variable         | Resultado            |
|------------------|----------------------|
| Punto 1          | $1,066 \,\mathrm{m}$ |
| Punto 2          | 0, 873 m             |
| Punto 3          | 1,061 m              |
| Punto 4          | $0,959 \text{ m}$    |
| Punto 5          | $1,300 \text{ m}$    |
| Distancia Minima | $0,873 \text{ m}$    |
| Distancia Maxima | $1,300 \text{ m}$    |
| Promedio         | 1.052 m              |

**Tabla 8 1-4: Resultados de la prueba de errores WIFI**

**Realizado por:** (Nelson Llangary, 2018)

## *4.4.1.1.2. Pruebas de errores en la distancia de localización WIFI-RFID*

A continuación se muestran los puntos tomados en cuenta para esta prueba.

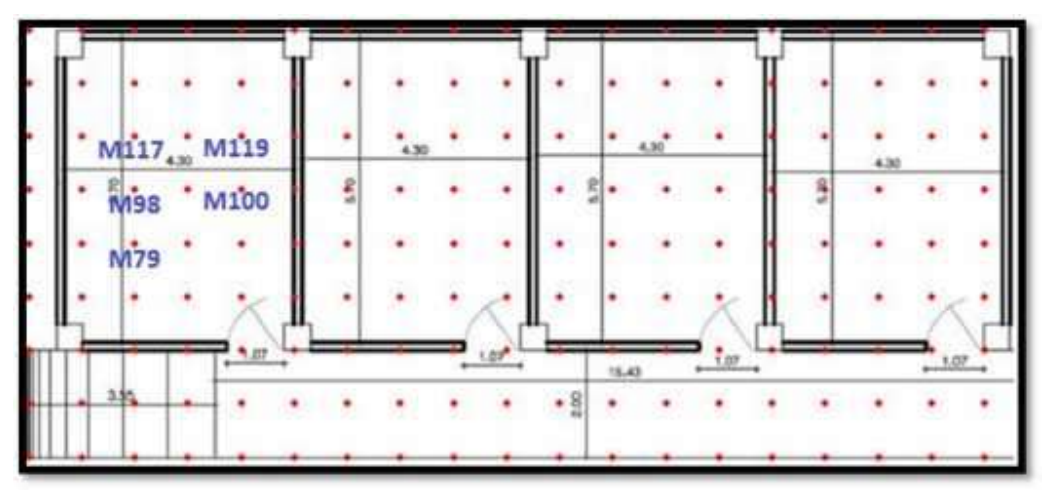

**Figura 60 20-4: Ubicación de los puntos usados en la prueba con WIFI-RFID Realizado por: (Nelson Llangarí, 2018)**

- Punto $1=$  M79
- Punto 2=M98
- Punto 3=M117
- Punto 4=M119

Punto 5= M100

## $\div$  Punto 1 = M79

Durante esta prueba el voluntario se ubicó en el punto de muestra 79 de coordenadas (88,5; 177).

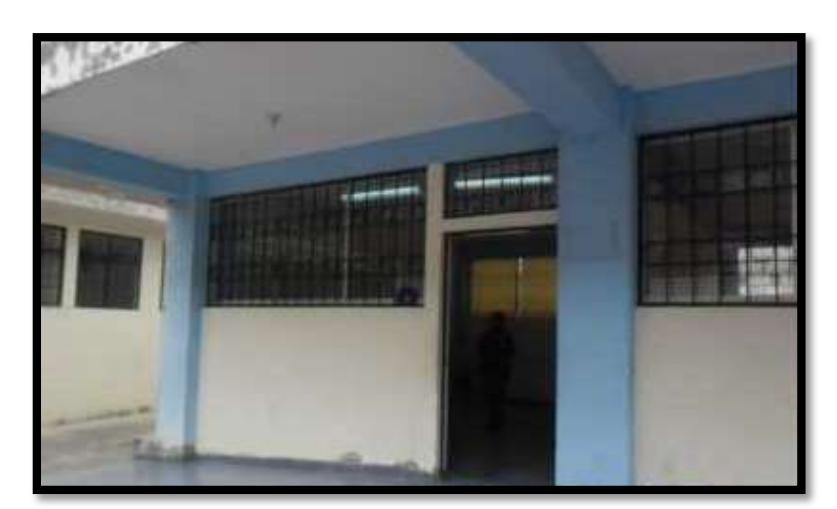

**Figura 61 21-4: Punto de ubicación 1**

**Realizado por: (Nelson Llangarí, 2018)**

Por medio de la aplicación servidor se obtuvo el punto de ubicación de coordenadas (147,50; 118), como se muestra en la figura siguiente:

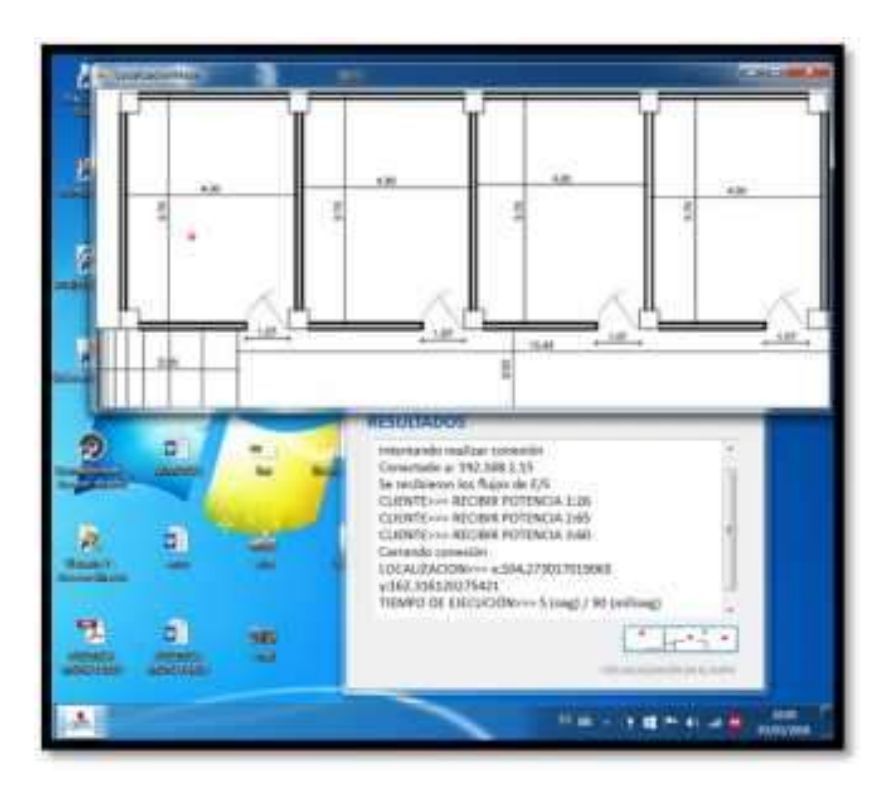

**Figura 62 22-4: Salida en pantalla del punto de ubicación 1 Realizado por: (Nelson Llangarí, 2018)**

#### **Cálculo de la distancia entre dos puntos**

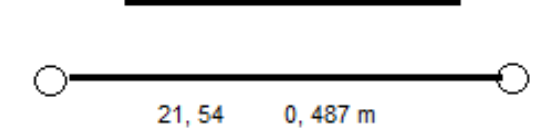

Mediante el cálculo anterior determinamos que el punto de ubicación real del usuario difiere en 1,89 m del punto resultante obtenido por medio de la aplicación.

**Punto 2= M98** 

Durante esta prueba el voluntario se ubicó en el punto de muestra 98 de coordenadas (88,5; 132,75).

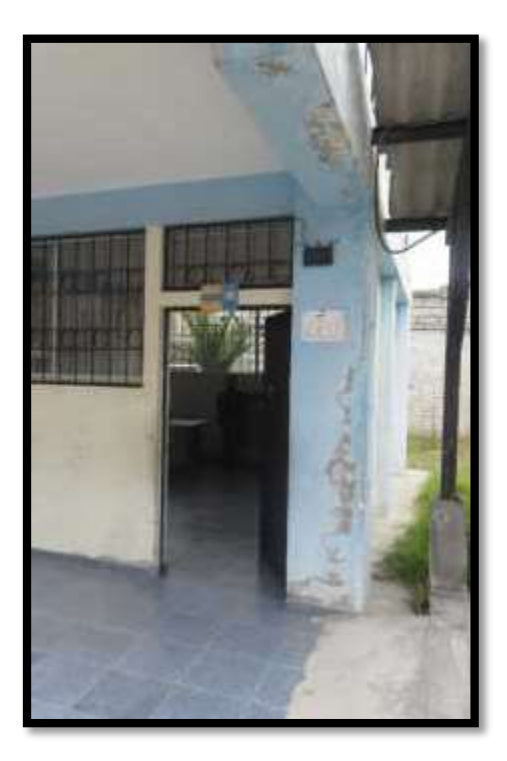

**Figura 63 23-4: Punto de ubicación 2 Realizado por: (Nelson Llangarí, 2018)**

Por medio de la aplicación servidor se obtuvo el punto de ubicación de coordenadas (104,66; 118,84), como se muestra en la figura siguiente:

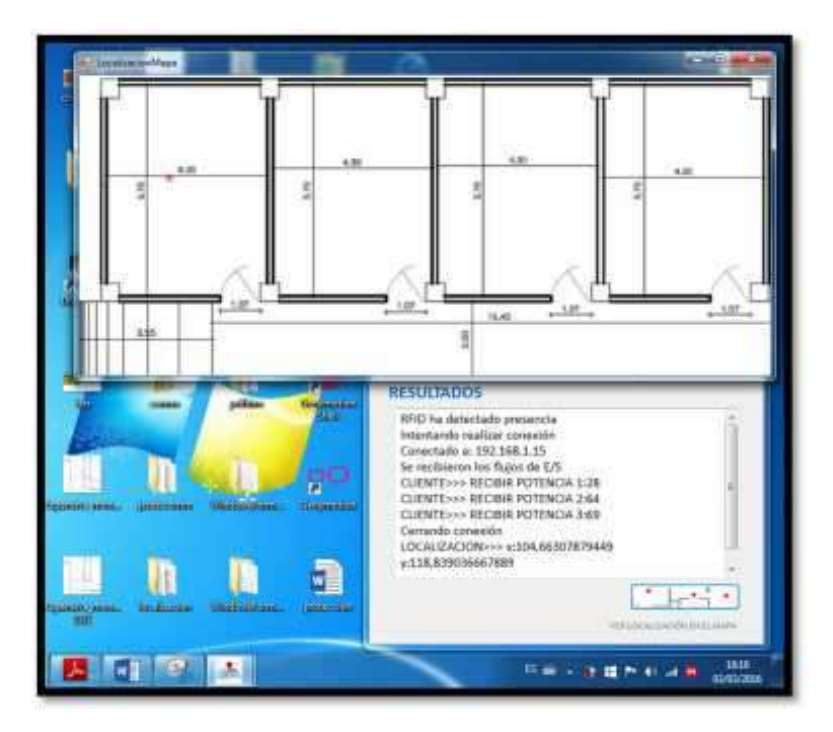

**Figura 64 24-4: Salida en pantalla del punto de ubicación 2 Realizado por: (Nelson Llangarí, 2018)**

**Cálculo de la distancia entre dos puntos** 

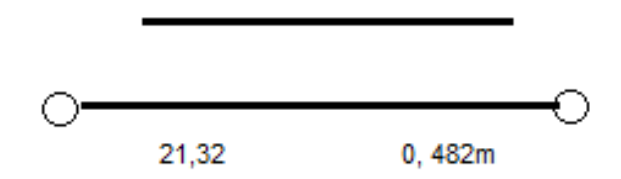

Mediante el cálculo anterior determinamos que el punto de ubicación real del usuario difiere en 0, 486 m del punto resultante obtenido por medio de la aplicación.

### **Punto 3= M117**

Durante esta prueba el voluntario se ubicó en el punto de muestra 117 de coordenadas (88,5; 88,5).

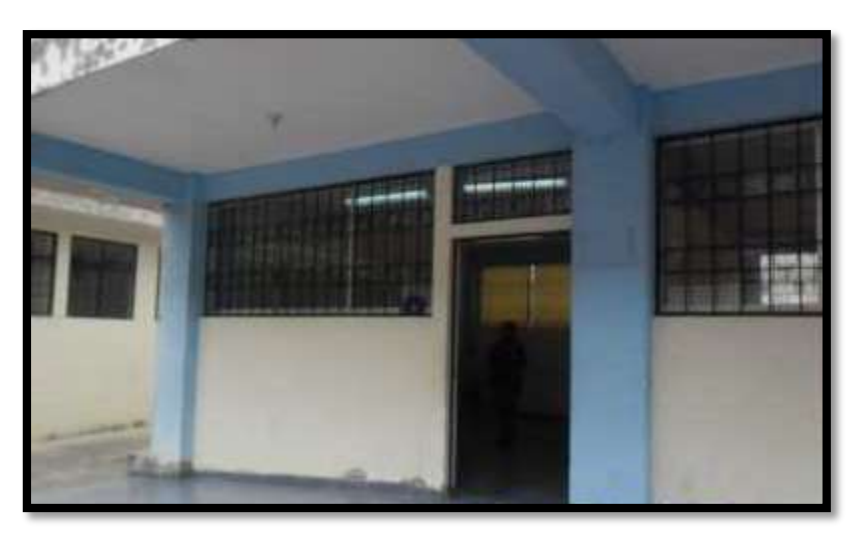

**Figura 65 25-4: Punto de ubicación 3 Realizado por: (Nelson Llangarí, 2018)**

Por medio de la aplicación servidor se obtuvo el punto de ubicación de coordenadas (97,93; 107,97), como se muestra en la figura siguiente:

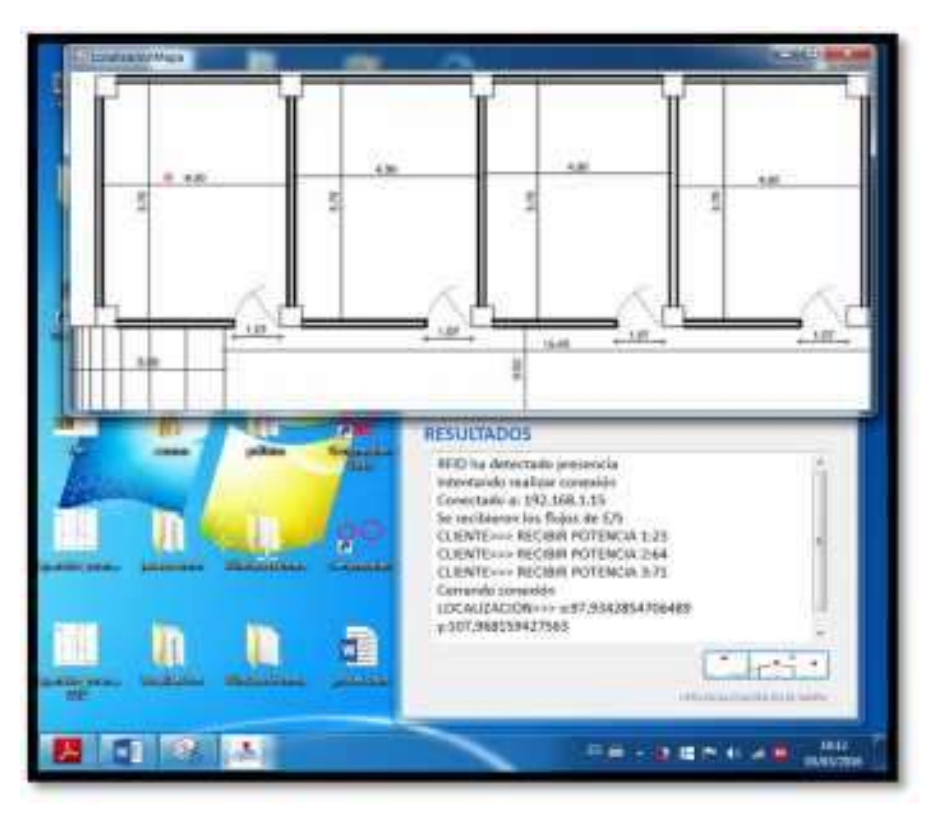

**Figura 66 26-4: Salida en pantalla del punto de ubicación Realizado por: (Nelson Llangarí, 2018)**

**Cálculo de la distancia entre dos puntos** 

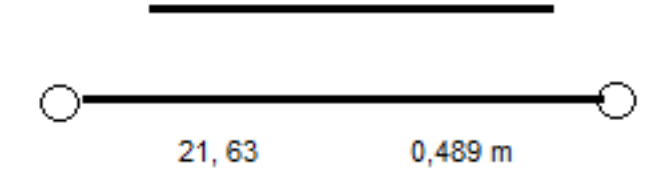

Mediante el cálculo anterior determinamos que el punto de ubicación real del usuario difiere en 0, 489 m del punto resultante obtenido por medio de la aplicación.

#### **Punto 4= M119**

Durante esta prueba el voluntario se ubicó en el punto de muestra 119 de coordenadas (177; 88,5).

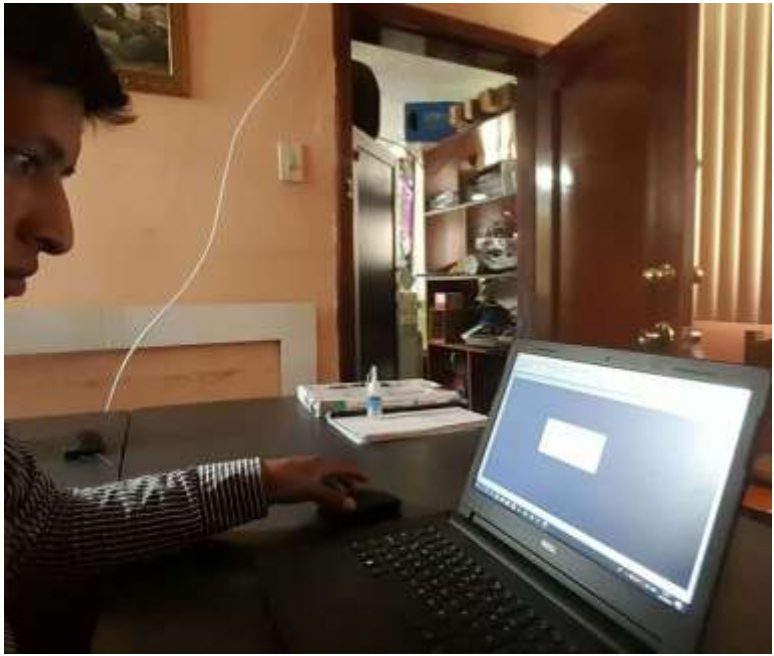

**Figura 67 27-4: Salida en pantalla del punto de ubicación 4 Realizado por: (Nelson Llangarí, 2018)**

Por medio de la aplicación servidor se obtuvo el punto de ubicación de coordenadas (146,38; 116,29), como se muestra en la figura siguiente:

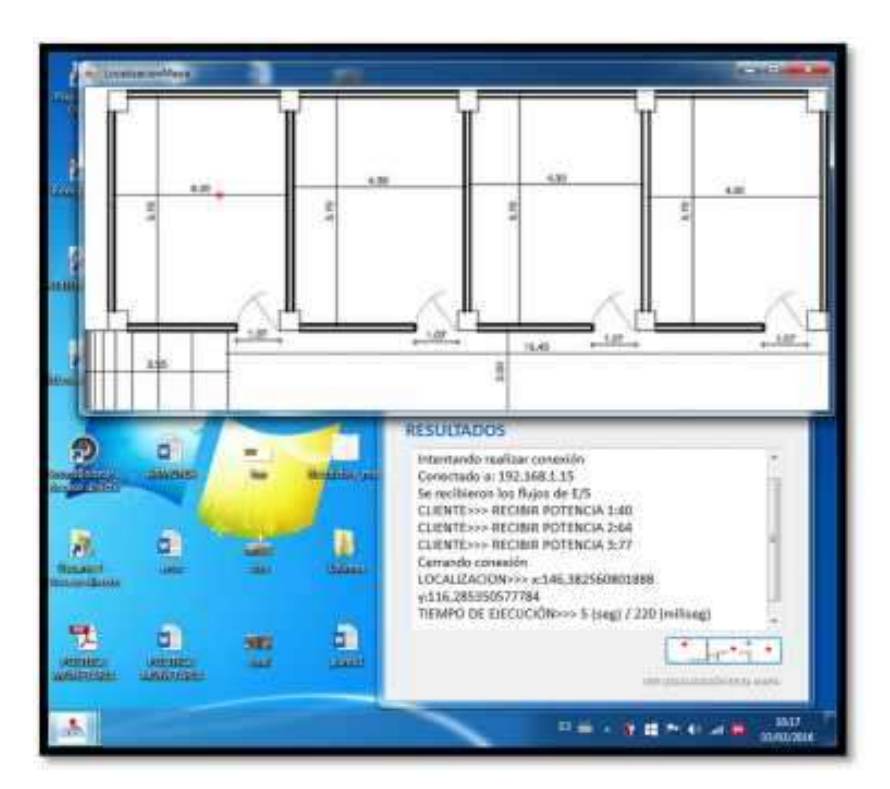

**Figura 68 28-4: Salida en pantalla del punto de ubicación 4 Realizado por: (Nelson Llangarí, 2018)**

**Cálculo de la distancia entre dos puntos** 

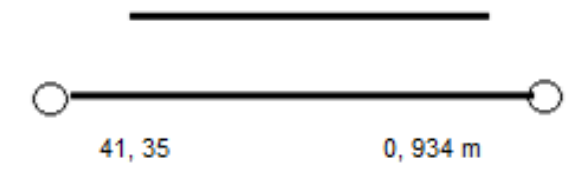

Mediante el cálculo anterior determinamos que el punto de ubicación real del usuario difiere en 1, 379 m del punto resultante obtenido por medio de la aplicación.

 $\div$  Punto  $5 = M 100$ 

Durante esta prueba el voluntario se ubicó en el punto de muestra 100 de coordenadas (177; 132,75).

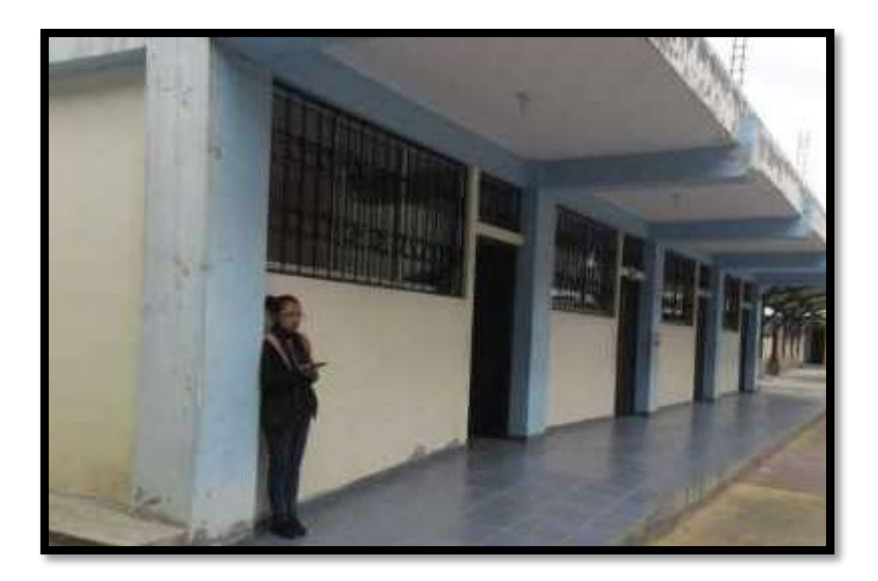

**Figura 69 29-4: Salida en pantalla del punto de ubicación 5 Realizado por: (Nelson Llangarí, 2018)**

Por medio de la aplicación servidor se obtuvo el punto de ubicación de coordenadas (142,76; 112,49), como se muestra en la figura siguiente:
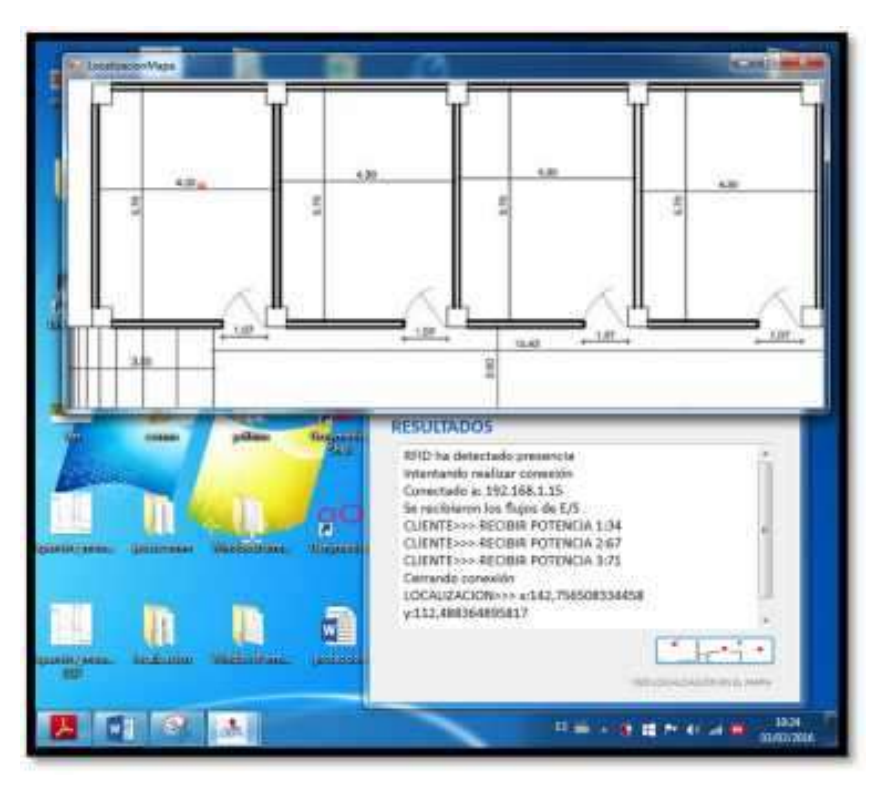

**Figura 70 30-4: Salida en pantalla del punto de ubicación 5 Realizado por: (Nelson Llangarí, 2018)**

**Cálculo de la distancia entre dos puntos** 

 $P1 = (177; 132, 75)$  $P2 = (112, 49; 112, 49)$ 

 $1 n = 44, 25$ 

$$
d = \sqrt{(x2 - x1)^2 + (y2 - y1)^2}
$$
  

$$
d = \sqrt{(142, 76 - 177)^2 + (112, 49 - 132, 75)^2}
$$
  

$$
d = 39, 78
$$
  

$$
d = 0, 899 \ m
$$

Mediante el cálculo anterior determinamos que el punto de ubicación real del usuario difiere en 0, 823 m del punto resultante obtenido por medio de la aplicación.

De acuerdo a los resultados mostrados mediante los cálculos anteriores es posible obtener la siguiente tabla comparativa, obteniendo un promedio de variación de distancia entre los puntos de prueba.

| Variable         | Resultado         |
|------------------|-------------------|
| Punto 1          | $0,487 \text{ m}$ |
| Punto 2          | $0,482 \text{ m}$ |
| Punto 3          | $0,489 \text{ m}$ |
| Punto 4          | $0,934 \text{ m}$ |
| Punto 5          | $0,899 \text{ m}$ |
| Distancia Mínima | $0,486 \text{ m}$ |
| Distancia Máxima | $0,934 \text{ m}$ |
| Promedio         | $0,658 \text{ m}$ |

**Tabla 9 2-4: Resultado pruebas de error de distancia WIFI – RFID**

**Realizado por: (Nelson Llangarí, 2018)**

De acuerdo a los resultados mostrados mediante los cálculos anteriores es posible obtener la siguiente tabla comparativa, obteniendo un promedio de variación de distancia entre los puntos de prueba.

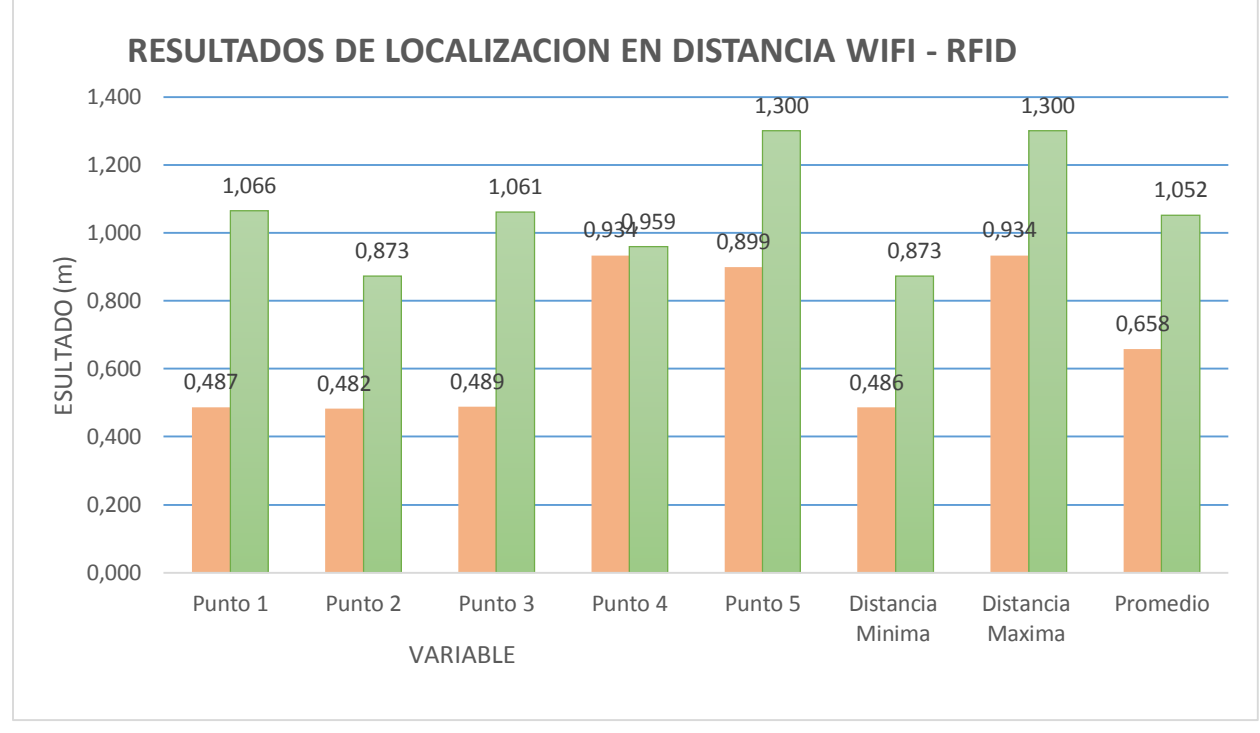

**Figura 71 31-4: Tiempo distancia de localización WIFI-RFID Realizado por: (Nelson Llangarí, 2018)**

Para este tipo de pruebas la aplicación servidor tiene incorporada un temporizador que dará el resultado del tiempo tomado desde que se realiza la petición de localización, hasta que se muestra en pantalla el área de localización con la ubicación del usuario localizado.

Para estas pruebas se han tomado en cuenta los mismos 5 puntos de las figuras anteriores, obteniendo los siguientes resultados, tanto en el sistema WIFI y el sistema WIFI-RFID.

#### *4.4.1.2.1. Pruebas de tiempo de respuesta del sistema WIFI*

## $\div$  Punto 1 = M79

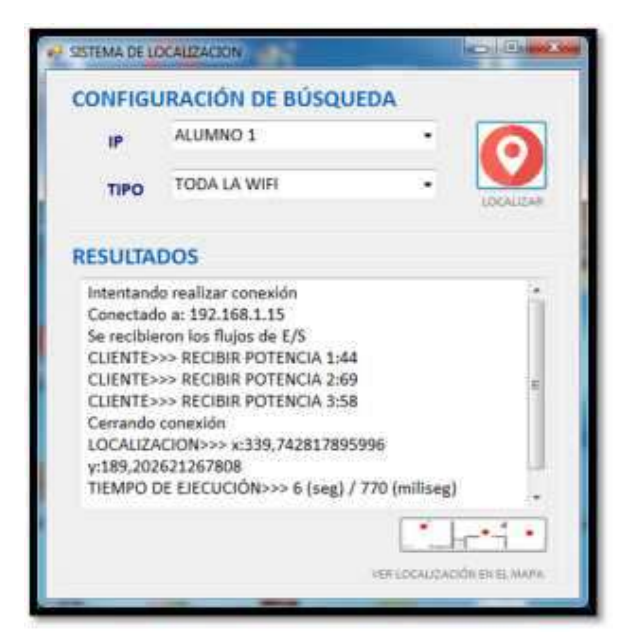

**Figura 72 32-4: Tiempo de Ejecución del tiempo 1 Realizado por: (Nelson Llangarí, 2018)**

El tiempo de ejecución obtenido es de 6,77 segundos

## $\div$  Punto 2 = M98

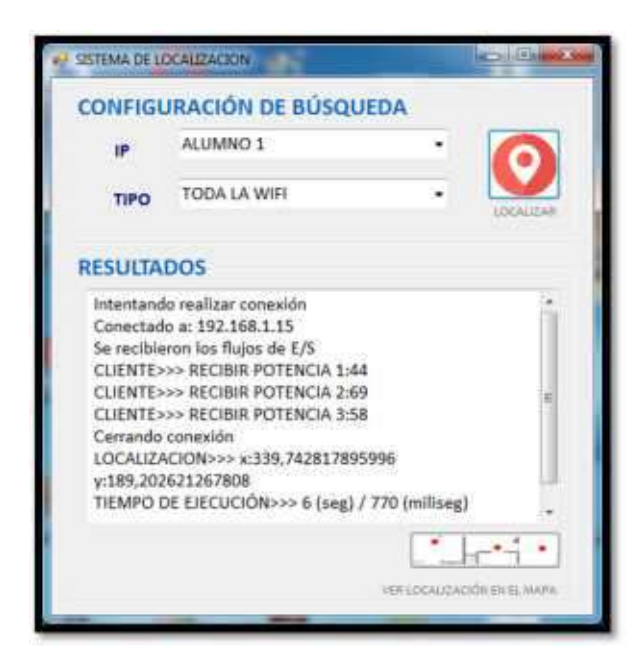

**Figura 73 33-4: Tiempo de Ejecución del tiempo 2 Realizado por: (Nelson Llangarí, 2018)**

El tiempo de ejecución obtenido es de 5,8 segundos

## $\div$  Punto 3 = M117

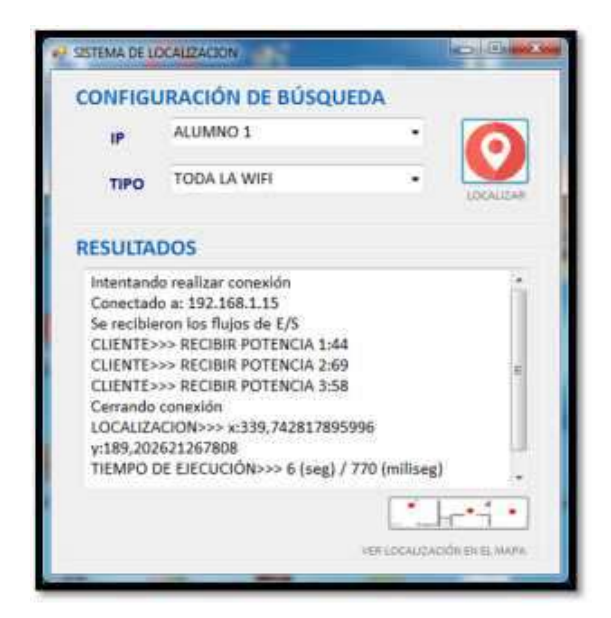

**Figura 74 34-4: Tiempo de Ejecución del tiempo 3 Realizado por: (Nelson Llangarí, 2018)**

El tiempo de ejecución obtenido es de 7,01 segundos

 $\div$  Punto 4 = M119

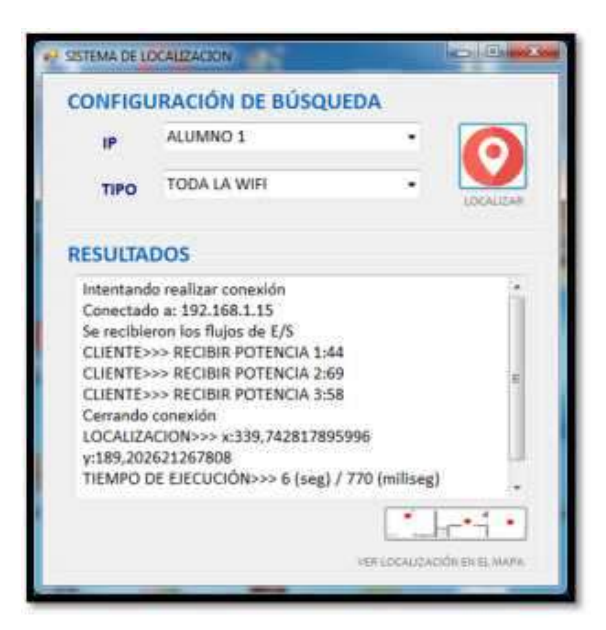

**Figura** 75 **35-4: Tiempo de Ejecución del tiempo 4 Realizado por: (Nelson Llangarí, 2018)**

El tiempo de ejecución obtenido es de 6,77 segundos

## $\div$  Punto 5 = M100

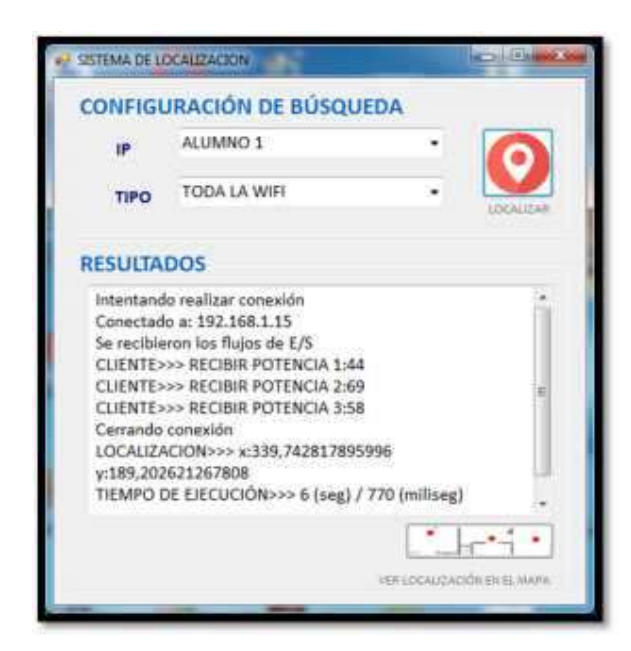

**Figura 76 36-4: Tiempo de Ejecución del tiempo 5 Realizado por: (Nelson Llangarí, 2018)**

El tiempo de ejecución obtenido es de 5,88 segundos

Como se puede observar se obtuvieron distintos tiempos en cada una de las ejecuciones, a continuación se obtendrá el promedio de todas ellas el cual será utilizado como referencia para la comparación entre las dos configuraciones.

| Variable      | Resultados |
|---------------|------------|
| Punto 1       | 6, 77 s    |
| Punto 2       | 5,80s      |
| Punto 3       | 7,01 s     |
| Punto 4       | 6,41s      |
| Punto 5       | 5,88 s     |
| Tiempo Mínimo | 5,80s      |
| Tiempo Máximo | 7,01 s     |
| Promedio      | 6,37s      |

**Tabla 10 2-4: resultados de la pruebas de tiempo WIFI**

**Realizado por: (Nelson Llangarí, 2018)**

### *4.4.1.2.2. Prueba de tiempo de respuesta del sistema WIFI-RFID*

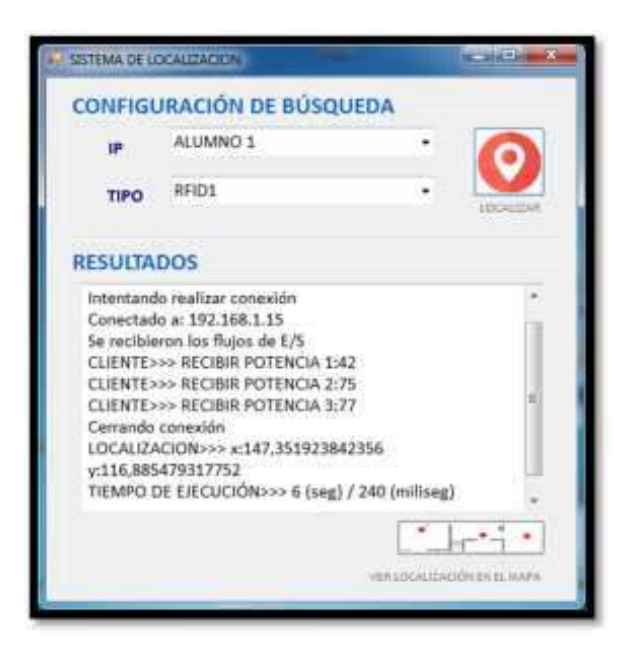

## **Punto 1= M79**

**Figura 77 37-4: Tiempo de Ejecución del tiempo 1 Realizado por: (Nelson Llangarí, 2018)**

El tiempo de ejecución obtenido es de 6,24 segundos

 $\div$  Punto 2= M 98

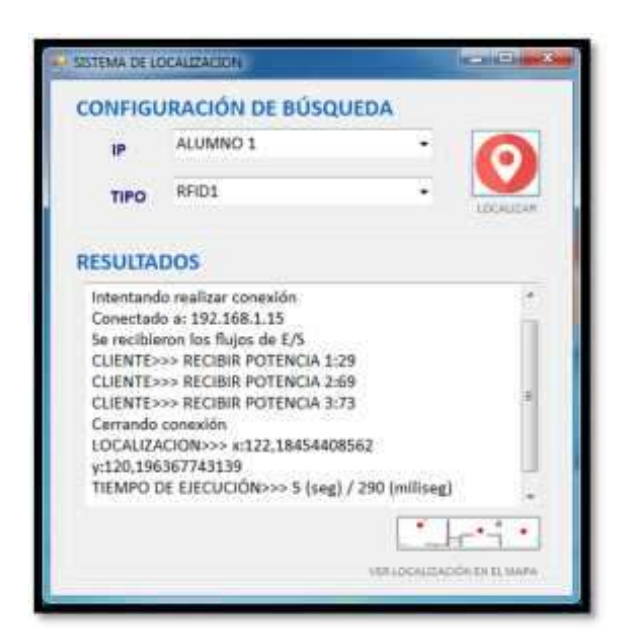

**Figura 78 38-4: Tiempo de Ejecución del tiempo 2 Realizado por: (Nelson Llangarí, 2018)**

El tiempo de ejecución obtenido es de 5, 29 segundos

**Punto 3= M 117**

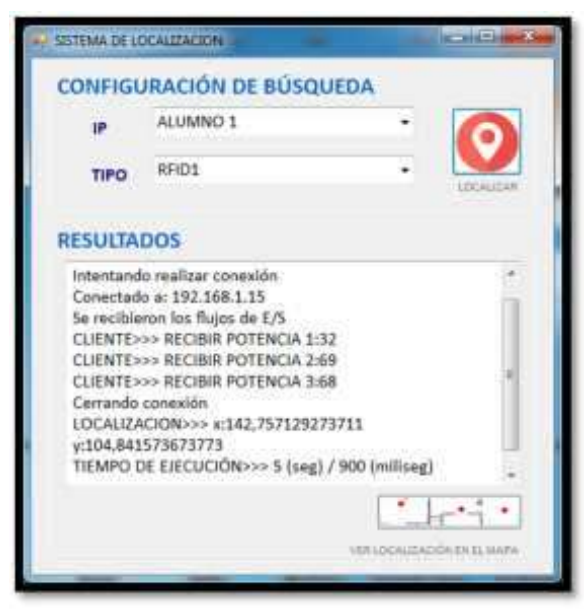

**Figura 79 39-4: Tiempo de Ejecución del tiempo 3 Realizado por: (Nelson Llangarí, 2018)**

El tiempo de ejecución obtenido es de 5, 9 segundos

### $\div$  **Punto 4= M 119**

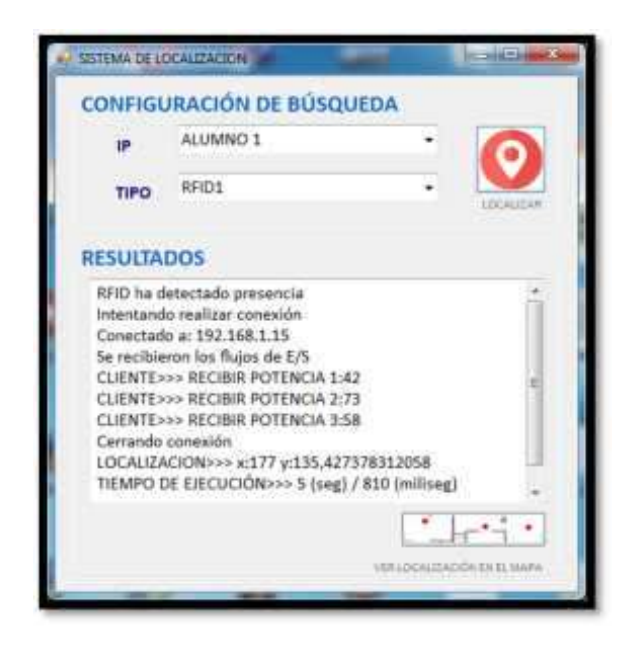

**Figura 80 40-4: Tiempo de Ejecución del tiempo 4 Realizado por: (Nelson Llangarí, 2018)**

El tiempo de ejecución obtenido es de 5, 81 segundos

SISTEMA DE LOCALIZACIÓN **ELBI CONFIGURACIÓN DE BÚSQUEDA** ALUMNO 1 16 RFID1 TIPO **RESULTADOS** Intentando realizar conexión Conectado a: 192.168.1.15 Se recibieron los flujos de E/S CLIENTE>>> RECIBIR POTENCIA 1:37 CLIENTE>>> RECIBIR POTENCIA 2:71 CLIENTE>>> RECIBIR POTENCIA 3:71 Cerrando conexión<br>LOCALIZACION>>> x:146,937271266852 y:114.638962538698 TIEMPO DE EJECUCIÓN>>> 5 (seg) / 510 (milliseg) ٠ **ENELY** 

**Punto 5= M 100**

**Figura 81 41-4: Tiempo de Ejecución del tiempo 5 Realizado por: (**Nelson Llangarí, 2018)

El tiempo de ejecución obtenido es de 5, 51 segundos

Al igual que en las pruebas anteriores se determinará el promedio de los tiempos obtenidos.

| Variable      | Resultados |
|---------------|------------|
| Punto 1       | 6, 24s     |
| Punto 2       | 5, 29s     |
| Punto 3       | 5,90 s     |
| Punto 4       | 5,81 s     |
| Punto 5       | 5,51 s     |
| Tiempo Mínimo | 5, 29s     |
| Tiempo Máximo | 6, 24s     |
| Promedio      | 5,75s      |

**Tabla 11 3-4: Resultados de las pruebas WIFI-RFID**

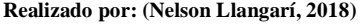

Como se puede observar se obtuvieron distintos tiempos en cada una de las ejecuciones, a continuación se obtendrá el promedio de todas ellas el cual será utilizado como referencia para la comparación entre las dos configuraciones.

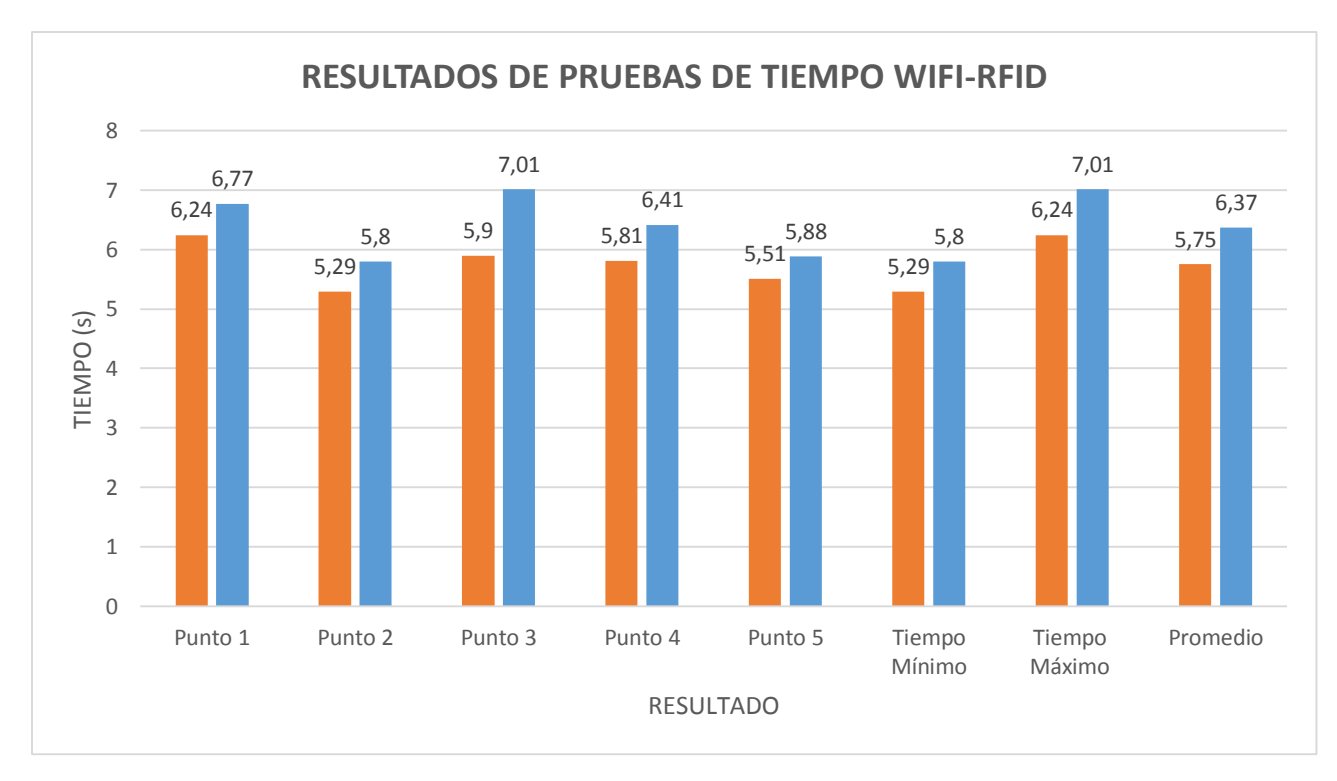

**Figura 82 41-4: Resultados de prueba de tiempo WIFI-RFID Realizado por: (Nelson Llangarí, 2018)**

# *4.4.1.2.3. Pruebas en punto utilizando WIFI y WIFI-RFID*

Para esta prueba se ha tomado como referencia el punto de muestra 100 de coordenadas (177; 132,75), obteniendo los siguientes resultados.

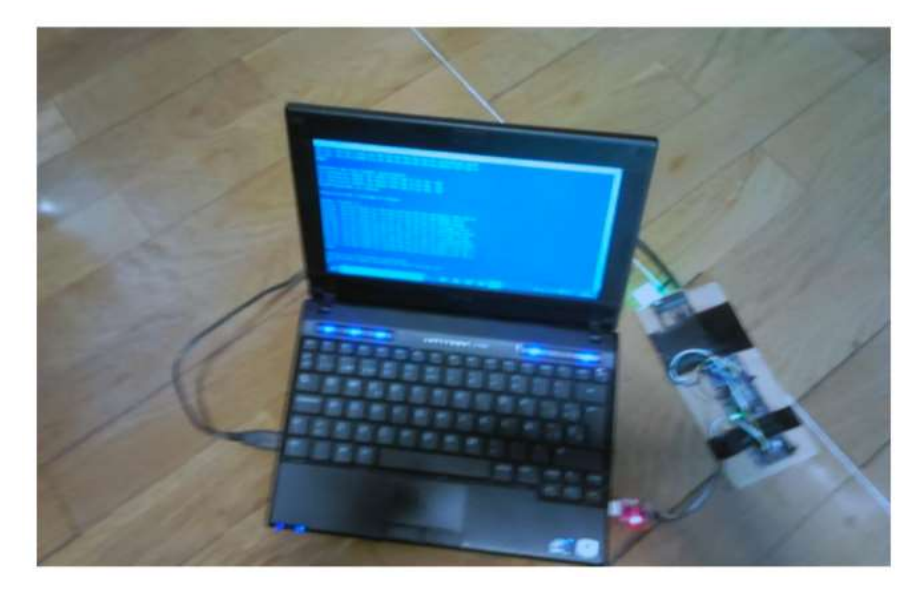

**Figura 83 42-4: Ubicación del voluntario en el punto muestra 100 Realizado por: (Nelson Llangarí, 2018)**

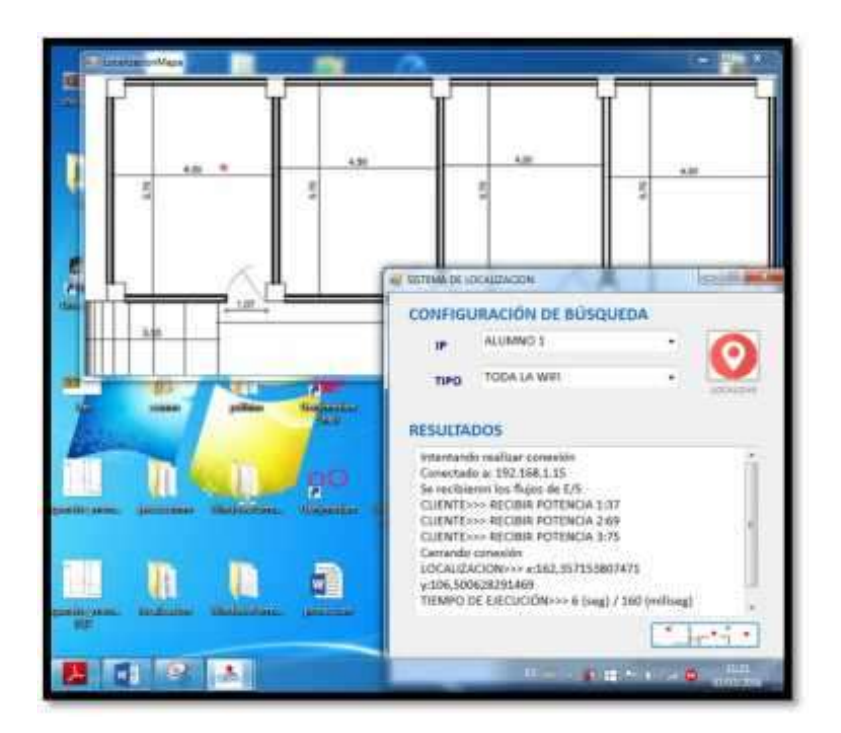

**Figura 84 43-4: Localización del usuario en el punto de muestra 100 Realizado por: (Nelson Llangarí, 2018)**

**Calculo de la distancia entre 2 puntos:**

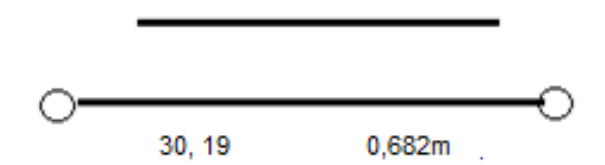

Mediante el cálculo anterior determinamos que el punto de ubicación real del usuario difiere en 0,682 m del punto resultante obtenido por medio de la aplicación, y su tiempo de respuesta es de 6,16 s.

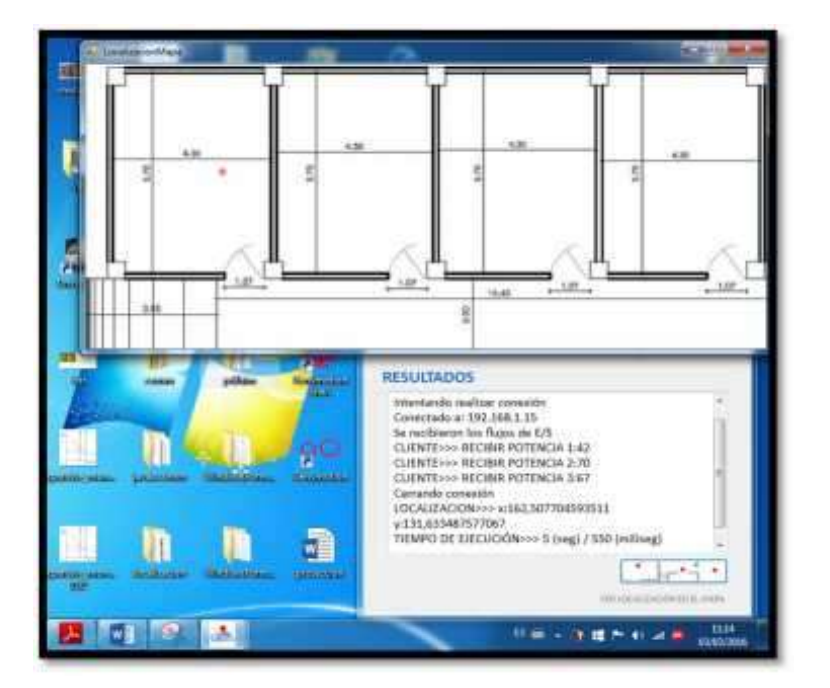

**Figura 85 44-4: Localización del usuario en el punto de muestra 100 WIFI - RFID Realizado por: (Nelson Llangarí, 2018)**

**Cálculo de la distancia entre 2 puntos:**

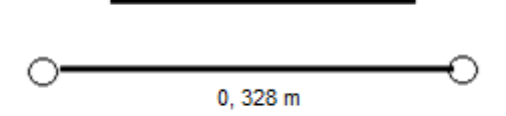

Mediante el cálculo anterior determinamos que el punto de ubicación real del usuario difiere en 0,682 m del punto resultante obtenido por medio de la aplicación, y su tiempo de respuesta es de 5, 55 s.

Una vez implementado el sistema en la unidad educativa, el personal administrativo lo ejecutó entregando el dispositivo que contiene la aplicación cliente a uno de los alumnos de la institución el cual padece de ceguera total, debido a su condición el alumno permanece cerca de las aulas centrales y con personas que la vigilan periódicamente. A través del sistema la secretaria de la escuela pudo tener control del alumno con mayor facilidad (ANEXO G), sin interrumpir sus actividades.

## **4.5. Resultados**

Mediante el diseño Diseño y Evaluación de un Sistema De Posicionamiento Indoor Basado En Tecnologías Rfid y Wifi Para Personas Con Capacidades Especiales se han obtenido los siguientes resultados:

- El promedio de error en la distancia de localización con tecnología WIFI es de aproximadamente 1,052 m con respecto a la posición real del usuario.
- El promedio de error de distancia de localización con tecnología WIFIRFID es de aproximadamente 0,658 m con respecto a la posición real del usuario.
- El promedio de tiempo de ejecución en la localización utilizando la tecnología WIFI es de aproximadamente 6,37 s desde el momento que se realiza la petición de búsqueda hasta que se muestran en pantalla los resultados con las coordenadas de ubicación.
- El promedio de tiempo de ejecución en la localización con tecnología WIFI-RFID es de aproximadamente 5,75 s desde el momento que se realiza la petición de búsqueda hasta que se muestran en pantalla los resultados con las coordenadas de ubicación.
- El proceso de localización empleando tecnología WIFI ofrece un nivel de error relativamente mayor que al utilizar las tecnologías combinadas en cuanto a coordenadas y tiempo de ejecución.
- El control de las personas con capacidades especiales de la unidad educativa, dentro del espacio que cubre el sistema se lo realiza con mayor facilidad.

## **4.6. Limitaciones**

- Debido al código de programación del prototipo el sistema solo puede ser empleado en un espacio determinado, para utilizarlo en otros lugares es necesario modificar partes de código.
- Es necesario tener dispositivos móviles que cuente con la suficiente capacidad computacional debido a que debe ser capaz de realizar el proceso de abrir un socket por parte del cliente.
- Todo el sistema debe ser ejecutado en Windows 7 o XP, debido a que el lector UHF RFID RT400A es soportado solo en estos sistemas operativos.
- Cuando se usa las combinaciones de lector y tarjeta el rango de cobertura de la señal emitida tiene un alcance máximo de 3 metros en las mejores condiciones.
- Las personas que forman parte de esta investigación deben tener el dispositivo móvil junto con una etiqueta UHF RFID.
- Este sistema durante la ejecución del sistema solo es posible detectar una persona a la vez.
- El rango utilizado por la tecnología RFID se encuentra limitado por el tipo de lector empleado, así como del número de lectores.

## **4.7. Comprobación de la Hipótesis**

Para determinar si son verídicas o negadas las hipótesis científicas en base a lo que el investigador observa, debe someter a pruebas que permitan argumentar si tiene apoyo o no de acuerdo a ciertos datos obtenidos para la investigación.

**H0**: Mediante las pruebas realizadas no será posible evaluar y diseñar el sistema de posicionamiento INDOOR basados en tecnologías RFID y WIFI para personas con capacidades especiales.

**H1**: Mediante las pruebas realizadas será posible evaluar y diseñar el sistema de posicionamiento INDOOR basados en tecnologías RFID y WIFI para personas con capacidades especiales.

## *4.7.1. Variables*

| <b>Variables</b>                                                                                                    | <b>Tipo</b>        | Concepto                                                                                                    |  |  |  |
|----------------------------------------------------------------------------------------------------|--------------------|----------------------------------------------------------------------------------------------------|--|--|--|
| Evaluación<br>de<br>los<br>efectos lineales y<br>no<br>lineales<br>presentes<br>durante la transmisión<br>en el sistema INDOOR. | Independiente      | Conjunto de procesos, procedimientos<br>técnicos y actividades en el área de<br><b>Telecomunicaciones</b><br>permiten<br>que<br>estimar los parámetros de rendimiento<br>en el diseño del sistema INDOOR. |  |  |  |
| Variación de los efectos<br>lineales que cumplen<br>con los establecidos en<br>la ITU en cada uno de<br>los tramos de la red.   | <b>Dependiente</b> | Parámetros presentes en la transmisión<br>de datos en una red que se encuentren<br>dentro de los límites para una trasmisión<br>adecuada y factible.                                                      |  |  |  |

**Tabla 12 5-4: Operacionalización conceptual de variables** 

**Realizado por:** (Nelson Llangarí, 2018)

## *4.7.2. Población*

La población es el conjunto de todos los elementos a ser evaluados y en la presente investigación la conforman los puntos ubicados en la Unidad Educativa y son 17.

# *4.7.3. Procedimientos Generales*

Se ha procedido a detallar los métodos utilizados en la presente investigación:

**Método:** comparativo – experimental **Técnicas:** experimentos y pruebas

## *4.7.4. Instrumentos de Recolección de Datos*

De acuerdo a la naturaleza de la investigación, los instrumentos más apropiados para la recolección de datos fueron la comparación de experimentos y pruebas, los mismos que se aplicaron utilizando el prototipo realizado.

Para la recolección de información se utilizó para ciertos casos la observación directa para comparar niveles de atenuación, BER, y Factor Q en relación a la distancia entre el laboratorio y cada uno de los puntos, esto mediante el soporte del software realizado.

De la misma manera se comparó niveles de referencia de los experimentos en relación a los establecidos en la ITU para una transmisión adecuada y fiable en este tipo de redes.

### *4.7.5. Validación de los Instrumentos*

La validez de los instrumentos depende del grado en que se mide el dominio específico de las variables que intervienen en la investigación. Todo instrumento aplicado debe tener como característica fundamental: la validez y la confiabilidad. La validez se refiere al grado en que un instrumento realmente mide la variable que pretende medir.

### *4.7.6. Escenario de Simulación*

Según la figura 13-3: muestra el escenario de simulación en el que constan de etapas: Transmisión, mediante LED´S que simulan la generación de señales.

En cada una de las etapas se presentan medidores de potencia, visualizadores de la señal en el dominio del tiempo para conocer el comportamiento de la señal.

Variando la distancia de cada uno de los puntos, se puede notar que los parámetros cambian.

#### *4.7.7. Procesamiento de la Información*

Para el análisis de los datos y la comprobación de hipótesis, se determinan las variables dependientes e independientes con sus respectivos indicadores.

Se analiza los parámetros que permiten determinar la calidad que va tener la señal una vez trascurrido por los elemento propuestos en el diseño.

### **4.8. Prueba de Hipótesis**

Se apoya o se refuta una hipótesis científica sometiéndolas a pruebas que se apoyen en los datos obtenidos en la investigación.

Para determinar los límites de confianza se realizan pruebas estadísticas mediante métodos, uno de ellos es el chi-cuadradro  $(X^2)$ , el cual permite calcular la probabilidad de obtener resultados que únicamente por efecto del azar se desvíen de las expectativas en la magnitud observada si una solución a un problema es correcta.

Para el cálculo del valor del Chi-cuadrado se trabajó con la fórmula:

$$
x^2 = Chi - Cuadrado
$$

$$
\Sigma_i = \tfrac{(observada_i-esperada_i)^2}{esperada_i}
$$

$$
x^2=\sum(\frac{(f_0-f_e)^2}{f_e})
$$

Donde:

- $f_0$ = frecuencia observada de realización de un acontecimiento determinado.
- $f_e$  = frecuencia esperada
- $\sum$  = es la sumatoria de todos los valores posibles de  $\frac{(f_0 f_e)^2}{f_e}$ fe

## *4.8.1. Grados de Libertad*

Corresponde al número de categorías o clases que existe. Se lo calcula mediante:

$$
gl = (\text{# filas} - 1)(\text{#columns} - 1)
$$

$$
gl = (10 - 1)(3 - 1)
$$

$$
gl = 18
$$

#### *4.8.2. Valor Crítico*

Este valor e Chi-cuadrado calculado, en base a los grados de libertad y el nivel confiabilidad el cual generalmente es 0,05% para determinar el valor de la probabilidad. Si la probabilidad es alta se considera que los datos están de acuerdo con la solución, lo cual no prueba que la solución sea correcta, sino que simplemente no se puede demostrar que sea incorrecta.

Este valor se lo extrae de la tabla de chi-cuadrado, el cual corresponde al valor de intersección de los grados de libertad y el nivel de confiabilidad siendo este igual a 28,87.

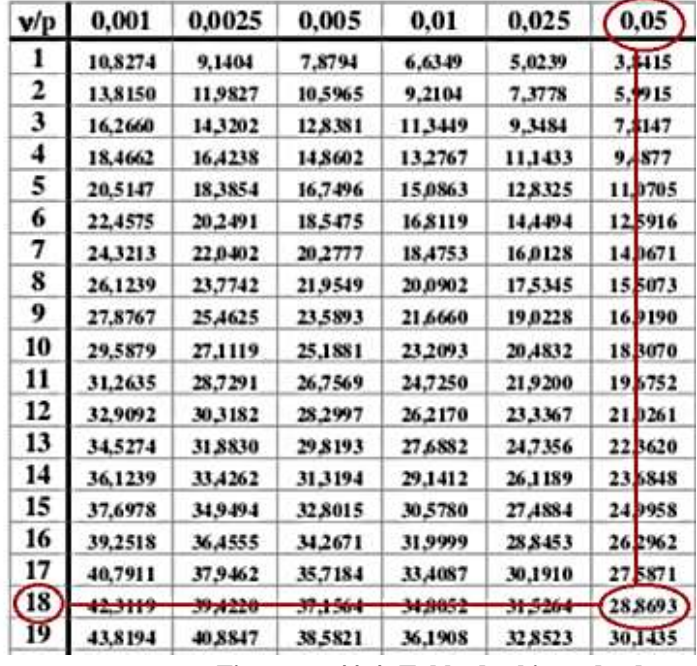

**Figura 86 44-4: Tabla de chi-cuadrado Fuente:** https://image.slidesharecdn.com/tablachicuadrado-140715102956-phpapp02/95/tabla-chi-cuadrado-1- 638.jpg?cb=1405420240

Siendo que el valor Chi cuadrado  $X^{2} = 0.45$  para la atenuación,  $X^{2} = 1.18$  para el factor Q, y para el BER  $X^{2}$ = 9,876 X 10<sup>-16</sup>, los cuales son inferiores que el valor crítico que es 28,87, por lo tanto se acepta la hipótesis nula.

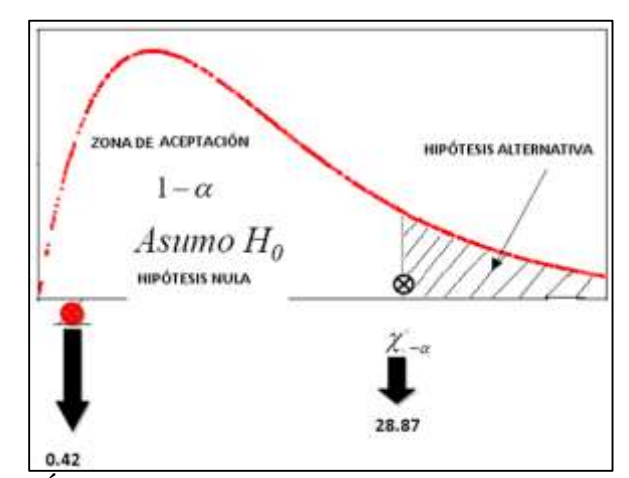

**Figura 87 45-4: Área de aceptación y rechazo de hipótesis, parámetro atenuación Fuente:** (Nelson Llangarí, 2018)

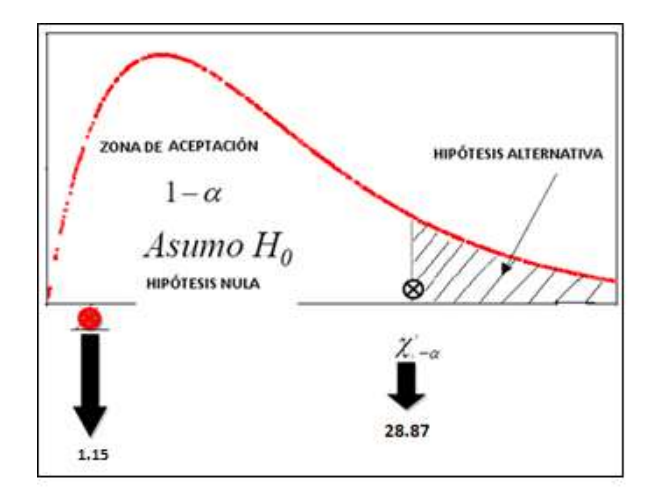

**Figura 88 46-4: Área de aceptación y rechazo de hipótesis, parámetro factor Q Fuente:** (Nelson Llangarí, 2018**)**

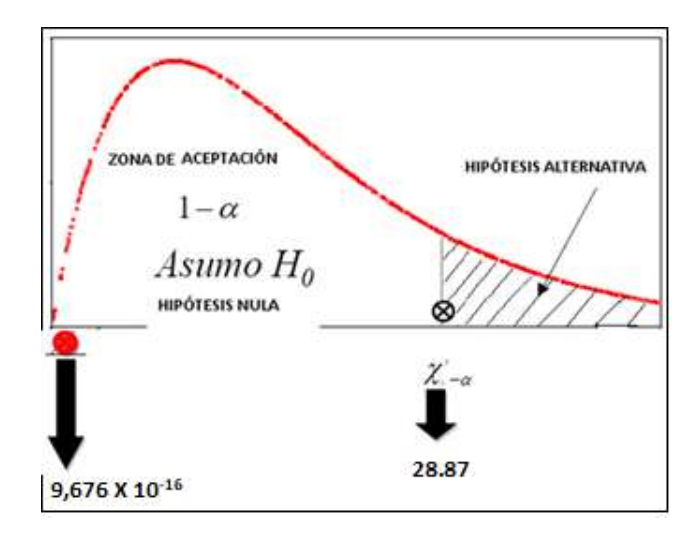

**Figura 89 47-4: Área de aceptación y rechazo de hipótesis, parámetro BER Fuente:** (Nelson Llangarí, 2018)

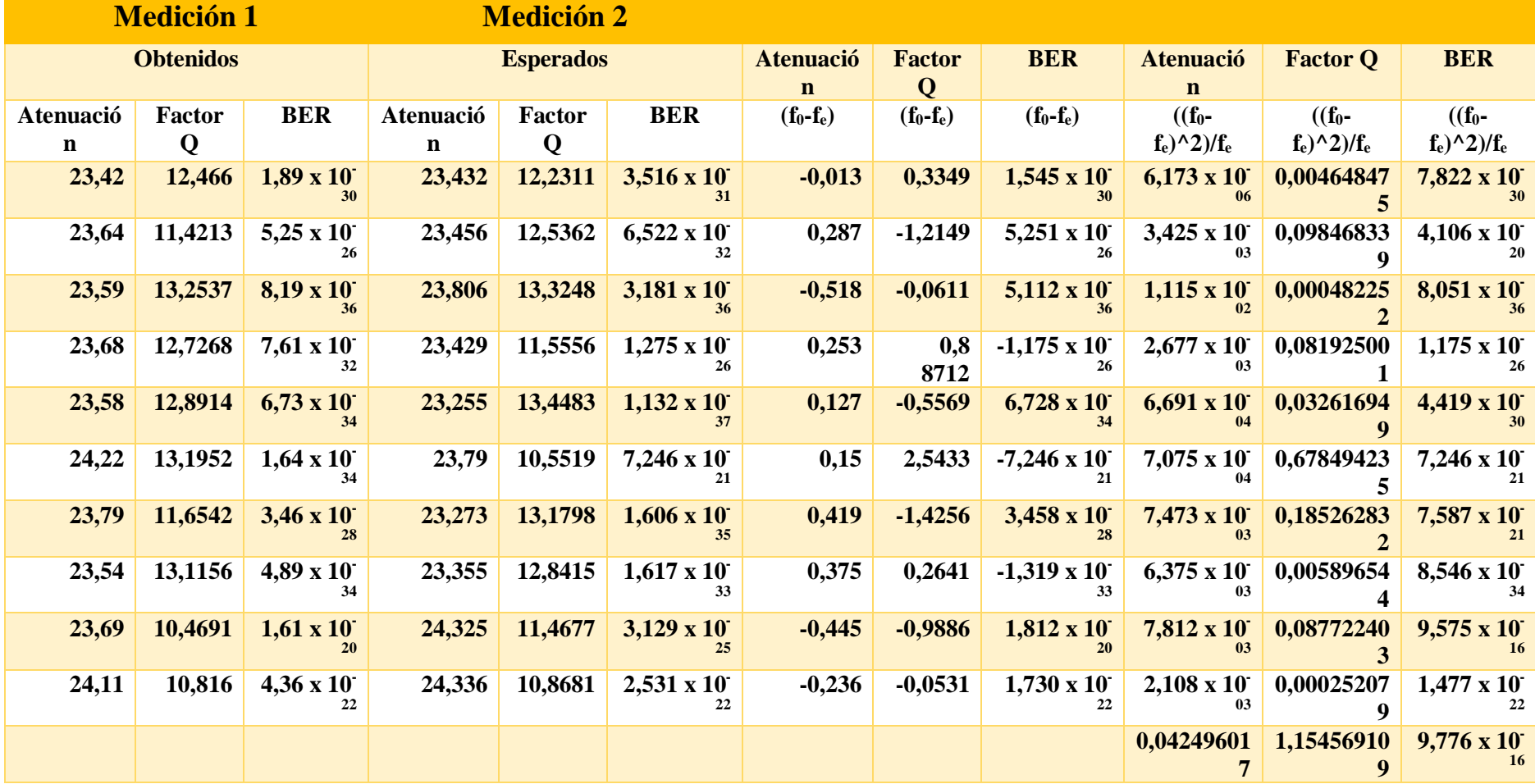

**Realizado por:** (Nelson Llangarí, 2018)

## **CONCLUSIONES**

- La conclusión más importante que se pudo analizar en este proyecto es combinar dos tecnologías como son WIFI y RFID para poder implementar un sistema de localización en interiores.
- Los sistemas de localización INDOOR utiliza el método de huellas para poder obtener mejores resultados, mientras mayor sea el número de muestras que se introduzcan en la base de datos utilizada para realizar las comparaciones.
- Se puede decir que la estabilidad de la potencia con la que transmiten datos los Puntos de acceso pertenecientes a un sistema de localización INDOOR basado en WIFI, el error resultante aumentará significativamente.
- Los sistemas de localización INDOOR pueden ser utilizados para el beneficio de un sector vulnerable de la sociedad como lo son las personas con discapacidad visual, quienes no están exentos del uso de nuevas tecnologías en su vida cotidiana.
- El rango de alcance del lector RFID y de las tarjetas asociadas a él, es un factor muy importante a considerar en el diseño ya que dependiendo de esto se necesitaran más o menos lectores, por ende el costo del sistema también variará.
- Mientras más inestable sea la potencia con la que transmiten datos los Puntos de acceso pertenecientes a un sistema de localización INDOOR basado en WIFI, el error resultante aumentará significativamente.
- Los sistemas de localización INDOOR que utiliza la tecnología WIFI es mucho menos costoso que utilizar la tecnología RFID, el rango de cobertura de los equipos con tecnología WIFI no es la misma que la tecnología RFID y si se desea abarcar el mismo espacio se tiene dos posibilidades la primera aumentar la cantidad de lectores y la segunda aumentar el rango de cobertura de los lectores, en ambos casos se tendría una gasto mayor por cuanto utilizando lectores de corto alcance se necesitaría una cantidad mayor de equipos y si se aumenta el alcance de los lectores, estos son más costosos.
- Al utilizar el prototipo de Sistema de Localización INDOOR propuesto en este trabajo se obtuvieron resultados favorables con respecto a un Sistema de Localización basado en WIFI en cuanto a variable como la distancia de error y tiempo de ejecución del Sistema. En error de distancia de localización se obtuvo una mejora en la precisión de aproximadamente 0,4 metros y en tiempo de ejecución del sistema se obtuvo unas mejora de 0,62 segundos.
- El prototipo de sistema propuesto ha servido para ayudar a personas con capacidades especiales por cuanto todas las instituciones que ayuden a estas personas pueden tener un mayor control de sus integrantes desde su propio lugar de trabajo o en horas de descanso.

## **RECOMENDACIONES**

- El código utilizado para la creación de las aplicaciones y programas del sistema debe ser más compacto que permita disminuir el tiempo de respuesta y la cantidad de memoria utilizada.
- Se debe buscar lectores RFID que sean compatible con tecnologías más actuales en cuanto a sistemas operativos tales como Windows 8, Windows 10, y a entornos de programación como Java, Android.
- Se recomienda que hacer una toma de muestras suficientes y ponderarlas antes de insertarlas en la base de datos, además esto se lo debe hacer en distintas ocasiones con el objetivo de obtener muestras acordes a un entorno real.
- Se debe construir un dispositivo que pueda ser utilizado como dispositivo móvil unificado es decir que cumpla la función tanto de WIFI como de RFID o en su defecto un dispositivo que sea compatible con cualquier combinación de tecnologías.
- Se debe hacer una correcta simulación de los equipos WIFI en el momento de la cobertura para determinar la correcta ubicación física de cada uno de los terminales del sistema, de modo que su potencia cubra toda el área de localización.
- Incrementar el número de equipos involucrados en el sistema tanto de la tecnología WIFI como de RFID, además del número de muestras realizadas para obtener mayor precisión en cuanto al punto de salida.
- Emparejar el lector RFID con tarjetas con las cuales el rango de alcance sea mayor de tal manera que sea posible cubrir una mayor área con un menor número de lectores.
- Determinar si es posible construir un dispositivo lector RFID de menor costo y de un rango de alcance moderado de acuerdo a las cualidades del sistema.
- Se recomienda utilizar sistemas Indoor en lugares concurridos como supermercados, centros comerciales, etc. Con la finalidad de prevenir la desaparición de menores de edad.

# **BIBLIOGRAFÍA**

- Ambrona Tabernilla, Luis Días. (s. f.). Sistema de Localización en Interiores. Madrid, España: Universidad Autónoma de Madrid, Facultad de Informática. Recuperado a partir de [http://oa.upm.es/947/1/PFC\\_LUIS\\_DIAZ\\_AMBRONA.pdf](http://oa.upm.es/947/1/PFC_LUIS_DIAZ_AMBRONA.pdf)
- Cárdenas, ángel & pacheco, Fabián, F. P. (2015). Diseño E Implementación De Un Sistema Demótico Con Dispositivos Inalámbricos Basado En El Protocolo Zigbee Y Controlados Mediante Aplicaciones Para Dispositivos Móviles Bajo La Plataforma Android Y Computadoras Bajo La Plataforma Windows. Cuenca, Ecuador: Universidad Politécnica Salesiana, Facultad de Ingeniería, Carrera de Ingeniería en Sistemas. Recuperado a partir de http://dspace.ups.edu.ec/bitstream/123456789/7814/1/UPS-CT004664.pdf
- Ciprian, Adolfo Chico. (2009). *Diseño Y Desarrollo De Un Sistema De Posicionamiento En Interiores Basado En WIFI Con Tecnología Androide*. Madrid, España: Universidad Carlos III de Madrid, Escuela Politécnica Superior, Ingeniería Técnica en Telecomunicaciones: Sistemas de Telecomunicaciones. Recuperado a partir de https://earchivo.uc3m.es/bitstream/handle/10016/8819/PFC\_Adolfo\_Chico\_Ciprian.pdf?sequen  $ce = 3$
- Flores Taipe, Daniela Katherine. (2017). *Sistema De Localización Indoor Y Outdoor Para Un Mini Vehículo Aéreo Autónomo No Tripulado Utilizando WIFI*. Leiria: Instituto Politécnico de Leira. Escola Superior de Tecnología e Gestao, Maestría en Ingeniería Informática. Recuperado a partir de https://iconline.ipleiria.pt/bitstream/10400.8/2834/1/Tesis-Daniela%2BKatherine%2BFlores%2BTaipe.pdf
- García Álvarez., David Abelardo (2008). *Sistema GNSS (Global Navigation Satellite System)*. Universidad Autónoma de Madrid, Escuela Politécnica Superior Departamento de Ingeniería Informática Recuperado a partir de http://arantxa.ii.uam.es/~jms/pfcsteleco/lecturas/20080125DavidGarcia.pdf
- Guillen, Cesar. (2010). *Análisis De Técnicas Y Sistemas De Localización Indoor En Redes Inalámbricas.* Pamplona, España: Universidad Pública de Navarra. Escuela Superior de Ingeniería Industrial y de Telecomunicación. Recuperado a partir de http://academicae.unavarra.es/bitstream/handle/2454/2484/577351.pdf?sequence=1&is Allowed=y
- Martínez Del Haro, Miguel. (2015). *Sistema De Localización Para Entornos De Interior Basados En Android*. España: Universidad de Castillas - la Mancha, Escuela Superior de Ingenierías Informáticas. Recuperado a partir de http://neithan.weebly.com/uploads/5/2/8/0/52807/miguelmartinezdelhorno.pdf
- Pereira Tapiro, Martin, & POLO POVEDA, William Alejandro. (2015). *Diseño E Implementación De Un Prototipo De Un Sistema De Localización En Espacios Cerrados (Indoor)*. Santiago de Cali: Universidad Autónoma de Occidente, Facultad de Ingeniería, Departamento de Automática y Electrónica. Recuperado a partir de https://red.uao.edu.co/bitstream/10614/7972/1/T05975.pdf
- Portillo, Javier. (2010). *Tecnología De Identificación Por Radiofrecuencia (RFID): Aplicaciones en el ámbito de la salud.* Madrid, España: Fundación Madrid para el Conocimiento. Recuperado a partir de http://www.madrid.org/bvirtual/BVCM001808.pdf
- Rodríguez, Irene. (2010). *Posicionamiento En Redes Wimax: Implementación De Una Solución Real.* Barcelona, España: Universidad Autónoma de Barcelona, Departamento de Telecomunicaciones e Ingeniería en Sistema, Escuela de Ingeniería. Recuperado a partir de http://www.recercat.cat/bitstream/handle/2072/97248/PFC\_IreneRodriguezAlegre.pdf?s equence =1.
- Ruiz, .Roberto (2011). *Tutorial Sobre Circuitos RFID*. Puebla, México: Universidad de las Américas Puebla, Departamento de Computación, Electrónica y Meca trónica. Recuperado a a partir de de http://catarina.udlap.mx/u\_dl\_a/tales/documentos/lep/urbina\_r\_rd/indice.html
- Ruiz Cuesta, Miguel. (2012). *Posicionamiento En Interiores Basado En Dispositivos Móviles*. Madrid, España: Universidad Autónoma de Madrid, Escuela Politécnica Superior, Ingeniería de Telecomunicaciones. Recuperado a partir de https://e-

archivo.uc3m.es/bitstream/handle/10016/8819/PFC\_Adolfo\_Chico\_Ciprian.pdf?sequen  $ce = 3$ 

- Ruiz Ruiz, Antonio Jesús. (2009). *Sistema De Localización Geográfica En Entornos De Interior Basados En Tecnologías De Comunicación Inalámbrica*. Murcia, España: Universidad de Murcia, Facultad de Ingeniería, Departamento de Ingeniería la Información y las Comunicaciones. Recuperado a partir de file:///C:/Users/Dell/Downloads/indoorlocation%20(2).pdf
- Torres, Andrés. (2011). *Diseño De Un Caracterización De Tecnologías RFID*. Bogotá, Colombia: Universidad Nacional de Colombia, Facultad de Ingeniería, Departamento de Ingeniería de Sistemas e industriales. Recuperado a partir de http://www.bdigital.unal.edu.co/9021/1/Andr%C3%A9srodolfotorresg%C3%B3mez.20 11.pdf
- Torres, Juan Carlos. (2015). *Diseño De Un Sistema De Localización De Sensores Basado En BLUETOOTH Y GPS.* Barcelona, España: Universidad Politécnica de Cataluña, Facultad de Informática, Departamento de Ingeniería de Sistemas. Recuperado a partir de http://upcommons.upc.edu/pfc/bitstream/2099.1/25124/1/105117.pdf
- Vera Tudela, Aldo Duarte. (2013). *Diseño E Implementación De Una Red RF Indoor En El Hospital De Emergencia Pediátricas Para Mejora De Cobertura*. Perú: Pontificia Universidad Católica del Perú, Facultad de Ciencias e Ingeniería. Recuperado a partir de http://tesis.pucp.edu.pe/repositorio/bitstream/handle/123456789/4496/DUARTE\_ALD O\_RED\_RF\_INDOOR.pdf?sequence=1

## **ANEXOS**

### **Anexo 1 A: Descripción de los dispositivos**

# **TARJETA ESTÁNDAR UHF**

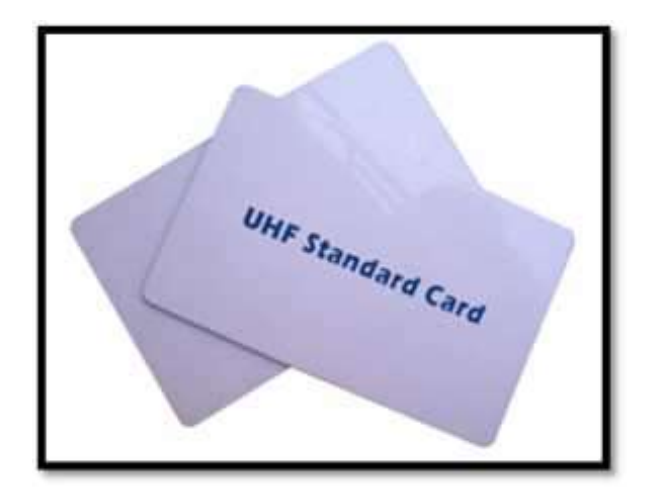

La tarjeta de UHF ISO se basa en la tecnología UHF RFID, que se apoya en el protocolo ISO18000-6C/EPC Gen2 y puede ofrecer un rango de detección mucho mayor que las tarjetas de HF. Los usuarios pueden utilizar su memoria EPC de 128 bits y 32-512 bits de acuerdo a su requerimiento.

**Frecuencia:** 840-960MHz

**Protocolo:** ISO18000-6C/EPC Gen2

**Tamaño EEPROM:** EPC 128bits, User 32-512bits

**Material:** PVC

**Modo de funcionamiento:** Pasivo

**Temperatura:** -25°C ~ +75°C

**Dimensión:**  $85.6 \times 54.0 \times 0.86$  (mm)

## **LECTOR RFID UHF RT400A**

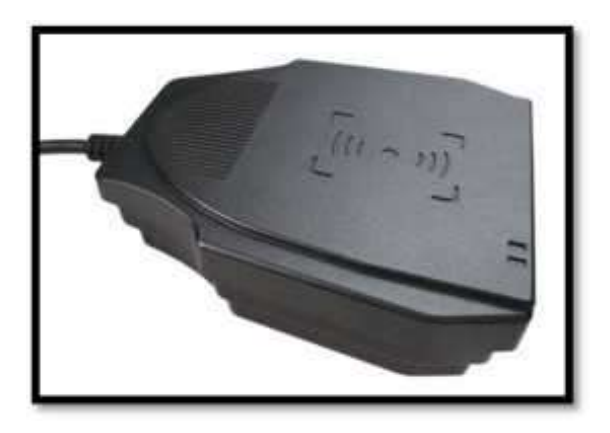

El RT400A es un lector RFID UHF de alto rendimiento, basado en diseño análogo avanzado y procesamiento de señal digital especificada para RFID. Se apoya bajo el protocolo ISO 180006C/EPC C1 GEN2 y ofrece una distancia de operación mucho más larga que el sistema HF RFID. RT400A posee el puerto USB virtual COM o UART y puede ser operado a través de comandos fácilmente. Se encuentran disponibles APIs en Windows y Windows Móvil, para que los usuarios puedan desarrollar su aplicación UHF RFID rápidamente.

**Frecuencia:** 840~960MHz **Protocolo:** ISO 18000-6C / EPC C1 GEN2 **Potencia de salida:** +10~+30dBm **Interfaz de la antena:** IPX **Antena Integrada:** Si **Distancia de la operación:**  $0.1m \sim 10m$  (depende de RF de salida, la antena y etiquetas) **Interfaz:** USB Virtual COM **Voltaje:** 3.6 ~ 5.5V **Dimensión:**  $110 \times 90 \times 42$  mm **El apoyo de la energía baja:** Si (modo de espera / modo Normal) **Temperatura de funcionamiento:** -20 ~ +70°C **Temperatura de almacenamiento:** -40 ~ +85°C

## **MODEM ROUTER HUAWEI HG 532S**

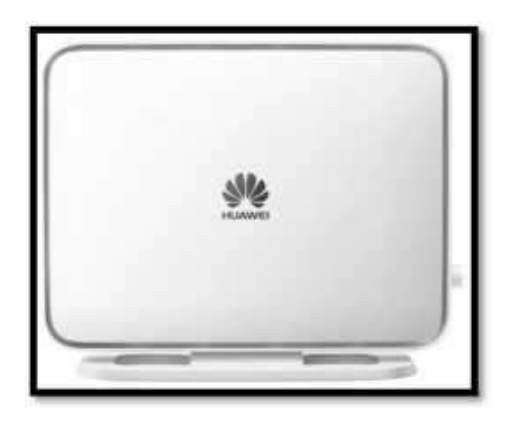

Posee un botón de Wi-Fi on y off, botón WPS que provee una red inalámbrica segura, soporta multiplicidad de autenticaciones de seguridad: SSID, WPA 1.0 y WPA 2.0; 64/128 bits WEP y TKIP encriptados. Soporta TR-069.

**Enlace ascendente:** 1 ADSL2+ interfaz (RJ-11); 3G (por conectar el data card 3G con la interfaz

USB)

**Enlace descendente:** 4 puertos LAN (RJ-45)

**Antena incorporada:** 802.11b/g/n

**Un host USB:** El USB provee almacenamiento de red y enlace ascendente "dual mode" (3G)

**Tipo:** Módem Banda Ancha Hogar

**Interfaz Externa:** RJ 15 RJ 45

## **ROUTER WIFI D-LINK RANGEBOOSTER DIR – 635 N 650**

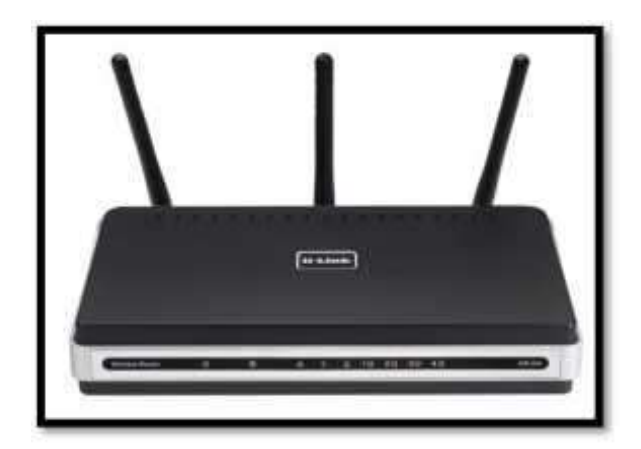

El RangeBooster 650 Router DIR-635 de D-Link es un dispositivo que cumple con el estándar 802.11n y ofrece un rendimiento real más rápido que una conexión inalámbrica 802.11g y que una Ethernet por cable a 100Mbps. Con tan solo conectar el Router RangeBooster N 650 a un módem DSL o cable módem, se podrá compartir su acceso de alta velocidad a internet con cualquier persona que esté en la red.

### **ROUTER D-LINK DIR-600**

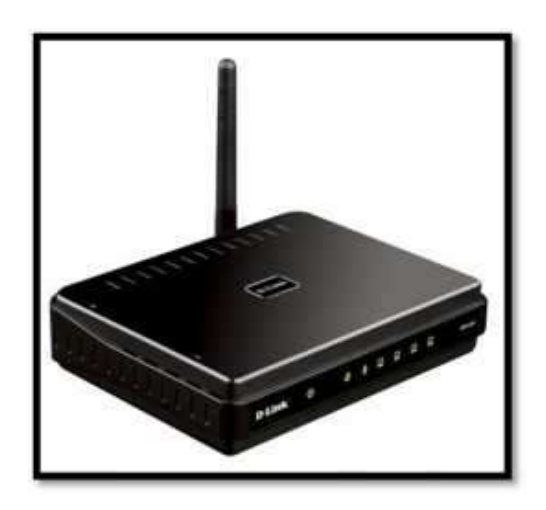

Su característica NAT permite a múltiples usuarios conectarse a Internet compartiendo una sola dirección IP. El DIR-600 también incluye un switch Ethernet integrado de 4 puertos 10/100 BASE-TX que le da la flexibilidad para conectar computadores por cable a la red. El DIR-600 proporciona una conexión de alta velocidad al conectarse a otros dispositivos Wireless 150 o 802.11n, alcanzando hasta 150 Mbps. de velocidad. También es compatible con 802.11b/g, asegurando la aveniencia con una amplia gama de dispositivos Wireless.

| <b>MUESTRA</b>          | LB1             | LB <sub>2</sub> | LB3          | <b>XLOC</b>      | <b>YLOC</b>    |
|-------------------------|-----------------|-----------------|--------------|------------------|----------------|
| $\mathbf{1}$            | 53              | 76              | 76           | $\overline{0}$   | 354            |
| $\overline{2}$          | 44              | 63              | 58           | 44               | 354            |
| $\overline{\mathbf{3}}$ | 44              | 69              | 75           | 88,5             | 354            |
| $\overline{\mathbf{4}}$ | 54              | 68              | 68           | 132,75           | 354            |
| 5                       | 55              | 72              | 75           | 177              | 354            |
| 6                       | 54              | 67              | 63           | 221,25           | 354            |
| $\overline{7}$          | 57              | 73              | 75           | 265,5            | 354            |
| 8                       | 72              | 69              | 73           | 309,75           | 354            |
| 9                       | 47              | 52              | 59           | 354              | 354            |
| 10                      | 69              | 60              | 64           | 398,25           | 354            |
| 11                      | 67              | 63              | 61           | 442,5            | 354            |
| 12                      | 70              | 61              | 72           | 486,75           | 354            |
| 13                      | 53              | 50              | 54           | 531              | 354            |
| 14                      | 74              | 70              | 73           | 575,25           | 354            |
| 15                      | 76              | 66              | 70           | 619,5            | 354            |
| 16                      | 79              | 64              | 73           | 663,75           | 354            |
| 17                      | 79              | 67              | 76           | 708              | 354            |
| 18                      | 77              | 77              | 76           | 752,25           | 354            |
| 19                      | 79              | 48              | 71           | 796,5            | 354            |
| 20                      | 56              | 70              | 61           | $\boldsymbol{0}$ | 309,75         |
| 21                      | 55              | 72              | 70           | 44,25            | 309,75         |
| 22                      | 59              | 77              | 78           | 88,5             | 309,75         |
| 23                      | 61              | 71              | 71           | 132,75           | 309,75         |
| 24                      | 45              | 67              | 77           | 177              | 309,75         |
| 25                      | 64              | 70              | 69           | 221,25           | 309,75         |
| 26                      | 69              | 69              | 74           | 265,5            | 309,75         |
| 27                      | $\overline{52}$ | 44              | 45           | 309,75           | 309,75         |
| 28                      | 56              | 41              | 49           | 354              | 309,75         |
| 29                      | 54              | 47              | 54           | 398,25           | 309,75         |
| 30                      | 53              | 45              | 49           | 442,5            | 309,75         |
| 31                      | 54              | 43              | 57           | 486,75           | 309,75         |
| 32                      | 56              | 41              | 54           | 531              | 309,75         |
| 33                      | 60              | 44              | 58           | 575,25           | 309,75         |
| 34                      | 61              | 64              | 61           | 619,5            | 309,75         |
| 35                      | 60              | 42              | 44           | 663,75           | 309,75         |
| 36                      | 55              | 50              | 52           | 708              | 309,75         |
| 37                      | 64              | 56              | 67           | 752,25           | 309,75         |
| 38                      | 60              | 35              | 46           | 796,5            | 309,75         |
| 39                      | 39              | 70              | 55           | $\boldsymbol{0}$ | 265,5          |
| 40                      | 57              | 67              | 62           | 44,25            | 265,5          |
| 41                      | 57<br>57        | 70<br>67        | 64           | 88,5             | 265,5          |
| 42                      | 57              | 65              | 56<br>56     | 132,75<br>177    | 265,5          |
| 43<br>44                | 57              | 76              | 76           | 221,25           | 265,5          |
| 45                      | 57              | 53              | 48           | 265,5            | 265,5          |
|                         | 57              |                 | 59           |                  | 265,5          |
| 46<br>47                | 57              | 53<br>47        | 58           | 309,75<br>354    | 265,5          |
| 48                      | 57              | 55              | 51           | 398,25           | 265,5<br>265,5 |
| 49                      | 57              | 48              |              |                  | 265,5          |
|                         |                 |                 | $\mathbf{1}$ | 442,5            |                |

**Anexo 2B: Coordenadas De Ubicación En El Plano De Los Puntos Muestreados** 

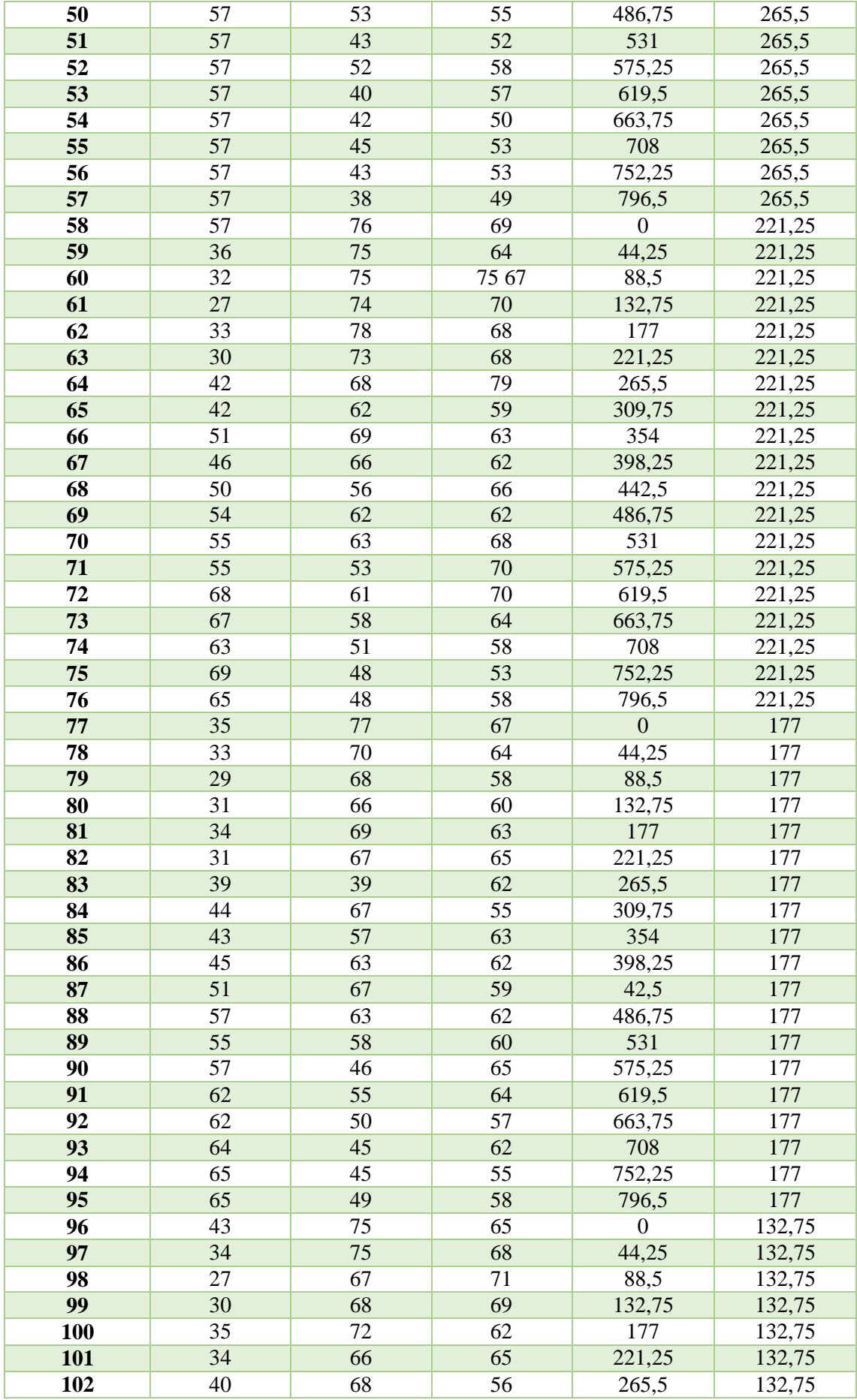

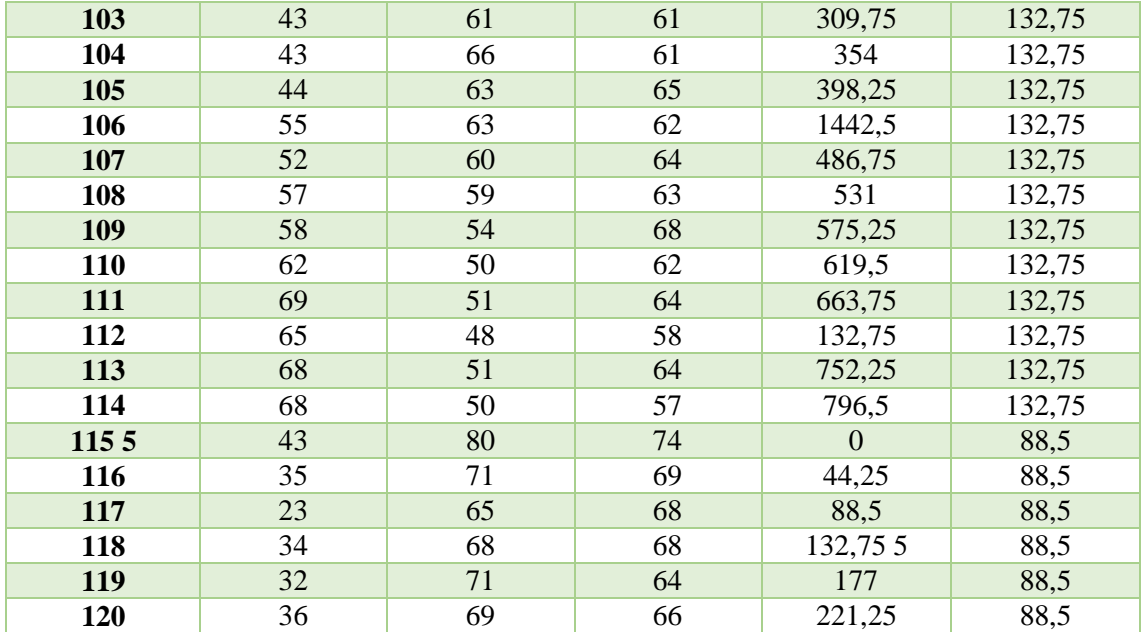

## **Anexo 3 C: Código de la Aplicación Servidor**

using System; using System.Collections.Generic; using System.ComponentModel; using System.Data; using System.Drawing; using System.Linq; using System.Text; using System.Windows.Forms; using System.Runtime.InteropServices; using System.Threading; namespace SisLocalizacionESPOCH { class Rfid { [DllImport("C:\\RT407\_API.dll")] public static extern int UhfReaderConnect(ref int hCom, String cPort, byte flagCrc); [DllImport("C:\\RT407\_API.dll")] public static extern int UhfStartInventory(int hCom, int flagAnti, int initQ, byte flagCrc); [DllImport("C:\\RT407\_API.dll")] public static extern int UhfSetFrequency(int hCom, int uFreMode, int uFreBase, byte[] uBaseFre, int uChannNum, int uChannSpc, int uFreHop, byte flagCrc); [DllImport("C:\\RT407\_API.dll")] public static extern int UhfGetFrequency(int hCom, ref int uFreMode, ref int uFreBase, ref byte[] uBaseFre, ref int uChannNum, ref int uChannSpc, ref int uFreHop, byte flagCrc); [DllImport("C:\\RT407\_API.dll")] public static extern int UhfReadInventory(int hCom, ref int uLenUii, ref int uUii); [DllImport("C:\\RT407\_API.dll")] public static extern int UhfStopOperation(int hCom, byte flagCrc); [DllImport("C:\\RT407\_API.dll")] public static extern int UhfReaderDisconnect(int hCom, byte flagCrc); [DllImport("C:\\RT407\_API.dll")] public static extern int UhfEnterSleepMode(int hCom, byte flagCrc); [DllImport("C:\\RT407\_API.dll")] public static extern int UhfSetPower (int hCom, byte uOption, byte uPower, byte flagCrc); int hReader  $= 0$ ; byte flagCrc  $= 0x04$ ; byte uoption  $= 0x01$ : int flagAnti  $= 0$ ; int init $Q = 0$ ; byte upower  $= 0x1a$ ; int bFreMode  $= 4$ ; int bFreBase = 1; byte[] bBaseFre = new byte[]  $\{ 0x73, 0x05 \}$ ; int bChannNum  $= 16$ ; int bChannSpc  $= 2$ ; int bFreHop  $= 0$ ; int uLenUii  $= 0$ ; int uUii  $= 0$ : String comnum = "com9"; public bool RFid() { if (UhfReaderConnect(ref hReader, comnum,  $flagCre == 1)$ { return true; }

```
else
{
return false;
}
}
public bool verificar_presencia(){
bool result = false ;
if (UhfSetFrequency(hReader, bFreMode, 
bFreBase, bBaseFre, bChannNum, bChannSpc,
bFreHop, flagCrc) == 1{
if (UhfStartInventory(hReader, flagAnti, initQ, 
flagCrc) == 1}
if (UhfReadInventory(hReader, ref uLenUii, ref 
uUii) == 1}{
result = true;}
else
{
result = false;}
UhfStopOperation(hReader, flagCrc);
}
else
{
result = false;}
}
else
{
result=false;
}
UhfEnterSleepMode(hReader, flagCrc);
return result;
}
public void desconectar()
{
                                                  UhfReaderDisconnect(hReader, flagCrc);
                                                   }
                                                   }
                                                   }
                                                  Clase Localizacion Mapa (Visualización del 
                                                  plano)
                                                  using System;
                                                  using System.Collections.Generic;
                                                  using System.ComponentModel;
                                                  using System.Data;
                                                   using System.Drawing;
                                                  using System.Linq;
                                                  using System.Text;
                                                  using System.Windows.Forms;
                                                  namespace SisLocalizacionESPOCH
                                                   {
                                                  public partial class LocalizacionMapa : Form
                                                   {
                                                  int anchoElipse=4;
                                                  public LocalizacionMapa(double x, double y)
                                                   {
                                                  float xl;
                                                  float yl;
                                                  x = (float)x;y = (float)(y);InitializeComponent();
                                                  this.Visible=true;
                                                  paint(xl,yl);
                                                   }
                                                  public void paint(float x, float y){
                                                  System.Drawing.SolidBrush myBrush = new
                                                  System.Drawing.SolidBrush(System.Drawing.Col
                                                  or.Red);
```
System.Drawing.Graphics  $g =$ System.Drawing.Graphics.FromHwnd(panel1.Ha ndle); g.DrawEllipse(Pens.Red, x-2,y-2,anchoElipse+4,anchoElipse+4); g.FillEllipse(myBrush, x, y, anchoElipse, anchoElipse); } } } *Clase de Sistema de Localización (Conecta con el cliente mediante el socket)* using System; using System.Collections.Generic; using System.ComponentModel; using System.Data; using System.Drawing; using System.Linq; using System.Text; using System.Windows.Forms; using System.Net; using System.Net.Sockets; using System.Threading; using System.IO; using System.Runtime.Serialization.Formatters.Binary; namespace SisLocalizacionESPOCH { public partial class Form1 : Form { private int[] numero; private String Servidor; private Socket servidor; private Boolean terminado = false; private NetworkStream myNetworkStream; private LocalizacionMapa ventanita; private Localizacion algoritmo; private String busquedaby=""; private bool imgdisponible=false; Rfid rfid; DateTime tiempo1; DateTime tiempo2; TimeSpan total; int segundos; int milisegundos; ConsultasBD consultas=new ConsultasBD(); public Form1() { InitializeComponent(); numero = new int[3];  $r\ddot{\text{r}}$ d = new Rfid(); rfid.RFid(); } private void mostrarMensaje( String mensajeAMostrar ) { areaPantalla.AppendText(mensajeAMostrar); } public bool verificar\_rfid() { return rfid.verificar\_presencia(); } public void comenzar(){ Servidor = obtenerIp(cmbDisp.Text); tiempo1 = DateTime.Now; ejecutarServidor(); algoritmo = new Localizacion(numero, busquedaby);  $numero = algorithmo.getVector()$ ; tiempo2 = DateTime.Now; TimeSpan duracion = tiempo2 - tiempo1; segundos = duracion.Seconds;  $mili$ segundos = duracion.Milliseconds;
```
mostrarInformacionFinal();
}
public void mostrarInformacionFinal()
{
mostrarMensaje("LOCALIZACION>>> x:" + 
algorithmo.getXfin() + "y:" + algorithmo.getYfin() +"\n");
mostrarMensaje("TIEMPO DE EJECUCIÓN>>> 
" + segundos.ToString() + " (seg) / " +milisegundos.ToString() + " (miliseg) " + "\n");}
private void ejecutarServidor()
{
conectarAServidor();
obtenerFlujos();
procesarConexion();
terminado = true;cerrarConexion(): }
private void conectarAServidor()
{
mostrarMensaje("Intentando realizar conexión\n");
{
SocketPermission permission = new 
SocketPermission(NetworkAccess.Connect,
TransportType.Tcp,
"",
SocketPermission.AllPorts
);
permission.Demand();
int puerto = 55555;
IPEndPoint serverAddress = new 
IPEndPoint(IPAddress.Parse(Servidor), puerto);
servidor = new
Socket(AddressFamily.InterNetwork, 
SocketType.Stream, ProtocolType.Tcp);
IPHostEntry hostEntry = 
Dns.GetHostEntry(IPAddress.Parse(Servidor));
string hostName = hostEntry.HostName;
                                                  servidor.Connect(serverAddress);
                                                  mostrarMensaje("Conectado a: " + 
                                                  hostName+"\n");
                                                  }
                                                  private void cerrarConexion()
                                                  {
                                                  mostrarMensaje("Cerrando conexión\n");
                                                  myNetworkStream.Close();
                                                  servidor.Close();
                                                  imgdisplay onible = true;}
                                                  static byte[] GetBytes(string str)
                                                  {
                                                  byte[] bytes = new byte[str.Length * sizeof(char)];
                                                  System.Buffer.BlockCopy(str.ToCharArray(), 0, 
                                                  bytes, 0, bytes.Length);
                                                  return bytes;
                                                  }
                                                  private bool enviarDatos(String mensaje){
                                                  try
                                                  myNetworkStream = new 
                                                  NetworkStream(servidor);
                                                  myNetworkStream.Flush();
                                                  byte[] toBytes = new byte[1024];
                                                  toBytes = Encoding.ASCII.GetBytes(mensaje);
                                                  IAsyncResult ar = 
                                                  myNetworkStream.BeginWrite(toBytes, 0, 
                                                  toBytes.Length, null,
                                                  null);
                                                  ar.AsyncWaitHandle.WaitOne();
                                                  myNetworkStream.EndWrite(ar);
                                                  mostrarMensaje("CLIENTE>>> " + mensaje);
                                                  return true;
                                                  }
                                                  catch (Exception excepcionES){
                                                  mostrarMensaje(excepcionES.ToString());
```

```
return false;
}
}
static byte[] mGetBytes(string str)
{
byte[] bytes = new byte[str.Length * sizeof(char)];
{
System.Buffer.BlockCopy(str.ToCharArray(), 0, if (enviarDatos("RECIBIR POTENCIA "+i)){
bytes, 0, bytes.Length);
return bytes;
}
private void obtenerFlujos(){
byte[] myReadBuffer = new byte[4];
myNetworkStream = new 
NetworkStream(servidor);
myNetworkStream.Flush();
myNetworkStream.Write(myReadBuffer, 0, 
myReadBuffer.Length);
myNetworkStream.Flush();
if (myNetworkStream.CanRead)
{
int numberOfBytesRead = 0;
if (myNetworkStream.DataAvailable){
numberOfBytesRead = 
myNetworkStream.Read(myReadBuffer, 0, 
myReadBuffer.Length);
}
mostrarMensaje("Se recibieron los flujos de 
E/S\langle n''\rangle;
}
else
{
mostrarMensaje("Sorry. You cannot read from 
this NetworkStream.\n");
}
}
private void procesarConexion(){
                                                 byte[] myReadBuffer = new byte[10];
                                                 int nBytesRead = 0;
                                                 int potencia=0;
                                                 try{
                                                 for (int i = 1; i \leq = 3; i++)
                                                 IAsyncResult ar =myNetworkStream.BeginRead(myReadBuffer, 0,
                                                 myReadBuffer.Length, null, null);
                                                 ar.AsyncWaitHandle.WaitOne();
                                                 potencia = BitConverter.ToInt32(myReadBuffer, 
                                                 0);
                                                 numero[i-1] = potencia;mostrarMensaje(":" + potencia.ToString() + "\langle n'');
                                                 nBytesRead += myNetworkStream.EndRead(ar);
                                                 }
                                                 }
                                                 myNetworkStream.Flush();
                                                 }
                                                 catch ( Exception excepcionClaseNoEncontrada ) 
                                                 {
                                                 }
                                                 }
                                                 private void button1_Click(object sender, 
                                                 EventArgs e){
                                                 img imgdisponible = false;
                                                 busquedaby = cmbTipoBusqueda.Text;
                                                 if ((busquedaby == "SELECCIONE UNA 
                                                 OPCION") || (cmbDisp.Text == "SELECCIONE 
                                                 UN
                                                 DISPOSITIVO"))
                                                 {
                                                 MessageBox.Show("DEBE SELECCIONAR LA 
                                                 IP Y EL TIPO DE BUSQUEDA ");
                                                 }
```

```
else{
if (busquedaby != "TODA LA WIFI")
{
if (verificar_rfid())
{
mostrarMensaje("RFID ha detectado 
presencia\n");
comenzar();
}
else
{
mostrarMensaje("RFID no ha detectado 
presencia\n");
}
}
else
{
comenzar();
}
}
}
public String obtenerIp(String nombrep)
{
String ret="";
if(nombrep=="ALUMNO 1"){
ret= "192.168.1.15";
}
return ret;
}
private void button2_Click_1(object sender, 
EventArgs e){
if (imgdisponible == true){
double XV=new double();
double YY= new double();
XV= algoritmo.getXfin();
YV= algoritmo.getYfin();
ventanita = new LocalizacionMapa(XV, YV);
                                                   }
                                                   else
                                                   {
                                                   MessageBox.Show("No se ha capturado 
                                                   información de localización");
                                                   } } } }
                                                   Clase Localización (Algoritmo de localización)
                                                   using System;
                                                   using System.Collections.Generic;
                                                   using System.Linq;
                                                   using System.Text;
                                                   using Npgsql;
                                                   namespace SisLocalizacionESPOCH
                                                   {
                                                   class Localizacion
                                                   {
                                                   static int k = 3; //numero de vectores para la
                                                   comparación en la base
                                                   private int[] vect;
                                                   ConsultasBD consultas = new ConsultasBD();
                                                   private double xfin = 0; //valor final X del punto
                                                   de localización
                                                   private double yfin = 0; //valor final Y del punto
                                                   de localización
                                                   private int n=0;
                                                   public int[] getVector()
                                                   {
                                                   return vect;
                                                   }
                                                   public void setVector(int[] vect){
                                                   this.vect = vect;
                                                   }
                                                   public double getXfin(){
                                                   return xfin;
```

```
}
public void setXfin(float xfin){
this.xfin = xfin;}
public double getYfin(){
return yfin;
}
public void setYfin(float yfin){
this.yfin = yfin;
}
public Localizacion(int [] vector, String 
busquedapor){
int conteo = 0;
double[] dist; //vector de distancias
double[] xloc = new double[k];
double[] yloc = new double[k];double w = 0; //variable para el peso algoritmo 
WKNN
NpgsqlDataReader rs=null;
NpgsglDataReader rs1 = null;
NpgsqlDataReader rs2 = null;
if (busquedapor == "TODA LA WIFI")
{
rs = consultas.obtenerTodosAmbientes();
rs1 = \text{const.}obtenerNW();
while (rs1.Read())
{
conteo++;
}
else
                                                    while (rs2.Read())
                                                    {
                                                    conteo++;
                                                    }
                                                    n = \text{conteo};}
                                                    System.Console.WriteLine(n);
                                                    dist = new double[n];double[] L1;
                                                    double[] L2;
                                                    double[] L3;
                                                    double[] X;
                                                    double[] Y;
                                                    int i=0;
                                                   L1 = new double [n];L2 = new double[n];
                                                   L3 = new double [n];X = new double[n];Y=new double[n];
                                                    while (rs.Read()){
                                                    L1[i]= rs.GetDouble(0);
                                                   L2[i] = rs. GetDouble(1);
                                                   L3[i] = rs. GetDouble(2);
                                                   i++;
                                                    }
                                                   L1.First();
                                                    X[i] = rs.GetDouble(3);Y[i] = rs.GetDouble(4);double[,] tabla = new double[n,5];
                                                    for(int j=0;j<n;j++){
                                                    tabla[i,0]=L1[i];
```
 $n =$  conteo:  $rs =$ consultas.obtenerAmbientesRfid(busquedapor);

rs2 = consultas.obtenerNR(busquedapor);

}

{

 $tabla[j,3]=X[j];$ tabla[j,4]=Y[j];

distancias(n, tabla, vector, dist);

 $tabla[i,1]=L2[i];$  $tabla[i,2]=L3[i];$ 

}

```
double[] menores=new double [3];
double[] dist2=new double [n];
for(int g=0;g<n;g++)dist2[g]=dist[g];
mayor(dist2,menores);
double[] xs=new double [3];
double[] ys=new double [3];
posiciones(n, dist, menores, xs, ys, tabla);
for(i=0; i<3; i++){
xloc[i] = xs[i]/menores[i];
yloc[i]= ys[i]/menores[i];
w == (float) 1/menores[i];}
for(i=0; i<3; i++){
xfin +=xloc[i]/w;yfin +=yloc[i]/w;}
System.Console.WriteLine(xfin);
}
private void distancias(int n,double[,] matriz, int[] 
x[0]=tabla[a,3];
vect,double[] resu){
int i;
double a=0;
double h=0:
double c=0:
for(i=0;i<n;i++){
a=(\text{matrix}[i,0]-\text{vect}[0]);
b=(\text{matrix}[i,1]-\text{vect}[1]);c=(\text{matrix}[i,2]-\text{vect}[2]);
a= (double) Math.Pow(a, 2);
b=(double) Math.Pow(b, 2);
c=(double) Math.Pow(c, 2);
resu[i] = (double) Math.Sqrt(a+b+c);}
}
private void mayor(double[] ve, double[] 
ordenado){
                                                       Array.Sort(ve);
                                                       for(int i=0;i<3;i++)
                                                       ordenado[i]=ve[i];
                                                       }
                                                       private void posiciones(int n,double[] vec1, 
                                                       double[] vec2, double[] x, double[] y,double[,]
                                                       tabla ){
                                                       int a=0;
                                                       int b=0;
                                                      int c=0;
                                                       for (int i=0;i<n;i++){
                                                       if (\text{vec1}[i] == \text{vec2}[0])a=i;
                                                       if (<i>vec</i>1[i]=<i>vec</i>2[1])b=i;
                                                      if (vec1[i] == vec2[2])c=i;
                                                       }
                                                       } } }
                                                       x[1] = tabla[b, 3];x[2]=tabla[c,3];y[0]=tabla[a,4];y[1]=tabla[b,4];
                                                      y[2] = tabla[c, 4];Clase Consultas (Consultas en la base de 
                                                      datos)
                                                       using System;
                                                       using System.Collections.Generic;
                                                       using System.Linq;
                                                       using System.Text;
                                                       using Npgsql;
                                                       namespace SisLocalizacionESPOCH
                                                       {
                                                       class ConsultasBD
                                                       {
                                                      //static String driver = "org.postgresql.Driver";
```

```
//static String connectString = 
"jdbc:postgresql://127.0.0.1:5432/Base";
static String user = "postgres";
static String password = "usuario";
static String database = "BaseRfid";
private NpgsqlConnection conn;
private NpgsqlCommand stmt;
public void conectar(){
conn = newNpgsqlConnection("Server=127.0.0.1;User Id=" + 
user + ";" + "Password=" +
password + "; Database=" + database + ";");conn.Open();
}
public NpgsqlDataReader 
obtenerTodosAmbientes(){
conectar();
stmt = new NpgsqlCommand("SELECT 
lb1,lb2,lb3,xloc,yloc FROM medidas", conn);
NpgsqlDataReader dr = stmt.ExecuteReader();
return dr;
}
public NpgsqlDataReader 
obtenerAmbientesRfid(String rfid)
                                                 conectar();
                                                 stmt = new NpgsqlCommand("SELECT 
                                                 lb1,lb2,lb3,xloc,yloc FROM medidas WHERE
                                                 zona='"+rfid+"'", conn);
                                                 NpgsqlDataReader dr = stmt.ExecuteReader();
                                                 return dr;
                                                 }
                                                 public NpgsqlDataReader obtenerNW(){
                                                 conectar();
                                                 stmt = new NpgsqlCommand("SELECT 
                                                 lb1,lb2,lb3,xloc,yloc FROM medidas", conn);
                                                 NpgsqlDataReader dr = stmt.ExecuteReader();
                                                 return dr;
                                                 }
                                                 public NpgsqlDataReader obtenerNR(String rf){
                                                 conectar();
                                                 stmt = new NpgsqlCommand("SELECT 
                                                 lb1,lb2,lb3,xloc,yloc FROM medidas WHERE
                                                 zona='"+rf+"'", conn);
                                                 NpgsqlDataReader dr = stmt.ExecuteReader();
                                                 return dr;
                                                 } } }
```
{

### **Anexo 4 D: código de configuración de la Aplicación Cliente**

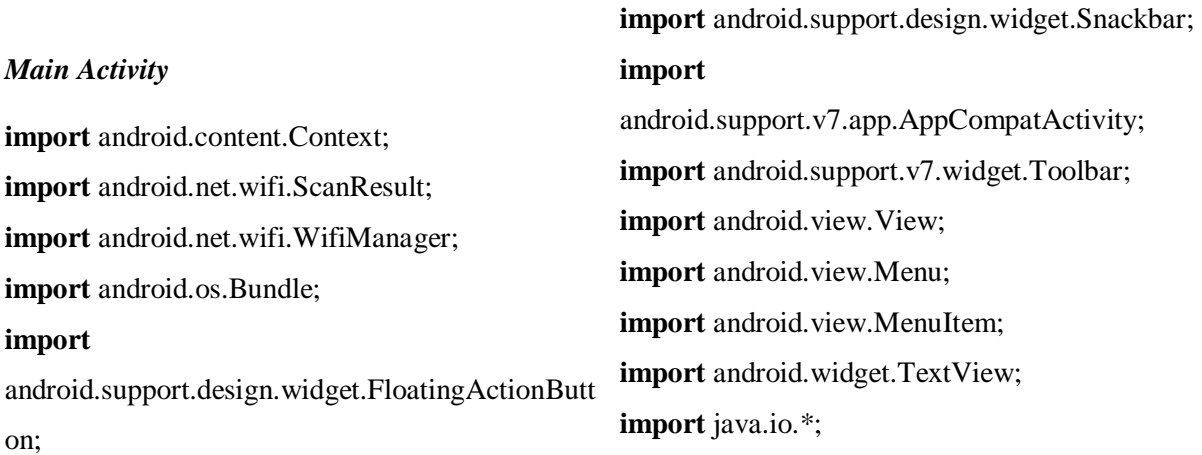

**import** java.net.\*; **import** java.util.List; **public class** MainActivity **extends**  AppCompatActivity { TextView **mostrar**,**editable**,**poten**; **private** ServerSocket **cliente**; String **m\_mostrar** = **""**; String **m\_poten**=**"POTENCIAS GENERADAS:"**; String **parte**=**""**; **int rec**=0; **int** [] **wifis**= **new int**[3]; **int lb1**=0; **int**  $\text{lh}2=0$ : **int lb3**=0;

String **a**; **public** MainActivity() { } @Override **protected void** onCreate(Bundle savedInstanceState) { **super**.onCreate(savedInstanceState); setContentView(R.layout.*activity\_main*);  $Toolbar$  toolbar =  $(Toolbar)$ findViewById(R.id.*toolbar*); setSupportActionBar(toolbar); **editable** = (TextView) findViewById(R.id.*edi*); **mostrar** = (TextView) findViewById(R.id.*salida*); **poten** = (TextView) findViewById(R.id.*potencias*); String  $a = new String()$ ; Thread socketServerThread = **new** Thread(**new**  SocketServerThread());

socketServerThread.start();  $F$ loatingActionButton fab = (FloatingActionButton) findViewById(R.id.*fab*); fab.setOnClickListener(**new**  View.OnClickListener() { @Override **public void** onClick(View view) { Snackbar.*make*(view, **"Replace with your own action"**, Snackbar.*LENGTH\_LONG*) }); } .setAction(**"Action"**, **null**).show(); } @Override **public boolean** onCreateOptionsMenu(Menu menu) { *// Inflate the menu; this adds items to the action bar if it is present.* getMenuInflater().inflate(R.menu.*menu\_main*, menu): **return true**; } @Override **public boolean**  onOptionsItemSelected(MenuItem item) { *// Handle action bar item clicks here. The action bar will // automatically handle clicks on the Home/Up button, so long // as you specify a parent activity in AndroidManifest.xml.* **int**  $id = item.getItemId()$ ; *//noinspection SimplifiableIfStatement* **if**  $(id == R.id. *action_settings*)$  { **return true**; }

```
return super.onOptionsItemSelected(item);
}
@Override
protected void onDestroy() {
super.onDestroy();
if (cliente != null) {
try {
cliente.close();
}
} catch (IOException e){
e.printStackTrace();
}
}
private class SocketServerThread extends Thread 
byte[] sincproceso = new byte[1024];
{
static final int Puerto = 55555;
int count = 0;
@Override
public void run() {
Socket conexion = null;
DataInputStream entrada = null;
DataOutputStream salida = null;
try {
cliente = new ServerSocket(Puerto);
MainActivity.this.runOnUiThread(new 
Runnable() {
@Override
public void run() {
mostrar.setText("Esperando una conexion ");
}
});
while (true) {
conexion = cliente.accept();
entrada = new 
DataInputStream(conexion.getInputStream());
salida = new 
DataOutputStream(conexion.getOutputStream());
                                                  count++;
                                                  m_mostrar = "Conexion " + count + " recibida 
                                                  de: " + conexion.getInetAddress();
                                                  MainActivity.this.runOnUiThread(new 
                                                  Runnable() {
                                                  @Override
                                                  public void run() {
                                                  mostrar.setText(m_mostrar);
                                                  }
                                                  });
                                                  int [] vecpotencias;
                                                  vecpotencias=Captura_potencias();
                                                  while(rec<3) {
                                                  if(entrada.read(sincproceso, 0, 
                                                  sincproceso.length)>0) {
                                                  parte = new String(sincproceso);
                                                  m_poten += Integer.toString(vecpotencias[rec]) +
                                                  " ";
                                                  salida.write(vecpotencias[rec]);
                                                  rec++;
                                                  if(rec==3)
                                                  {
                                                  m_poten+="/";
                                                  }
                                                  }
                                                  MainActivity.this.runOnUiThread(new 
                                                  Runnable() {
                                                  @Override
                                                  public void run() {
                                                  poten.setText(m_poten);
                                                  }
                                                  rec=0;
                                                  }
                                                  \}:
                                                  conexion.close();
                                                  entrada.close();
```

```
salida.close();
}
} catch (IOException e) {
e.printStackTrace();
final String mensaerror = e.toString();
} finally {
if (conexion != null) {
try {
}
conexion.close();
} catch (IOException e) {
e.printStackTrace();
}
if (entrada != null) {
try {
entrada.close();
} catch (IOException e) {
// TODO Auto-generated catch block
e.printStackTrace();
}
}
if \{ salida \} = null\{try {
}
salida.close();
} catch (IOException e) {
e.printStackTrace();
}
}
}
public int[] Captura_potencias (){
String servicio = Context.WIFI_SERVICE;
final WifiManager wifi =
(WifiManager)getSystemService(servicio);
wifi.startScan();
List<ScanResult> results = wifi.getScanResults();
int numAPS = results.size();for (int i = 0; i < numAPS; i++) {
                                                 \mathbf{a} = (results.get(i).SSID);
                                                 boolean res, res2, res3;
                                                 res = a.equals("LUIS BENAVIDES");
                                                 res2 = a.equals("LUIS BENAVIDES 2");
                                                 res3= a.equals("LUIS BENAVIDES 3");
                                                 if (res) {

                                                 }
                                                 if (res2){
                                                 lb2= (results.get(i).level);
                                                 }
                                                 if (res3){
                                                 lb3= (results.get(i).level);
                                                 }
                                                 }
                                                 wifis[0]=lb1*-1;
                                                 wifis[1]=lb2*-1;
                                                 wifis[2]=lb3*-1;
                                                 return wifis;
                                                 }
                                                 }
                                                 }
                                                 Manifest
                                                 <?xml version="1.0" encoding="utf-8"?>
                                                 <manifest 
                                                 xmlns:android="http://schemas.android.com/a
                                                 pk/res/android"
                                                 package="com.example.nexo.cliente" >
                                                 <uses-permission 
                                                 android:name="android.permission.ACCESS_
                                                 WIFI_STATE" />
                                                 <uses-permission 
                                                 android:name="android.permission.CHANGE
                                                 _WIFI_STATE" />
```
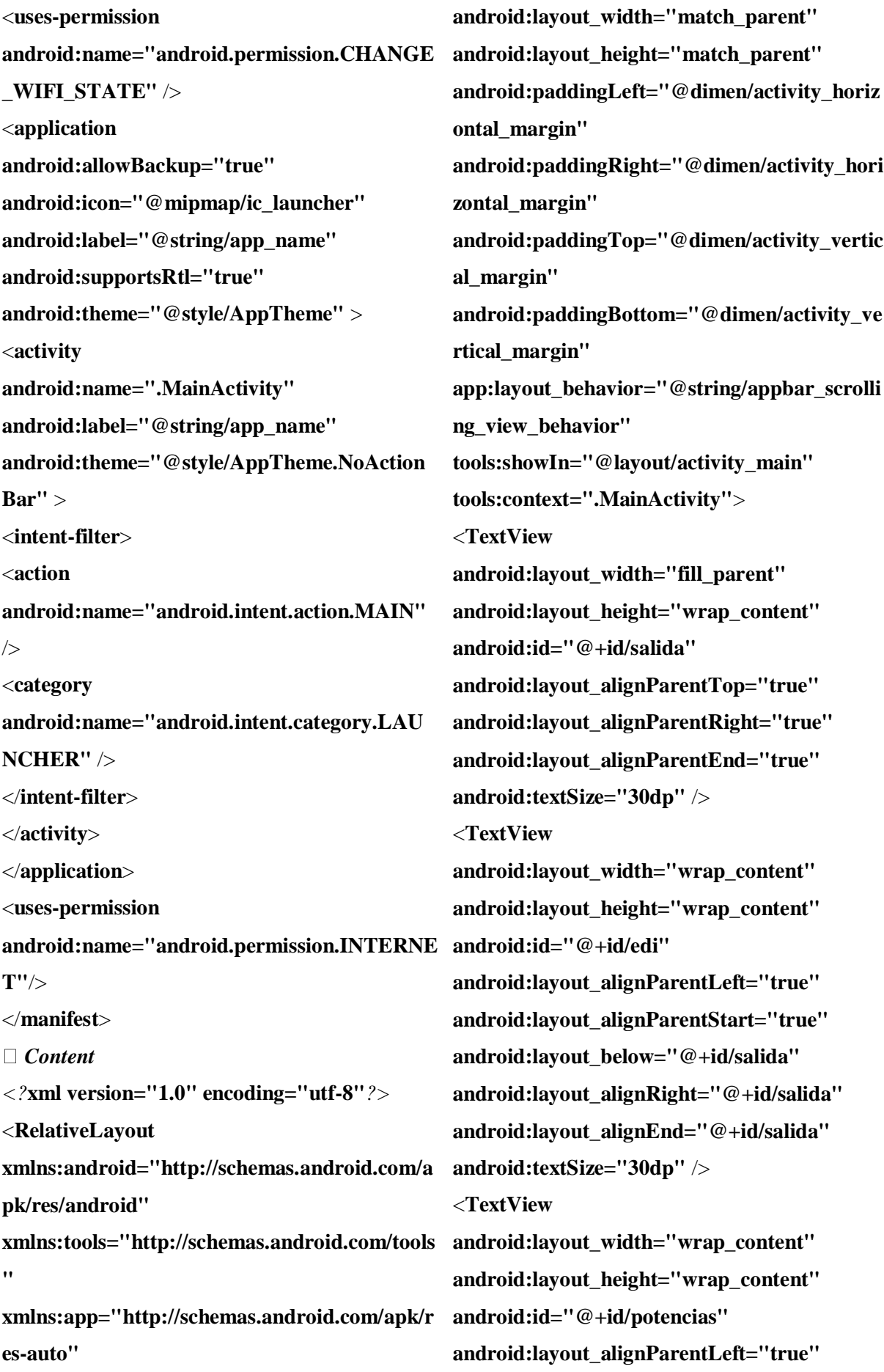

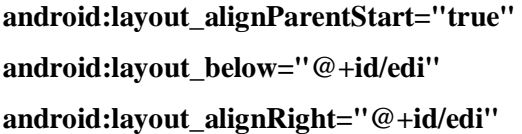

**android:layout\_alignEnd="@+id/edi"º android:textSize="30dp"** /> </**RelativeLayout**>

String **Visual**;

#### **Anexo 5 E: código de configuración de la Aplicación de Muestras**

#### *Main Activity*

**import** android.net.wifi.ScanResult; **import** android.net.wifi.WifiManager; **import** android.os.Bundle; **import** android.os.SystemClock; **import**  android.support.design.widget.FloatingActionButt **super**.onCreate(savedInstanceState); on; **import** android.support.design.widget.Snackbar; **import**  android.support.v7.app.AppCompatActivity; **import** android.support.v7.widget.Toolbar; **import** android.view.View; **import** android.view.Menu; **import** android.view.MenuItem; **import** android.widget.Button; **import** android.widget.TextView; **import** java.util.List; **public class** MainActivity **extends**  AppCompatActivity { TextView **mensajes**,**tabla**; Button **Cerrar**;  $int[]$  wifis = new int[3]; **int lb1** =  $0$ : **int lb2** =  $0$ : **int lb3** = 0; String **a**; String **Resultado**; @Override **protected void** onCreate(Bundle savedInstanceState) { setContentView(R.layout.*activity\_main*);  $Toolbar$  toolbar =  $(Toolbar)$ findViewById(R.id.*toolbar*); setSupportActionBar(toolbar); **mensajes**=(TextView) findViewById(R.id.*mensaje*); **tabla**=(TextView) findViewById(R.id.*matriz*); String  $a = new String()$ ; **Cerrar** = (Button) findViewById(R.id.*boton*); Programa(); **Cerrar**.setOnClickListener(**new**  View.OnClickListener() { **public void** onClick(View v) { finish(); }  $\}$ );  $F$ loatingActionButton fab = (FloatingActionButton) findViewById(R.id.*fab*); fab.setOnClickListener(**new**  View.OnClickListener() { @Override

**public void** onClick(View view) { Snackbar.*make*(view, **"Replace with your own action"**, Snackbar.*LENGTH\_LONG*) }  $\}$ : .setAction(**"Action"**, **null**).show(); } @Override **public boolean** onCreateOptionsMenu(Menu menu) { */ Inflate the menu; this adds items to the action bar if it is present.* getMenuInflater().inflate(R.menu.*menu\_main*, menu); **eturn true**; } @Override **public boolean**  onOptionsItemSelected(MenuItem item) { */ Handle action bar item clicks here. The action bar will // automatically handle clicks on the Home/Up button, so long // as you specify a parent activity in AndroidManifest.xml.* **nt**  $id = item.getItemId()$ ; */noinspection SimplifiableIfStatement*  $f$  (id == R.id.*action settings*) { **eturn true**; } **eturn super**.onOptionsItemSelected(item); } **public void** Programa() { **nt**  $n = 10$ ; **nt** Matriz\_Potencias[][]=**new int** [n][3]; **or** (**int**  $i = 0$ ;  $i < n$ ;  $i++$ ) {

**nt** Potencias\_dBm[] = Captura\_potencias(); } Matriz\_Potencias[i][0]=Potencias\_dBm[0]; Matriz\_Potencias[i][1]=Potencias\_dBm[1]; Matriz Potencias[i][2]=Potencias dBm[2]; SystemClock.*sleep*(2000); **Visual**=Matriz\_Potencias[0][0]+**" "**+Matriz\_Potencias[0][1]+**" "**+Matriz\_Potencias[0][2]+**"\n"**; **Visual**+=Matriz\_Potencias[1][0]+**" "**+Matriz\_Potencias[1][1]+**" "**+Matriz\_Potencias[1][2]+**"\n"**; **Visual**+=Matriz\_Potencias[2][0]+**" "**+Matriz\_Potencias[2][1]+**" "**+Matriz\_Potencias[2][2]+**"\n"**; **Visual**+=Matriz\_Potencias[3][0]+**" "**+Matriz\_Potencias[3][1]+**" "**+Matriz\_Potencias[3][2]+**"\n"**; **Visual**+=Matriz\_Potencias[4][0]+**" "**+Matriz\_Potencias[4][1]+**" "**+Matriz\_Potencias[4][2]+**"\n"**; **Visual**+=Matriz\_Potencias[5][0]+**" "**+Matriz\_Potencias[5][1]+**" "**+Matriz\_Potencias[5][2]+**"\n"**; **Visual**+=Matriz\_Potencias[6][0]+**" "**+Matriz\_Potencias[6][1]+**" "**+Matriz\_Potencias[6][2]+**"\n"**; **Visual**+=Matriz\_Potencias[7][0]+**" "**+Matriz\_Potencias[7][1]+**" "**+Matriz\_Potencias[7][2]+**"\n"**; **Visual**+=Matriz\_Potencias[8][0]+**" "**+Matriz\_Potencias[8][1]+**" "**+Matriz\_Potencias[8][2]+**"\n"**; **Visual**+=Matriz\_Potencias[9][0]+**" "**+Matriz\_Potencias[9][1]+**" "**+Matriz\_Potencias[9][2]+**"\n"**; **tabla**.setText(**Visual**);

```
double[] Medias_Potencia= Media_potencias(n, 
Matriz Potencias);
Resultado="Ponderacion LB1: 
"+Medias_Potencia[0]+"\n";
Resultado+="Ponderacion LB2: 
"+Medias_Potencia[1]+"\n";
Resultado+="Ponderacion LB3: 
"+Medias_Potencia[2]+"\n";
mensajes.setText(Resultado);
}
public int[] Captura_potencias() {
String service = this.WIFI_SERVICE;
final WifiManager wifi = (WifiManager)
getSystemService(service);
wifi.startScan();
List<ScanResult> results = wifi.getScanResults();
int numeroRedes = results.size();
for (int i = 0; i < numeroRedes; i++) {
\mathbf{a} = (results.get(i).SSID);
boolean res, res2, res3;
res = a.equals("LUIS BENAVIDES");
res2 = a.equals("LUIS BENAVIDES 2");
res3 = a.equals("LUIS BENAVIDES 3");
if (res) {

}
if (res2) {

}
if (res3) {

}
}
\textbf{wifis}[0] = \textbf{lb1} * -1;\textbf{wifis}[1] = \textbf{lb2} * -1;\textbf{wifis}[2] = \textbf{lb3} * -1;return wifis;
                                               }
                                               //Calculo de la media
                                               public double[] Media_potencias (int n,int[][] 
                                               Matriz_Potencias){
                                               double Totlb1=0;double Totlb2=0;double 
                                               Totlb3=0;
                                               for (int i= 0; i<n;i++){
                                               Tot1b1 = Matrix\_Potencias[i][0]+Tot1;Totlb2 = Matriz_Potencias[i][1]+Totlb2;
                                               Totlb3 = Matriz Potencias[i][2]+Totlb3;
                                               }
                                               double media_P[]=new double[3];
                                               media_P[0]=Totlb1/n; media_P[1]=Totlb2/n; 
                                               media_P[2]=Totlb3/n;
                                               return media_P;
                                               }
                                               }
                                               Android Manifest
                                               <?xml version="1.0" encoding="utf-8"?>
                                               <manifest 
                                               xmlns:android="http://schemas.android.com/a
                                               pk/res/android"
                                               package="com.example.nexo.muestras" >
                                               <uses-permission 
                                               android:name="android.permission.ACCESS_
                                               WIFI_STATE" />
                                               <uses-permission 
                                               android:name="android.permission.CHANGE
                                               _WIFI_STATE" />
                                               <application
                                               android:allowBackup="true"
                                               android:icon="@mipmap/ic_launcher"
                                               android:label="@string/app_name"
                                               android:supportsRtl="true"
                                               android:theme="@style/AppTheme" >
```
<**activity android:name=".MainActivity" android:label="@string/app\_name" android:theme="@style/AppTheme.NoAction Bar"** > <**intent-filter**> <**action android:name="android.intent.action.MAIN"**   $/$ <**category android:name="android.intent.category.LAU NCHER"** /> </**intent-filter**> </**activity**> </**application**> </**manifest**>

## *Content\_Main*

*<?***xml version="1.0" encoding="utf-8"***?>* <**RelativeLayout xmlns:android="http://schemas.android.com/a pk/res/android" xmlns:tools="http://schemas.android.com/tools android:textColor="#030303"** /> **" xmlns:app="http://schemas.android.com/apk/r android:layout\_width="wrap\_content" es-auto" android:layout\_width="match\_parent" android:layout\_height="match\_parent" android:paddingLeft="@dimen/activity\_horiz ontal\_margin" android:paddingRight="@dimen/activity\_hori zontal\_margin" android:paddingTop="@dimen/activity\_vertic al\_margin" android:paddingBottom="@dimen/activity\_ve rtical\_margin"**

**app:layout\_behavior="@string/appbar\_scrolli ng\_view\_behavior" tools:showIn="@layout/activity\_main" tools:context=".MainActivity"**> <**TextView android:layout\_width="wrap\_content" android:layout\_height="wrap\_content" android:id="@+id/mensaje" android:textSize="40dp" android:layout\_marginBottom="106dp" android:layout\_alignParentBottom="true" android:layout\_alignParentLeft="true" android:layout\_alignParentStart="true" android:textColor="#050505"** /> <**TextView android:layout\_width="wrap\_content" android:layout\_height="wrap\_content" android:id="@+id/matriz" android:textSize="40dp" android:layout\_alignParentTop="true" android:layout\_alignParentLeft="true" android:layout\_alignParentStart="true" android:layout\_marginTop="59dp"** <**TextView android:layout\_height="wrap\_content" android:text="Medidas Obtenidas" android:id="@+id/textView" android:layout\_alignParentTop="true" android:layout\_alignParentLeft="true" android:layout\_alignParentStart="true" android:textSize="40dp" android:textColor="#060606"** /> <**Button android:layout\_width="wrap\_content" android:layout\_height="wrap\_content"**

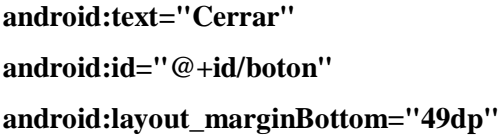

**android:layout\_alignParentBottom="true" android:layout\_centerHorizontal="true"** /> </**RelativeLayout**>

**Anexo 6 F: código de creación de la base de Datos**

# **CREATE TABLE muestra**

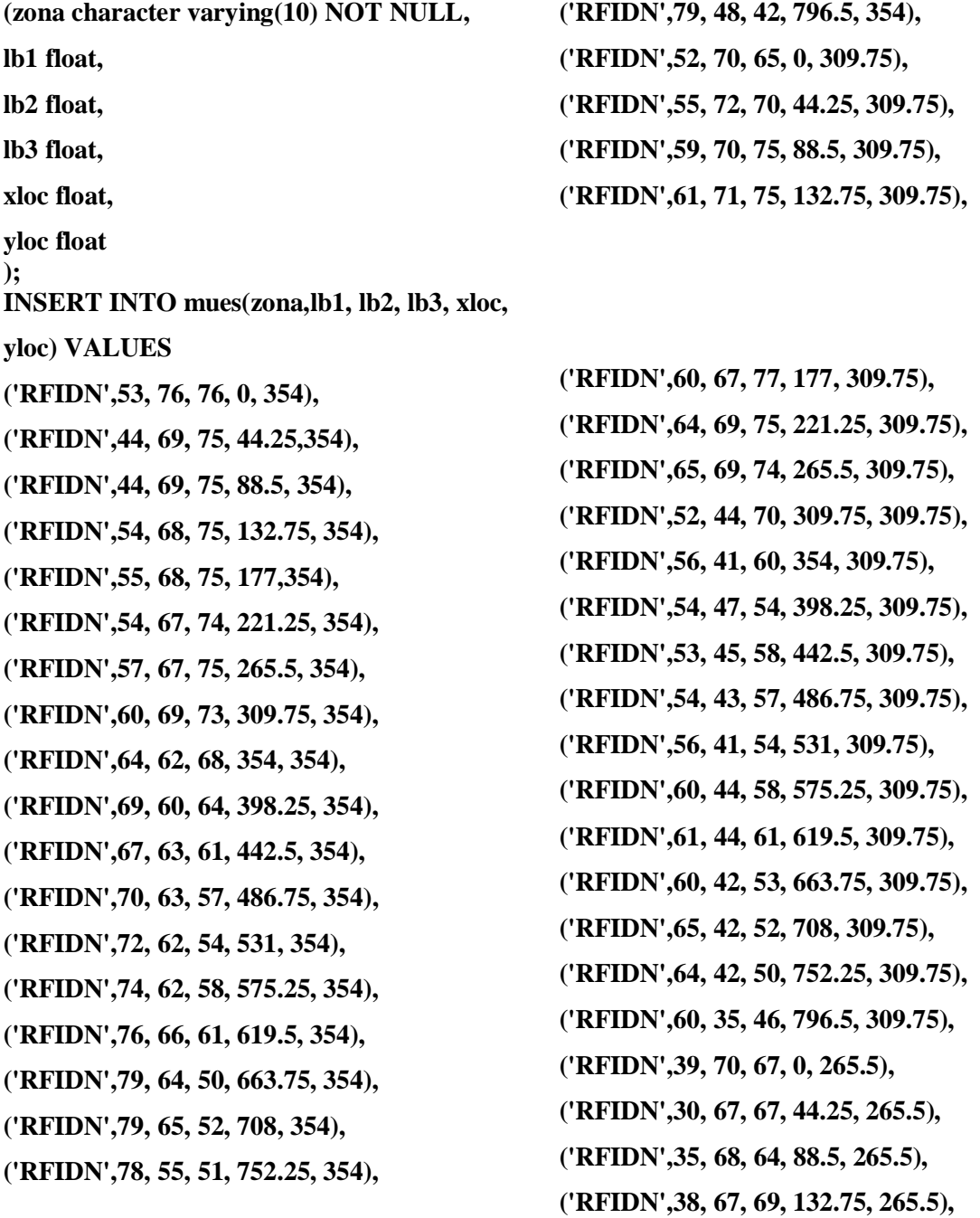

**('RFIDN',47, 65, 70, 177, 265.5), ('RFIDN',53, 62, 72, 221.25, 265.5), ('RFIDN',51, 53, 76, 265.5, 265.5), ('RFIDN',50, 53, 60, 309.75, 265.5), ('RFIDN',52, 54, 58, 354, 265.5), ('RFIDN',51, 55, 59, 398.25, 265.5), ('RFIDN',55, 54, 60, 442.5, 265.5), ('RFIDN',55, 53, 59, 486.75, 265.5), ('RFIDN',57, 43, 52, 531, 265.5), ('RFIDN',60,44,58,575.25,265.5), ('RFIDN',60,40,60,619.5,265.5), ('RFIDN',61,42,59,663.75,265.5), ('RFIDN',61,45,53,708,265.5), ('RFIDN',62,43,53,752.25,265.5), ('RFIDN',62,38,49,796.25,265.5), ('RFIDN',37,76,68,0,221.25), ('RFIDN',33,75,64,44.25,221.25), ('RFIDN',32,75,67,88.5,221.25), ('RFIDN',27,74,68,132.75,221.25), ('RFIDN',33,78,68,177,221.25), ('RFIDN',30,73,68,221.25,221.25), ('RFIDN',42,68,68,265.5,221.25), ('RFIDN',42,65,60,309.75,221.25), ('RFIDN',44,69,63,354,221.25), ('RFIDN',46,66,62,398.25,21.25), ('RFIDN',50,62,60,442.5,221.25), ('RFIDN',54,62,62,486.75,221.25), ('RFIDN',55,63,65,531,221.25), ('RFIDN',55,53,68,575.25,221.25), ('RFIDN',68,56,68,619.5,221.25), ('RFIDN',67,58,59,663.75,221.25), ('RFIDN',63,51,58,708,221.25), ('RFIDN',69,48,53,752.25,221.25), ('RFIDN',65,48,58,796.5,221.25), ('RFIDN',35,77,69,0,177), ('RFIDN',33,70,64,44.25,177), ('RFID1',29,68,64,88.5,177),**

**('RFID1',31,66,60,132.75,177), ('RFID1',34,69,63,177,177), ('RFIDN',31,67,65,221.25,177), ('RFIDN',39,62,64,265.5,177), ('RFIDN',44,64,55,309.75,177), ('RFIDN',43,62,56,354,177), ('RFIDN',45,63,60,398.25,177), ('RFIDN',51,64,59,442.5,177), ('RFIDN',57,63,62,486.75,177), ('RFIDN',55,58,63,531,177), ('RFIDN',57,57,65,575.25,177), ('RFIDN',62,55,64,619.5,177), ('RFIDN',62,50,57,66 ('RFIDN',64,45,58,708,177), ('RFIDN',65,45,59,752.25,177), ('RFIDN',65,49,58,796.5,177), ('RFIDN',43,75,70,0,132.75), ('RFIDN',34,75,68,44.5,132.75), ('RFID1',27,67,65,88.5,132.75), ('RFID1',30,68,69,132.75, 132.75), ('RFID1',35,69,65,177,132.75), ('RFIDN',34,66,65,221.25,132.75), ('RFIDN',40,68,65,265.5,132.75), ('RFIDN',43,65,61,309.75,132.75), ('RFIDN',43,66,61,354,132.75), ('RFIDN',44,63,65,398.25,132.75), ('RFIDN',55,63,62,442.5,132.75), ('RFIDN',52,69,68,398.25,0), ('RFIDN',57,68,70,442.5,0), ('RFIDN',60,65,68,486.75,0), ('RFIDN',59,68,66,531,0), ('RFIDN',63,68,65,575.25,0), ('RFIDN',62,68,64,619.5,0), ('RFIDN',61,61,57,663.75,0), ('RFIDN',67,61,57,708,0), ('RFIDN',69,60,56,752.25,0), ('RFIDN',65,61,53,796.5,0);**